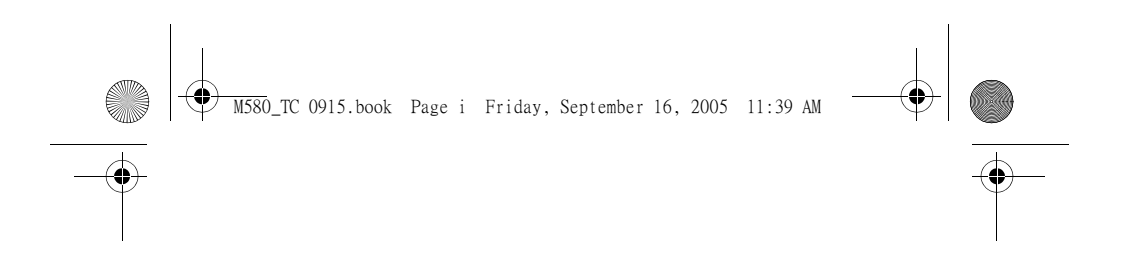

**Beno** M580 Mobile Phone 使用手冊

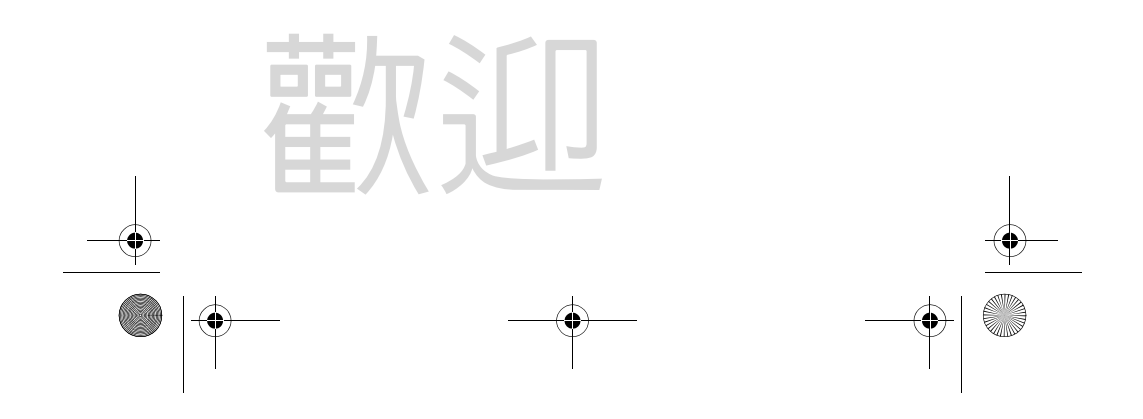

 $\bigcirc$ M580\_TC 0915.book Page ii Friday, September 16, 2005 11:39 AM  $\bigcirc \hspace{-1.25mm} \bigcirc$ 

€

# 版權聲明

本手冊著作人為明基電通股份有限公司。著作人依著作權法享有並保留 一切著作權之專屬權利,非經著作人之事前同意,不得就本手冊之部分 或全部從事增刪、改編、節錄、翻印或仿製之行為。 本手冊中提及之其它產品名、商標名稱之版權皆屬各所屬公司所有。

### 責任聲明

本手冊之內容,僅在說明著作人生產製造之行動電話使用方法。有關本 手冊之內容,著作人不負任何明示或暗示之保證或擔保責任。 本手冊雖經詳細檢查及校對,唯仍可能發生文字錯誤與技術描述疏漏的 情形,懇請消費者及業界先進不吝賜教指正,以利於本手冊之修正工作, 力求手冊內容之正確性。本公司保留對該手冊與手冊中所描述的產品進 行修改而不預先通知的權利。

#### 明基電通

www.BenQ.com.tw 地址:桃園縣 333 龜山鄉山鶯路 157 號。 行動電話客服專線 0800-053-668

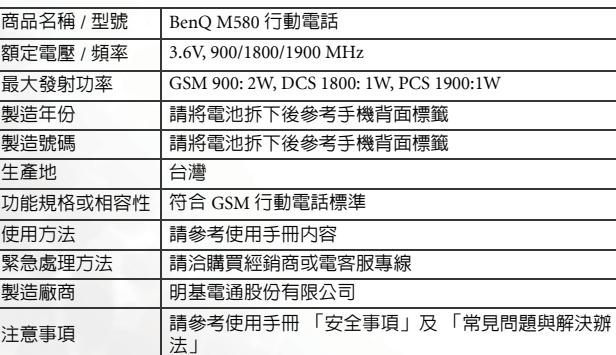

M580\_TC 0915.book Page i Friday, September 16, 2005 11:39 AM

# 安全事項

#### 以下這些資料,關係到這具行動電話的使用效率和安全,請您務 必仔細閱讀:

#### **RF** 能量對人體的影響

•減少電磁波影響,請妥適使用。

• SAR 標準値 1.60 W/KG, 送測產品 SAR 實測最大值為: GSM900:  $1.199 \text{ mW/g}$ ; DCS1800: 0.721 mW/g。

這具行動電話,其實是一部低功率的無線電訊號發射及接收機,手機開 機之後就可以發射與接收無線頻率 (RF) 信號。 RF 能量對人體的影響,許多政府機關及著名的組織,均訂有相關的標準 和建議事項,以避免大眾暴露在 RF 電磁能量中。

- 國際非電離輻射保護委員會 (ICNIRP) 1996
- 德國電機工程師協會 (VDE) DIN-0848
- 歐洲聯盟無線電頻率電磁能量一般事務第五理事會
- 英國國家輻射防護委員,GS11,1988
- 美國國家標準局 (ANSI)/ 國際電機電子工程師學會,C95,1-1992
- 美國國家輻射防護及量測會議 (NCRP),編號 86 報告
- 加拿大健康福利部,安全編號 6

這些標準,均已經過學者專家的仔細驗證:例如超過 120 位科學家、工 程師、大學教授,衛生署和企業界根據各種研究結果建立了最新 ANSI 安 全標準。您的手機在正常使用下是符合這些標準的。

#### 天線的保養和更換

 $\mathbf{I}$ 

更換天線時,一定要使用原廠生產或經過認可的天線。使用未經認可的 天線、配件或任意拆修手機,都可能會造成手機的損壞,甚至觸犯當地 的無線電管制法規,或使機型認可失效。

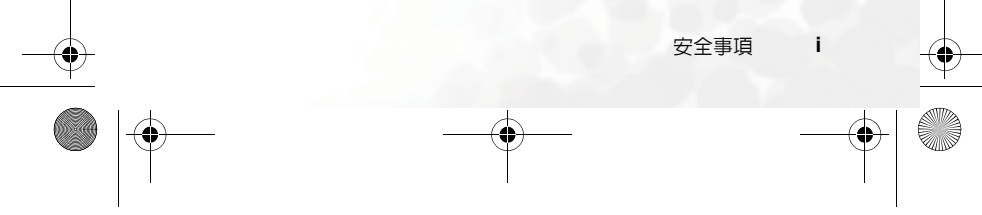

M580\_TC 0915.book Page ii Friday, September 16, 2005 11:39 AM

#### 手機的操作

- 正常姿勢:手持本行動電話時,手的位置和握一般手機完全一樣。
- 不要把手機暴露在溫度低於-10° C (+ 14° F)或高於45° C (+ 113° F)的環 境中。手機請隨身攜帶,不應留置在交通工具內。

#### 電池

電池正確使用方法:

- 對電池充電時,應在一般室溫下進行。為了安全的考量,當手機溫度超 過 45° C (+ 113° F) 或低於 0° C (+ 32° F) 時,充電將會自動暫停。
- 所有的電池都會因兩極同時接觸到金屬物而短路,造成危險、損壞和燒 毀。金屬物如寶石、鑰匙、項鍊等會因為短路變熱。請多加留意已充飽 電池,特別是您將電池裝入放有金屬物的手提袋裡。

#### 行車注意事項

如果您要在車上使用行動電話,請確實遵守當地關於車上行動電話的法 令規章,並注意下列事項:

- 專心開車。
- 盡量使用免持聽筒通話功能。
- 如果交通狀況實在不適宜,最好先將車停在路旁,再使用行動電話。

#### 電子設備

大部分的電子設備幾乎都有適當的屏障,保護其不受 RF 能量干擾。但是 沒有適當保護裝置或故障的一些電子設備,就可能會受到RF能量的影響。

#### 心律調節器

衛生工業製造協會 (Health Industry Manufactures Association) 建議在手 持行動電話和心律調節器之間的最小距離是六英吋 (6")。這是為了避免 對心律調節器的潛在干擾。這些建議與無線技術研究會的獨立研究以及 建議是相符合的。

- 配戴心律調節器的人請注意:
- 當您的電話開機時,請保持電話與心律調節器的距離在六英吋以上。
- 不要把電話放在胸口的口袋中。
- 盡量使用與心律調節器相反的耳朵對著手機以減低潛在的干擾。

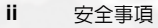

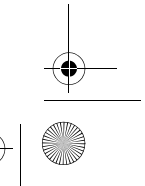

♦

M580\_TC 0915.book Page iii Friday, September 16, 2005 11:39 AM

• 如果您懷疑發生了干擾的話,那麼請立即將電話關機。

#### 助聽器

某些數位無線電話可能會與助聽器發生干擾。如果發生這樣的干擾,請 教您的服務供應商。

#### 其他的醫療設備

如果您使用其他的個人醫療設備,請洽各醫療設備製造公司,詢問其製 造的個人醫療設備是否具有足夠的屏障,可保護該設備不受外界 RF 能量 的影響。

如果醫療機構規定不可使用行動電話,請將您的手機關機。醫院或醫療 機構可能裝有監測 RF 的儀器。

#### 汽車上的電子設備

汽車上的電子設備是否具有足夠的屏障,可以保護其不受 RF 能量影響, 請向汽車公司詢問。

#### 有標示的設備

任何有標示將手機關機的地方,應盡力配合。

#### 飛機

FCC 規定一旦飛機飛離地面,絕對不可以使用行動電話。

#### 爆破區

 $\overline{1}$ 

由於爆破人員通常都是使用遙控 RF 設備引爆炸藥,因此在爆破區或有 「請關掉雙向通訊無線電」的區域内,請關掉行動電話,以免干擾到爆破 的進行。

#### 潛在爆炸環境

在潛在爆炸環境中,請將電話關機,並遵守所有標誌和告示。在這些地 方出現的電火花可能導致爆炸或火災,從而造成人身傷害,甚至死亡。

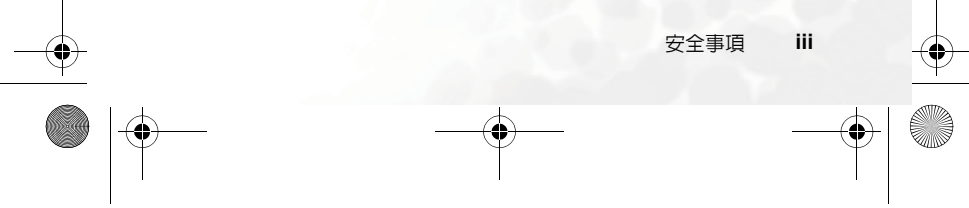

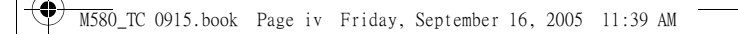

由於不清楚的標誌,因此人們常常身處充滿易燃氣體的環境內而不自知, 包括加油站、船艙底層、石油或化學容器周圍,使用液化汽油瓦斯 ( 如 丙烷或丁烷 ) 的汽車以及含有化學物質或分子,火藥微塵、金屬粉末的 空氣等等。

 $\color{red} \blacklozenge$ 

#### 車上的安全氣囊

安全氣囊膨脹時會產生強大的力量。切勿將物品 ( 包括車上安裝的 ) 或者 手持式無線設備放到安全氣囊上方的區域內。不正確地安裝車內無線設 備,會導致安全氣囊膨脹,造成嚴重的傷害。

### 廢棄電機電子設備的處理

#### **(** 適用於歐盟各國以及歐洲其他設有回收指令的國家 **)**

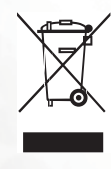

在產品或其包裝上的此圖案 , 說明勿將該產品視為一般 家用廢棄品處理, 該產品於報廢時, 請將該電機電子設備 回收至當地的回收機構, 以確保正確處理該產品, 由於您 的協助 , 將可以預防潛在的環境及人體健康危害 !! 否則 , 不適當的廢棄品處理 , 可能對環保以及人體健康造成負 面影響, 物質的回收將有利於保護自然資源, 有關產品回 收的詳細資訊 , 請聯絡 BenQ 當地分公司。

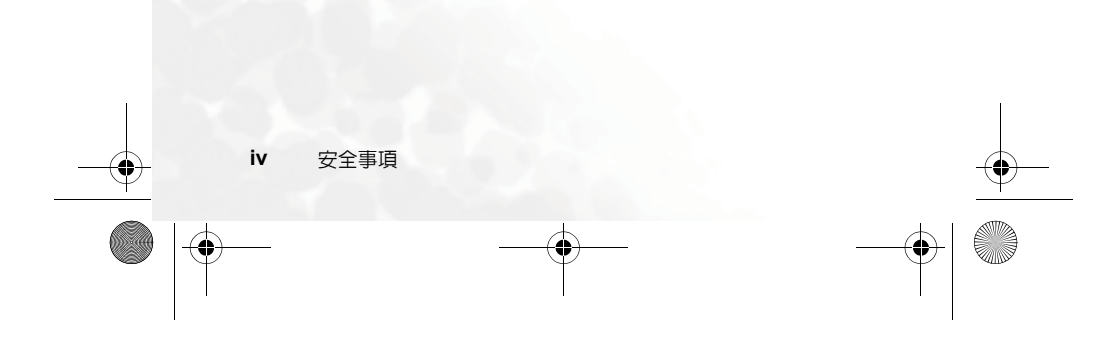

M580\_TC 0915.book Page v Friday, September 16, 2005 11:39 AM

# 日緑

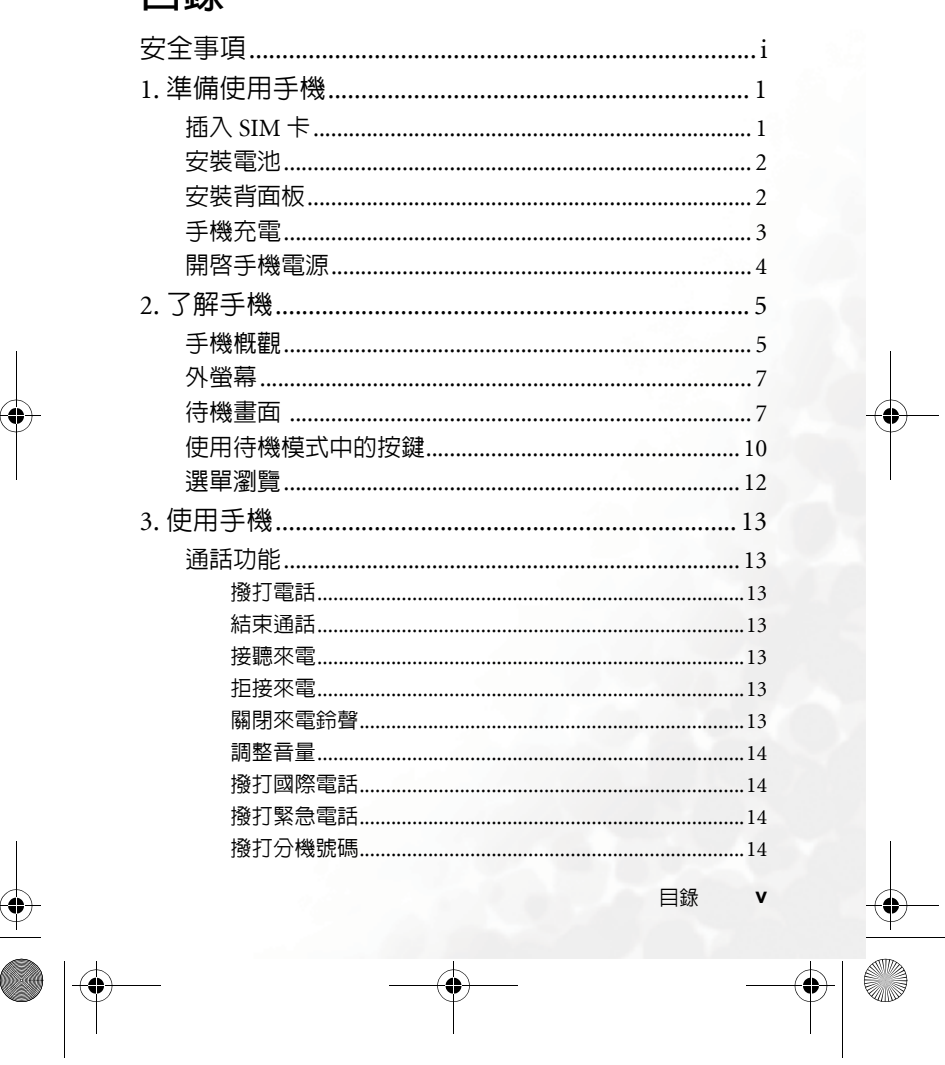

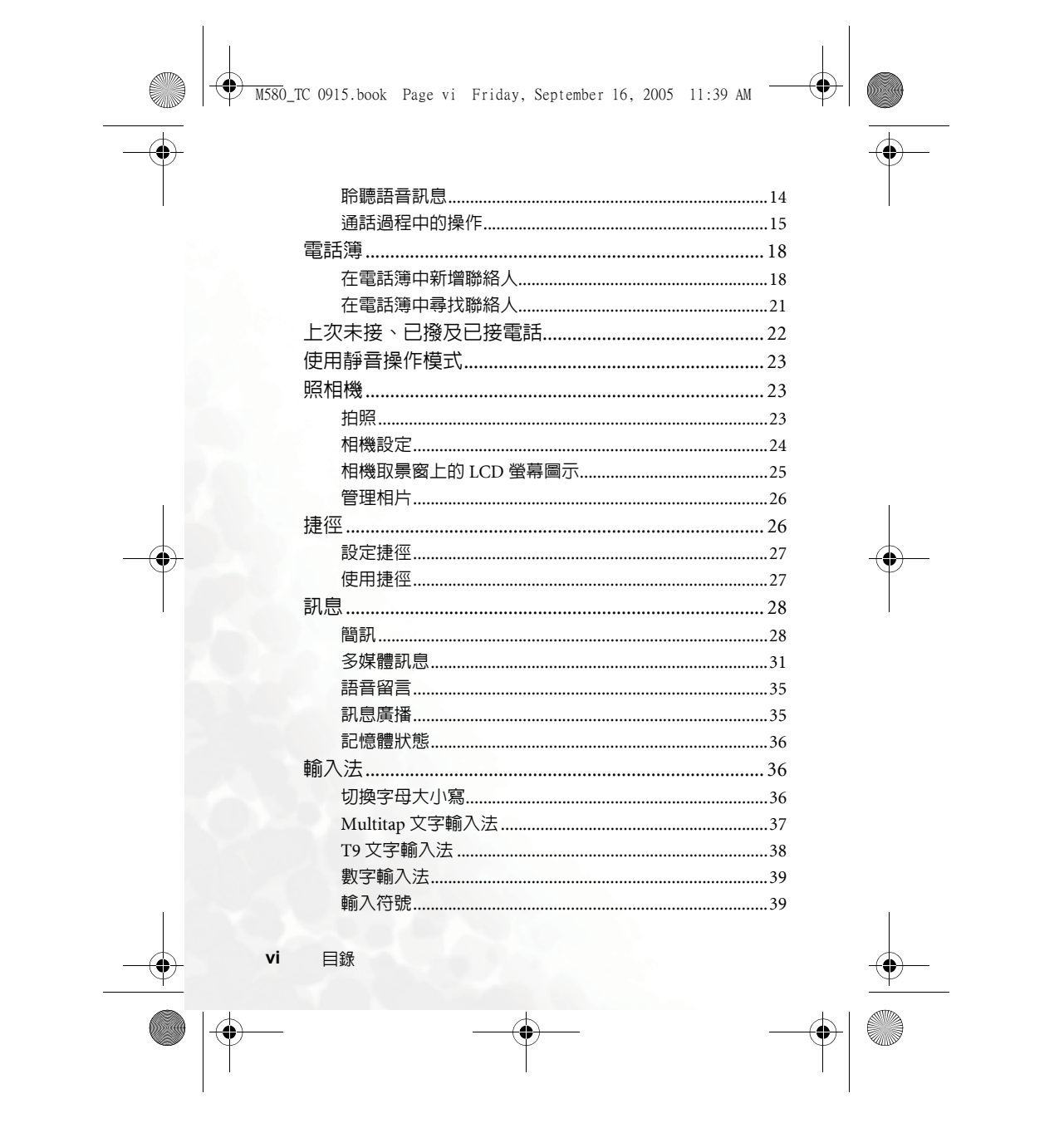

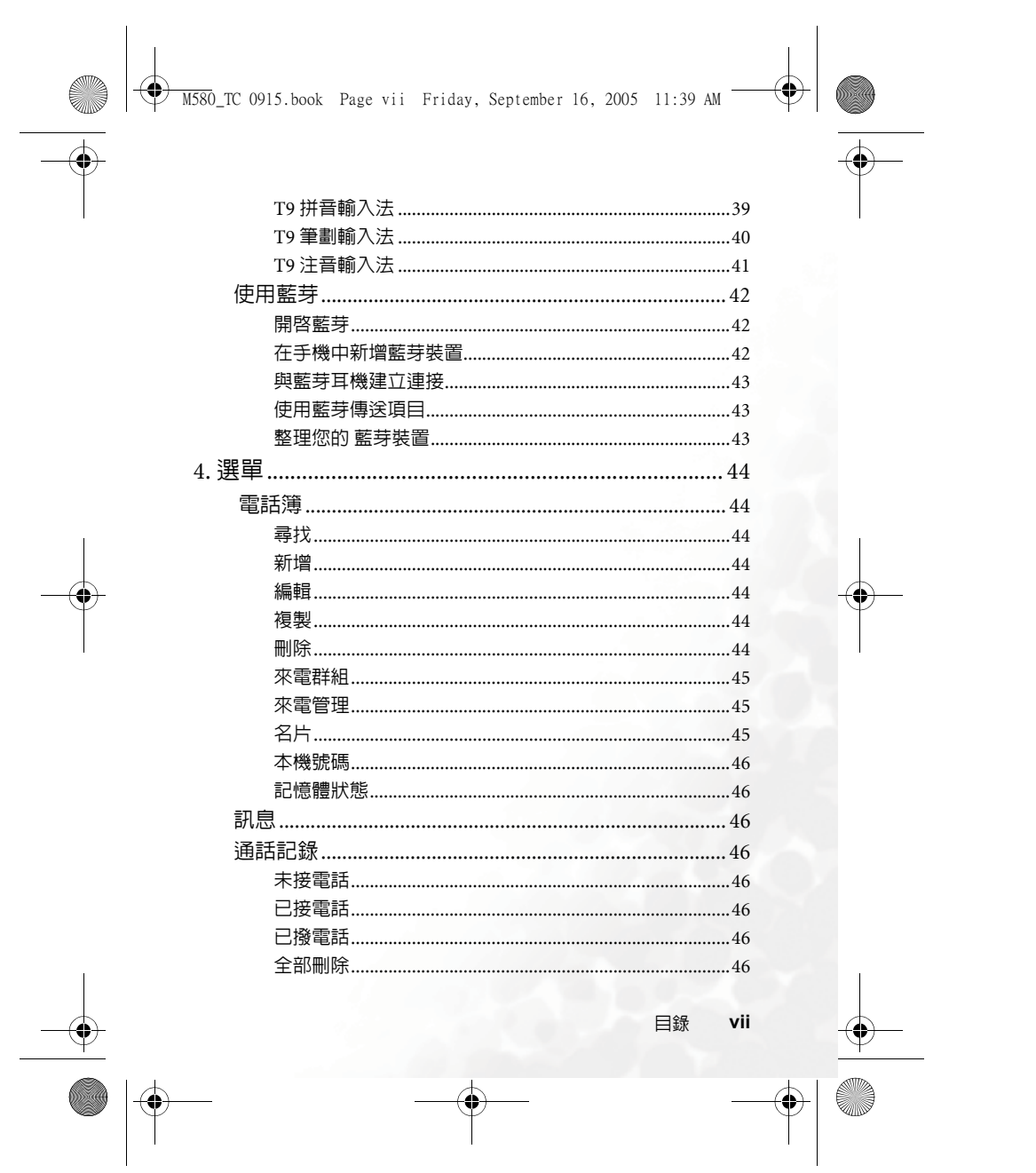

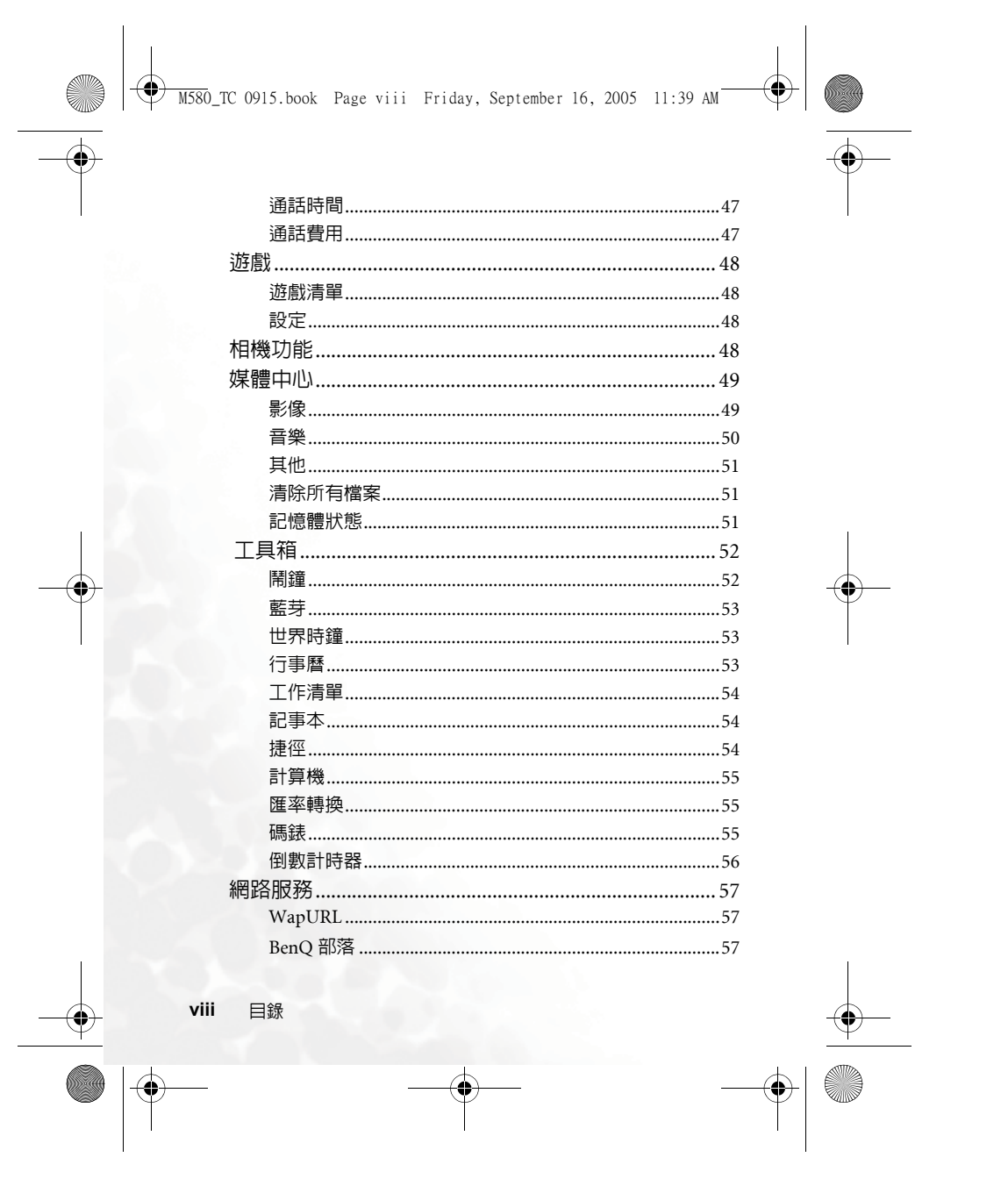

 $\frac{1}{\sqrt{2}}$   $\frac{1}{\sqrt{2}}$  M580\_TC 0915.book Page ix Friday, September 16, 2005 11:39 AM

 $\overline{\bigoplus}$ 

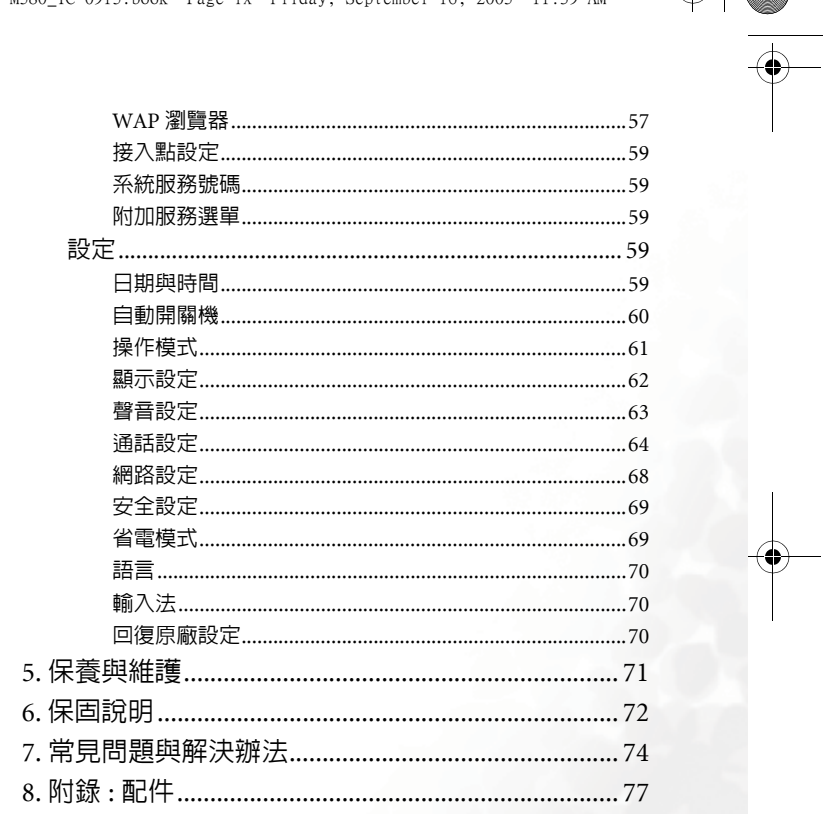

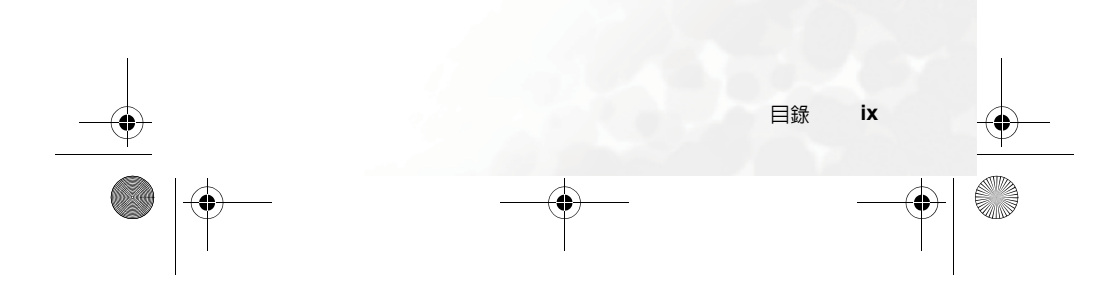

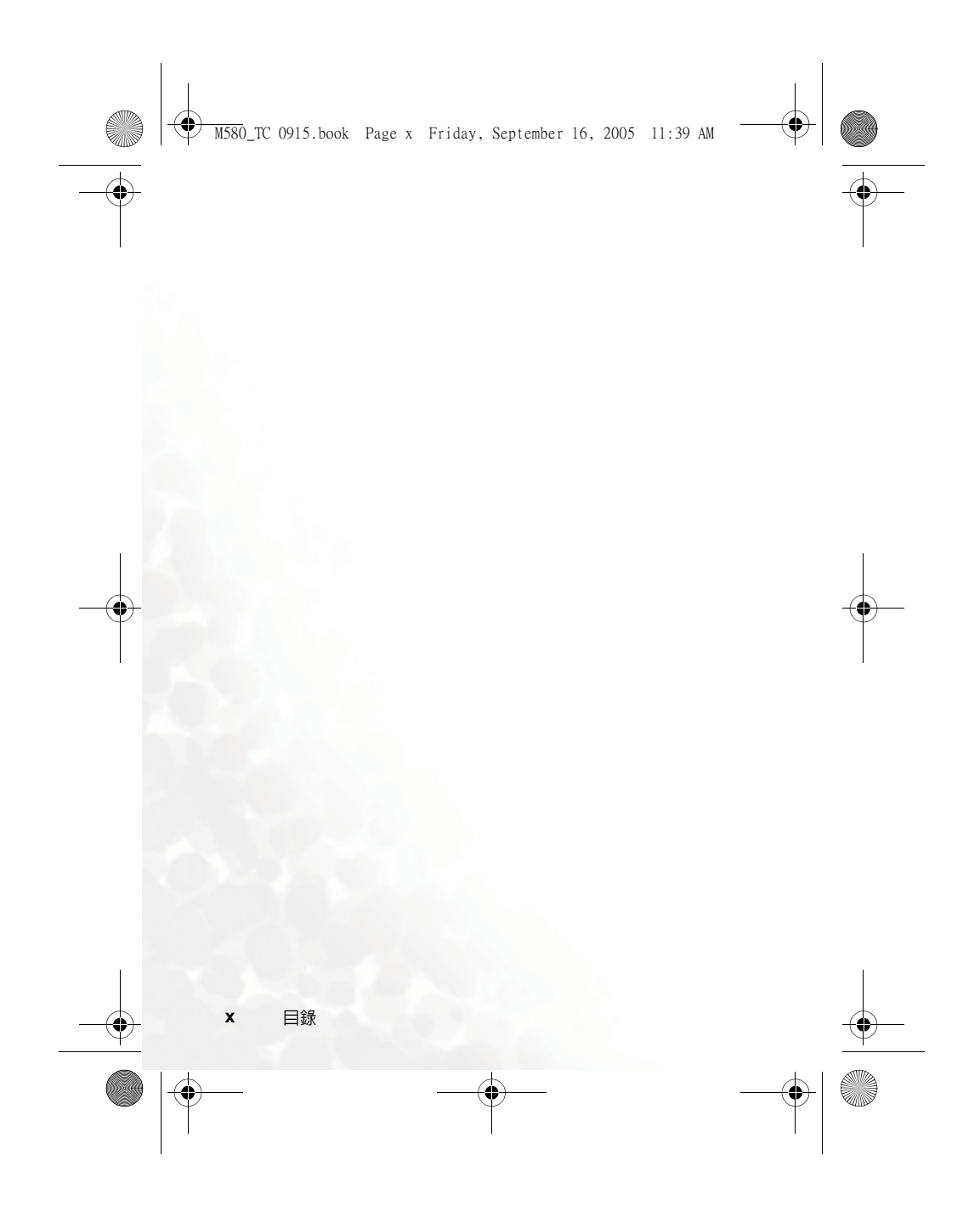

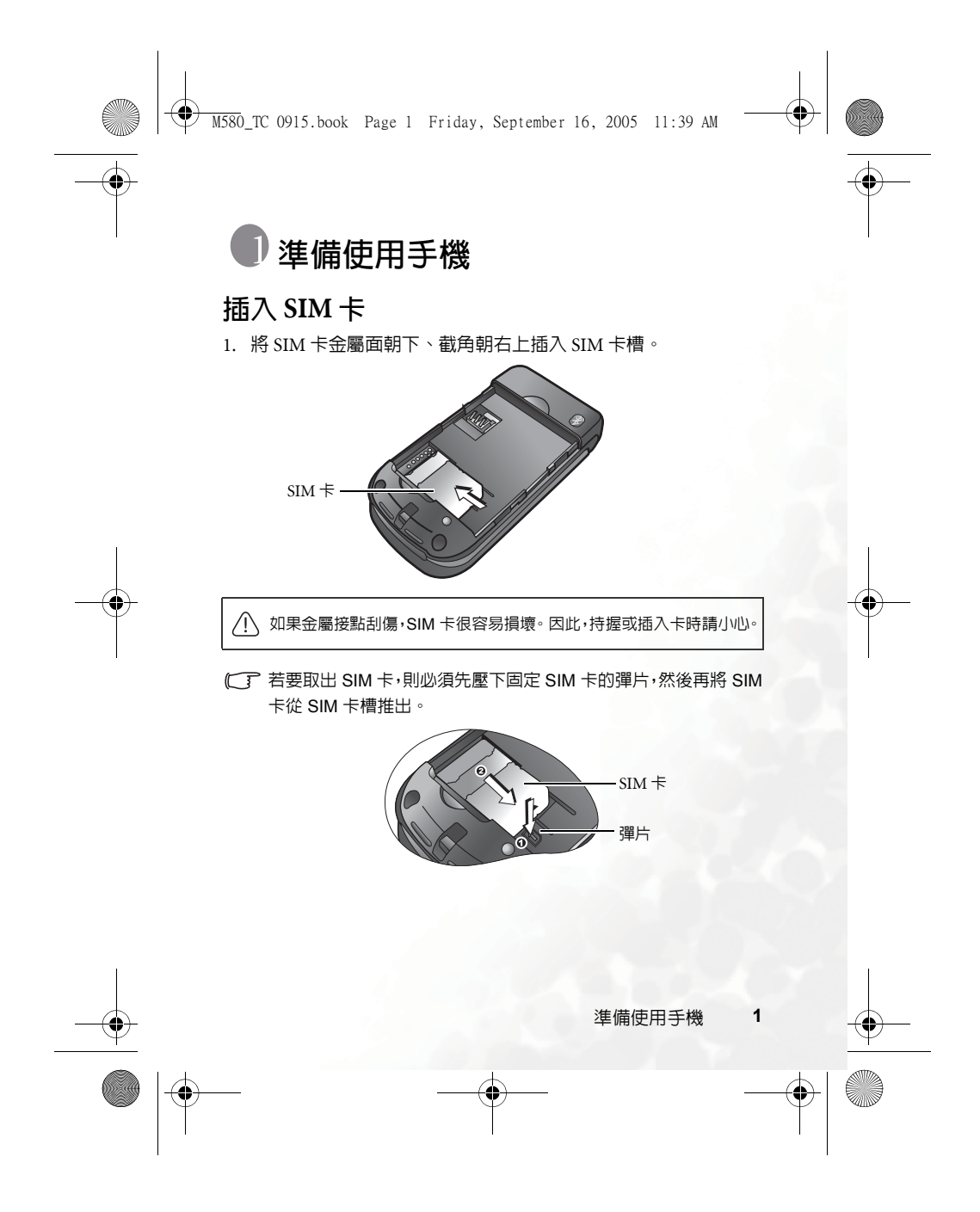

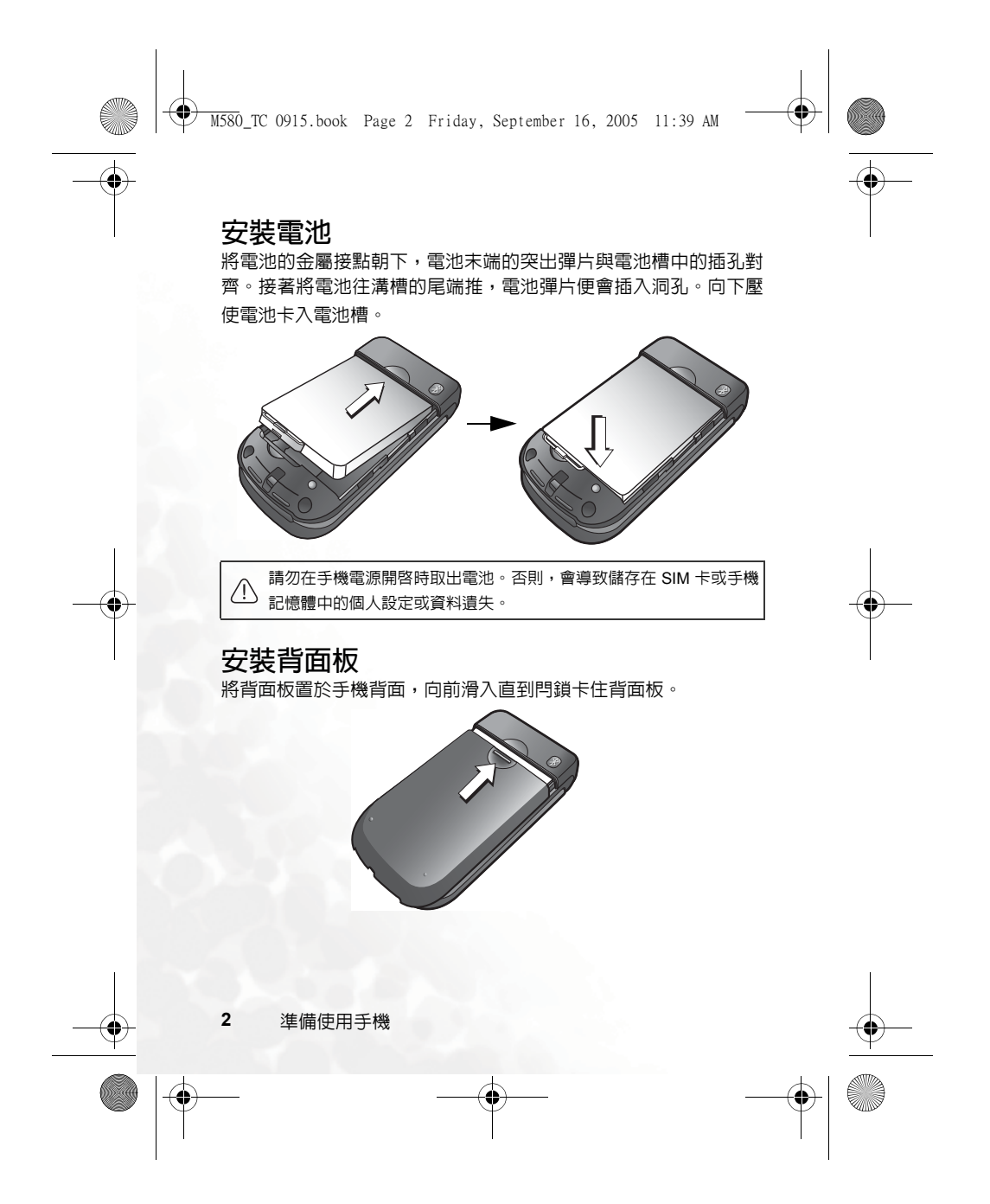

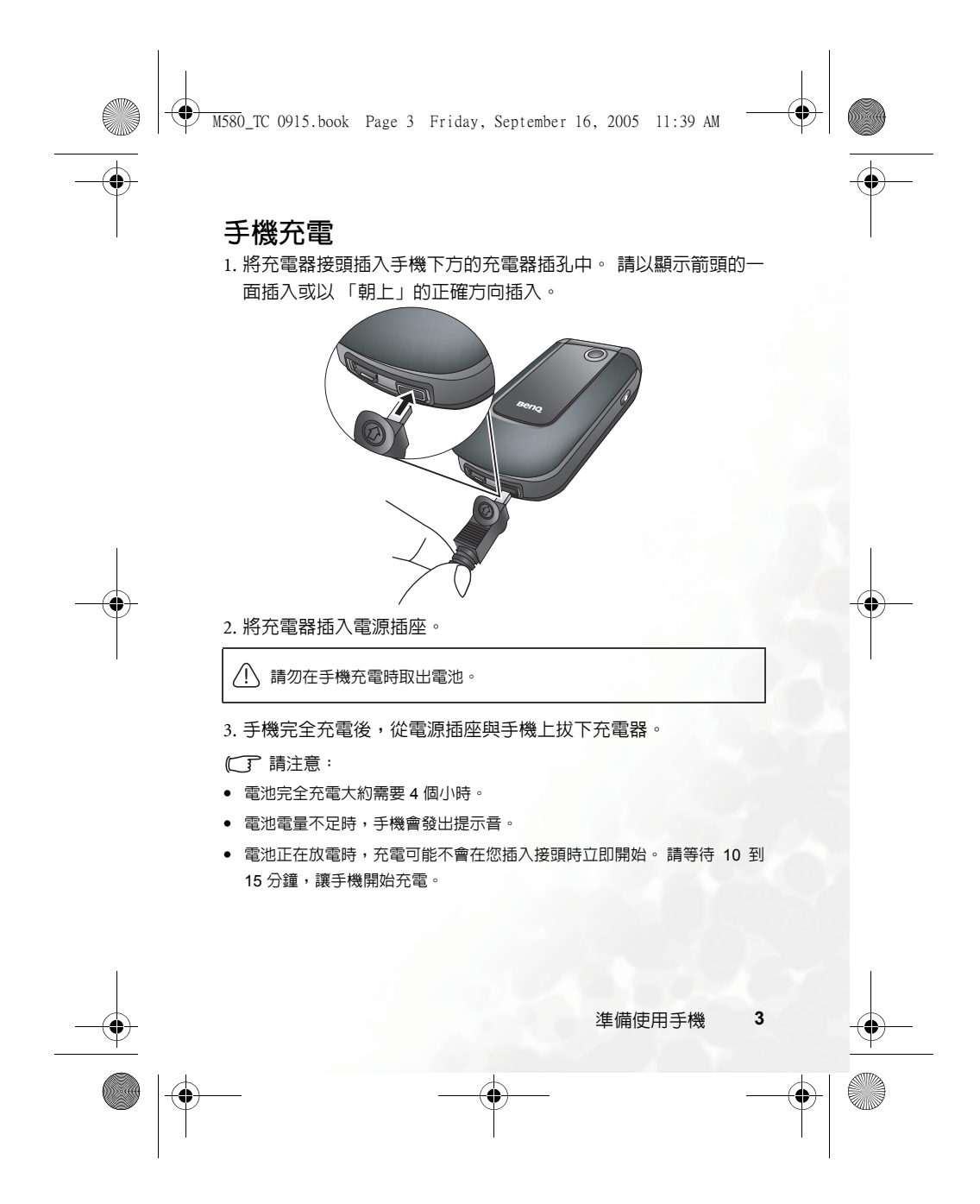

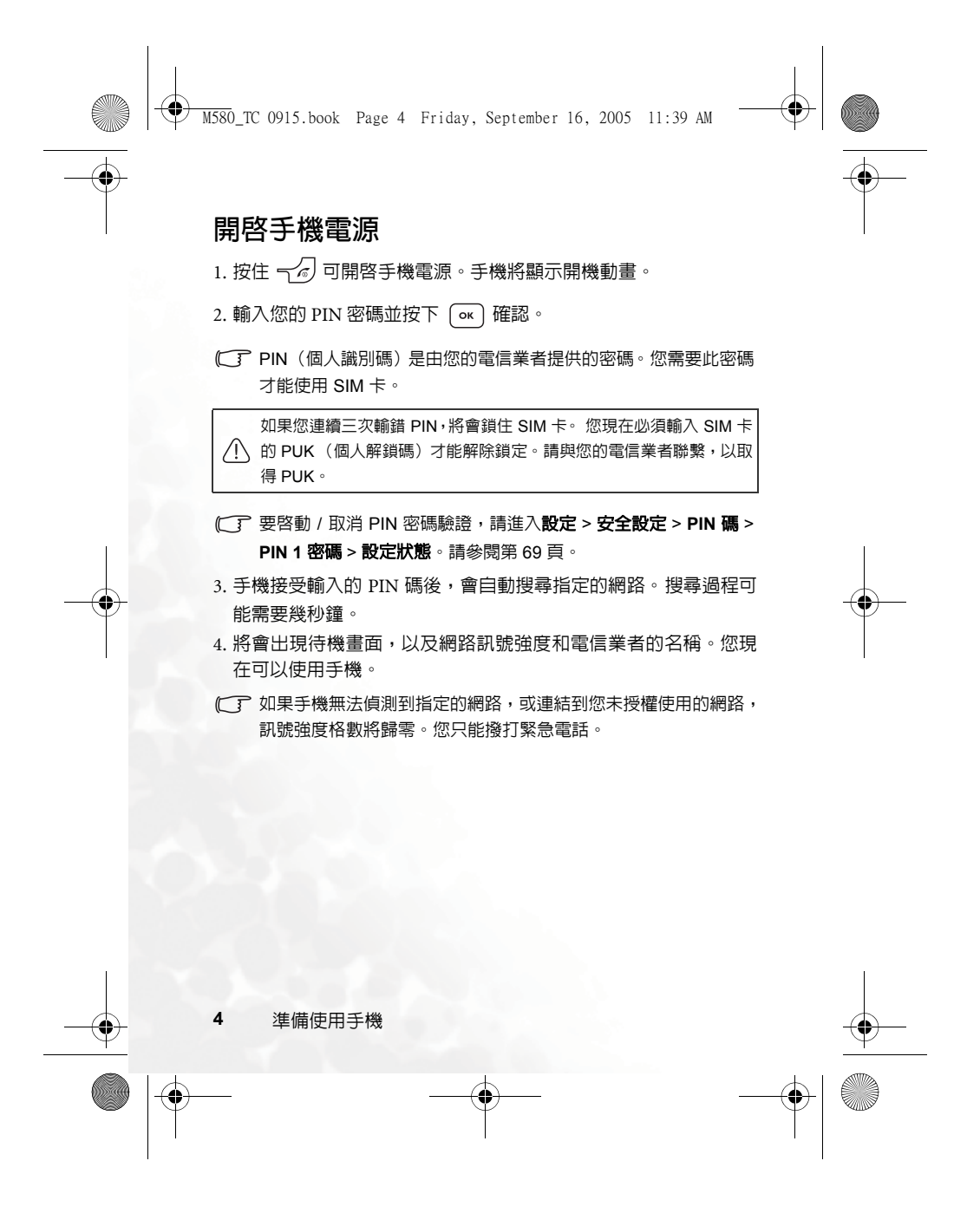

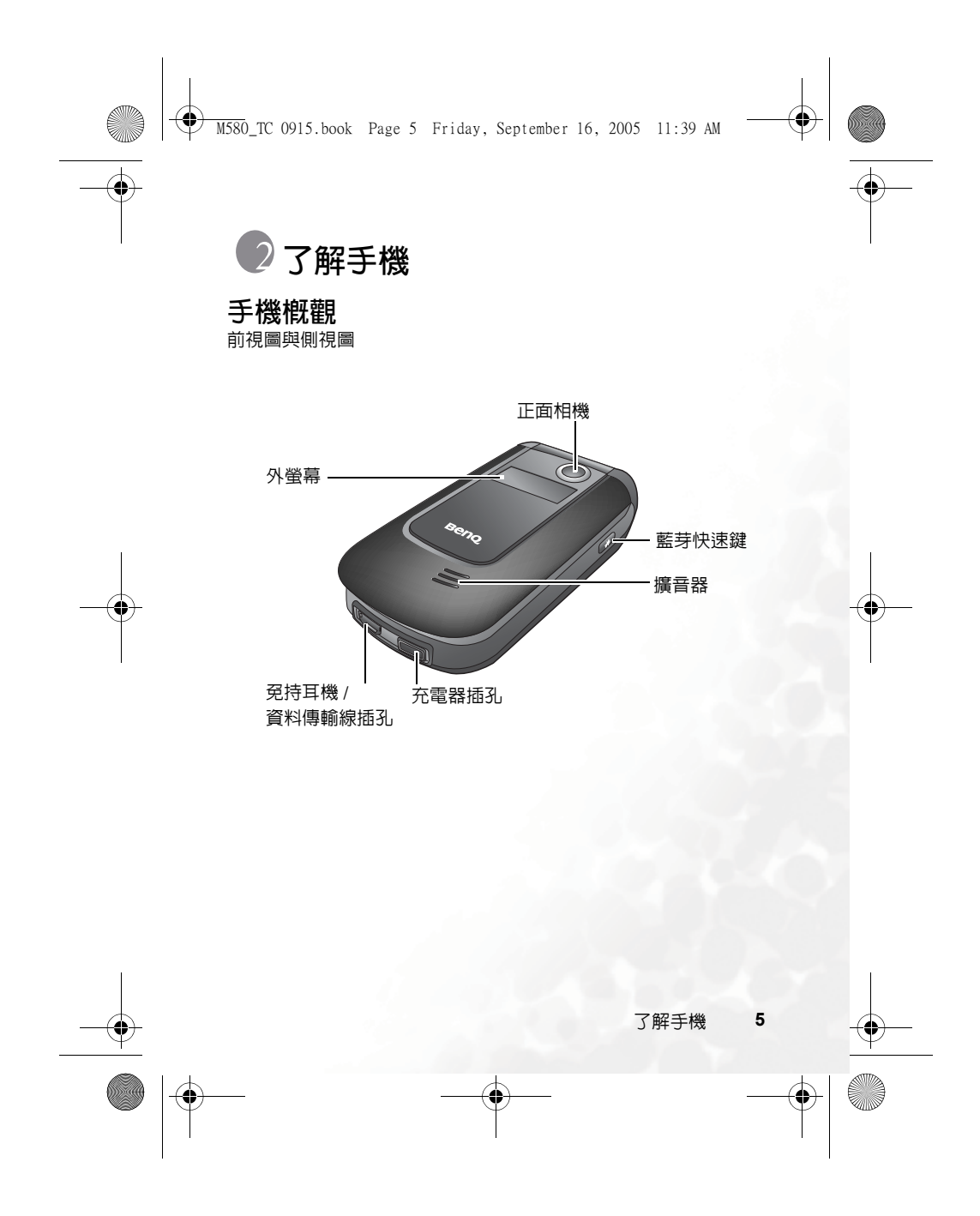

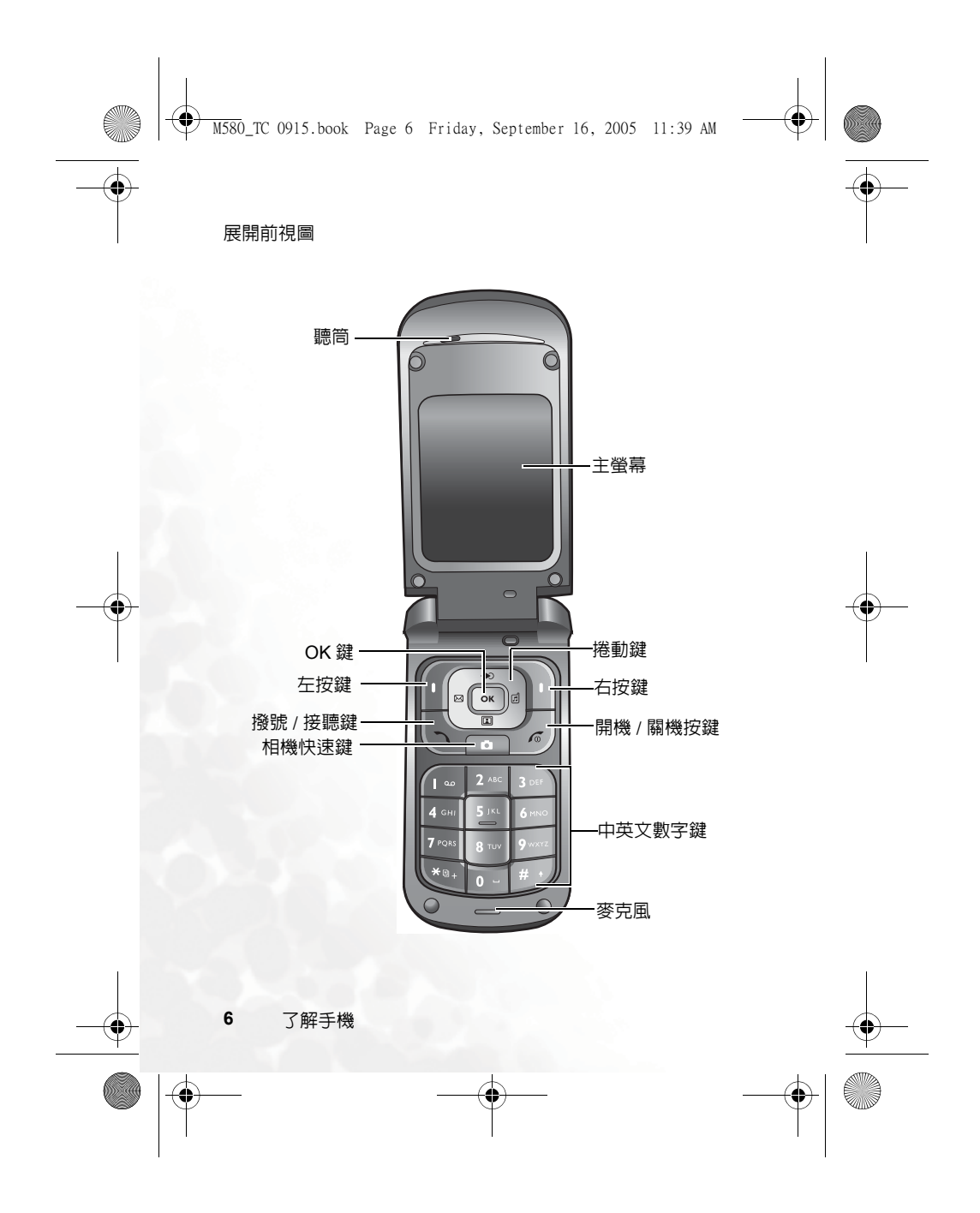

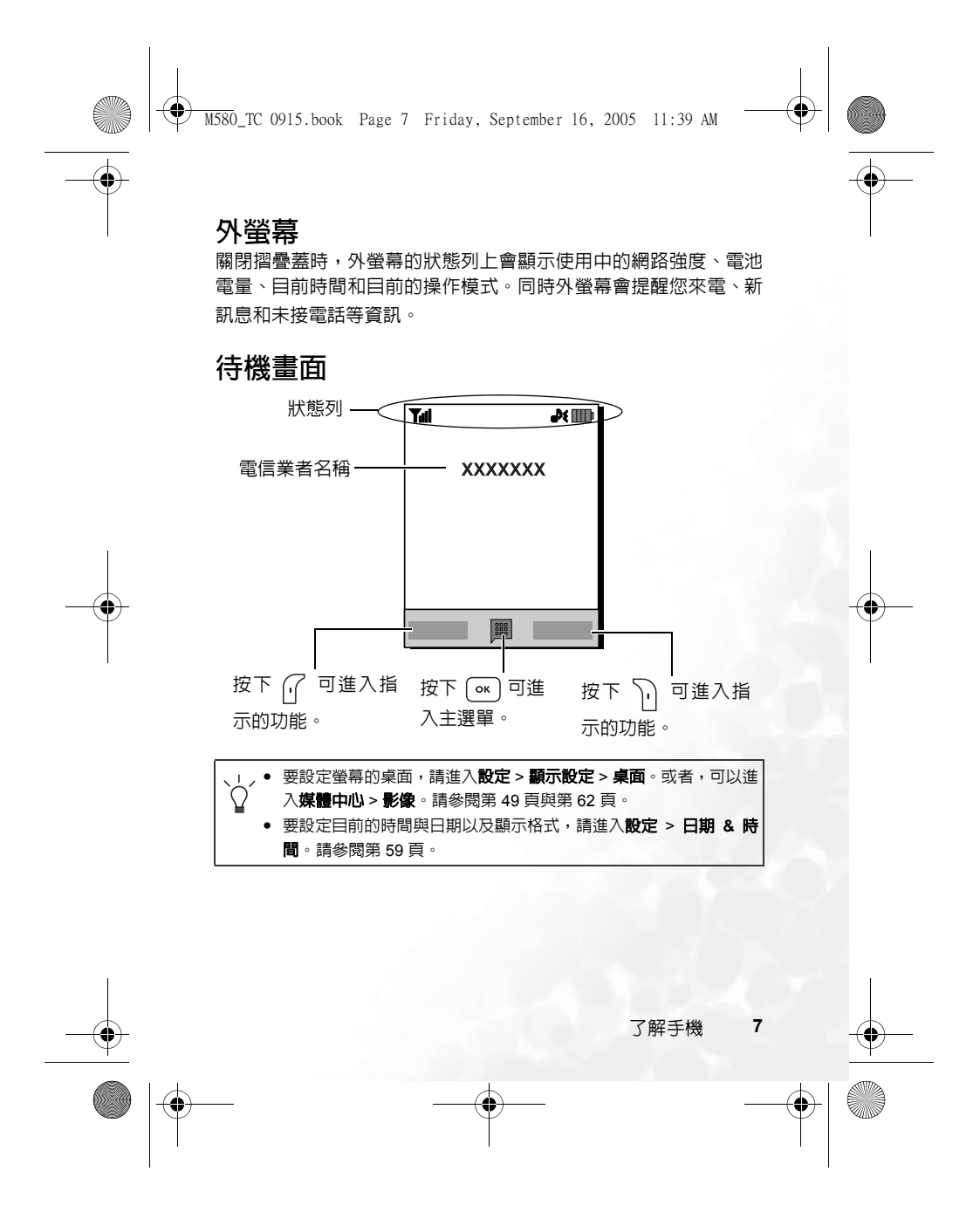

M580\_TC 0915.book Page 8 Friday, September 16, 2005 11:39 AM $\bigcirc$ 

 $\overline{\blacklozenge}$ 

# 狀態列中的圖示

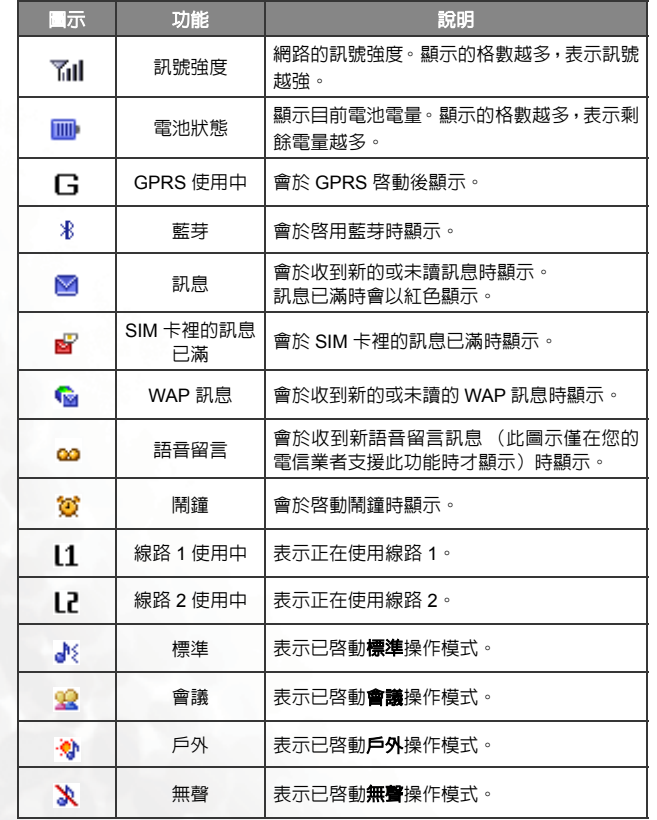

**8** 了解手機

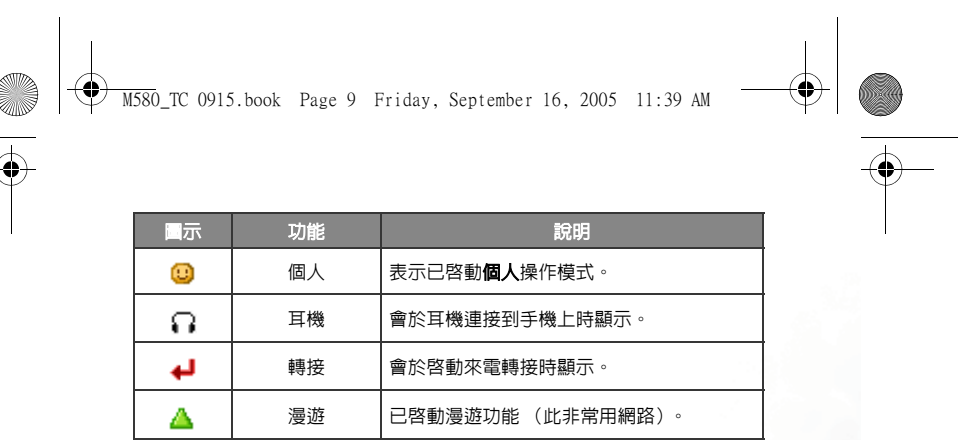

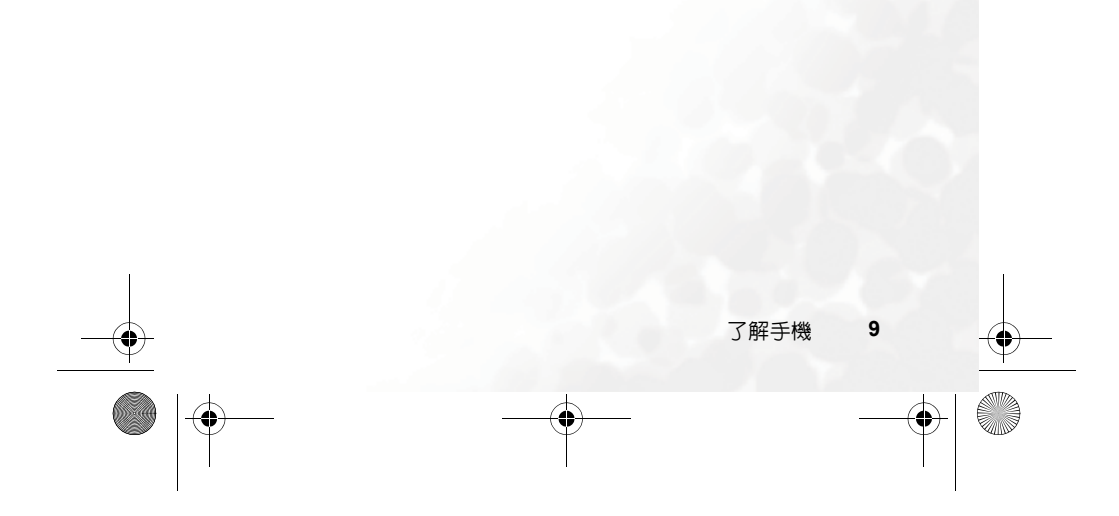

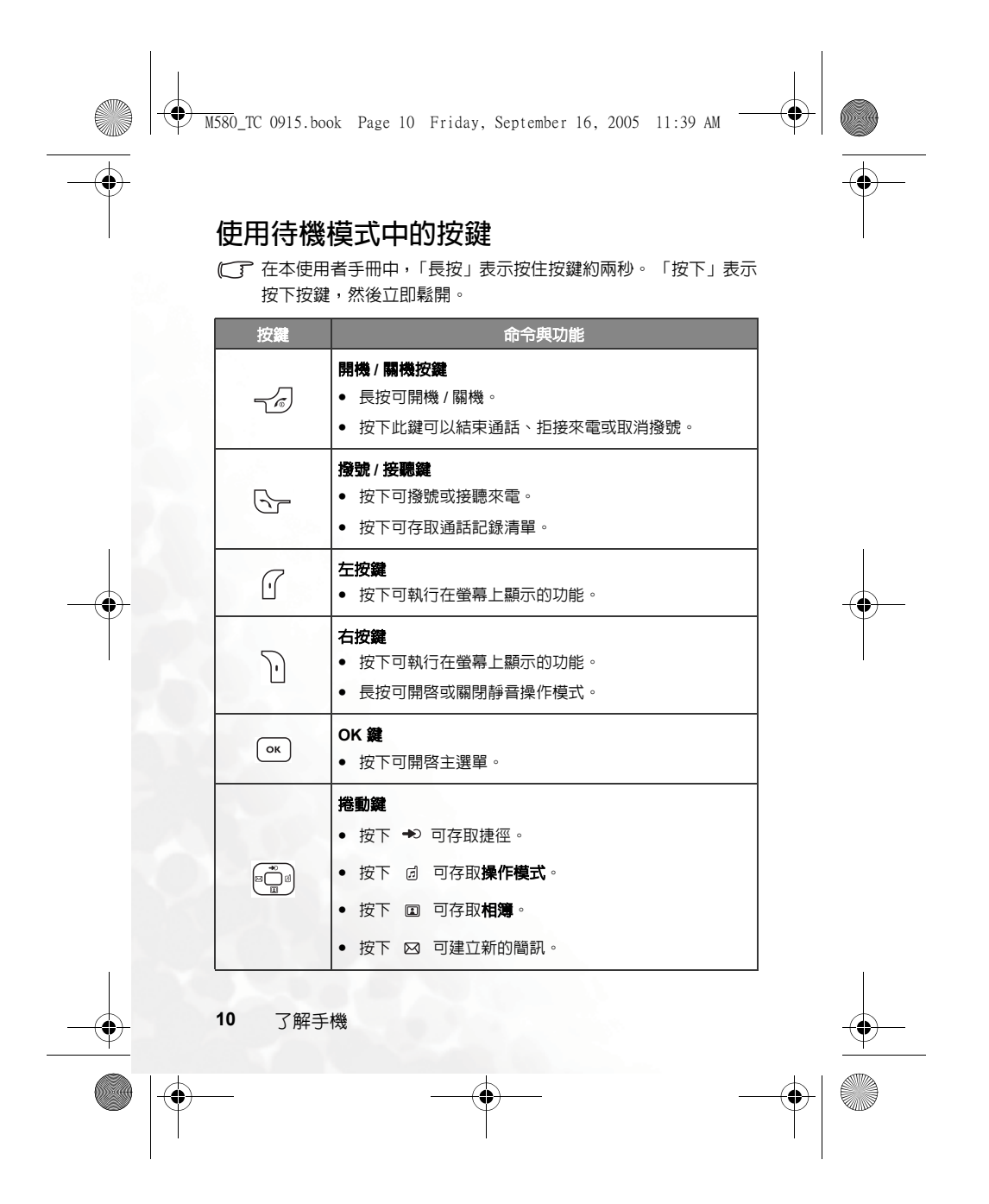

 $\overline{\blacklozenge}$  $\bigoplus$  M580\_TC 0915.book Page 11 Friday, September 16, 2005 11:39 AM 按鍵 的第三人称单数 命令與功能 相機快速鍵  $\Box$ • 按下此鍵可啟動相機模式。 星號鍵 • 按下此鍵可輸入星號 「\*」。  $\begin{pmatrix} \bigstar_{\mathbb{Q}_+} \end{pmatrix}$ • 要撥打國際電話,請長按此鍵直至螢幕上出現「+」,然 後輸入對方國碼、地區碼及電話號碼。 語音留言鍵  $\sqrt{1-\omega}$ • 長按可撥打語音留言號碼。 **#** 鍵 • 按下可輸入 「#」。  $\sqrt{2}$ • 用於撥打分機:先輸入電話號碼,長按此鍵以輸入「P」, 然後輸入分機號碼。  $\boxed{0}$  ~  $\boxed{9}$   $\sqrt{9}$   $\boxed{q}$   $\boxed{q}$   $\boxed{q}$   $\boxed{q}$   $\boxed{q}$   $\boxed{q}$   $\boxed{q}$   $\boxed{q}$ • 按下可輸入數字。 藍芽快速鍵  $\begin{picture}(20,20) \put(0,0){\vector(0,1){10}} \put(15,0){\vector(0,1){10}} \put(15,0){\vector(0,1){10}} \put(15,0){\vector(0,1){10}} \put(15,0){\vector(0,1){10}} \put(15,0){\vector(0,1){10}} \put(15,0){\vector(0,1){10}} \put(15,0){\vector(0,1){10}} \put(15,0){\vector(0,1){10}} \put(15,0){\vector(0,1){10}} \put(15,0){\vector(0,1){10}} \put(15,0){\vector(0$ • 長按可存取藍芽裝置的清單。

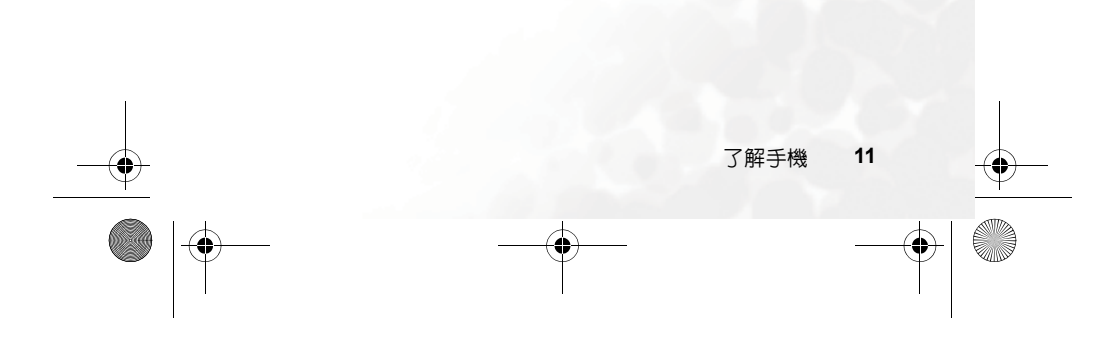

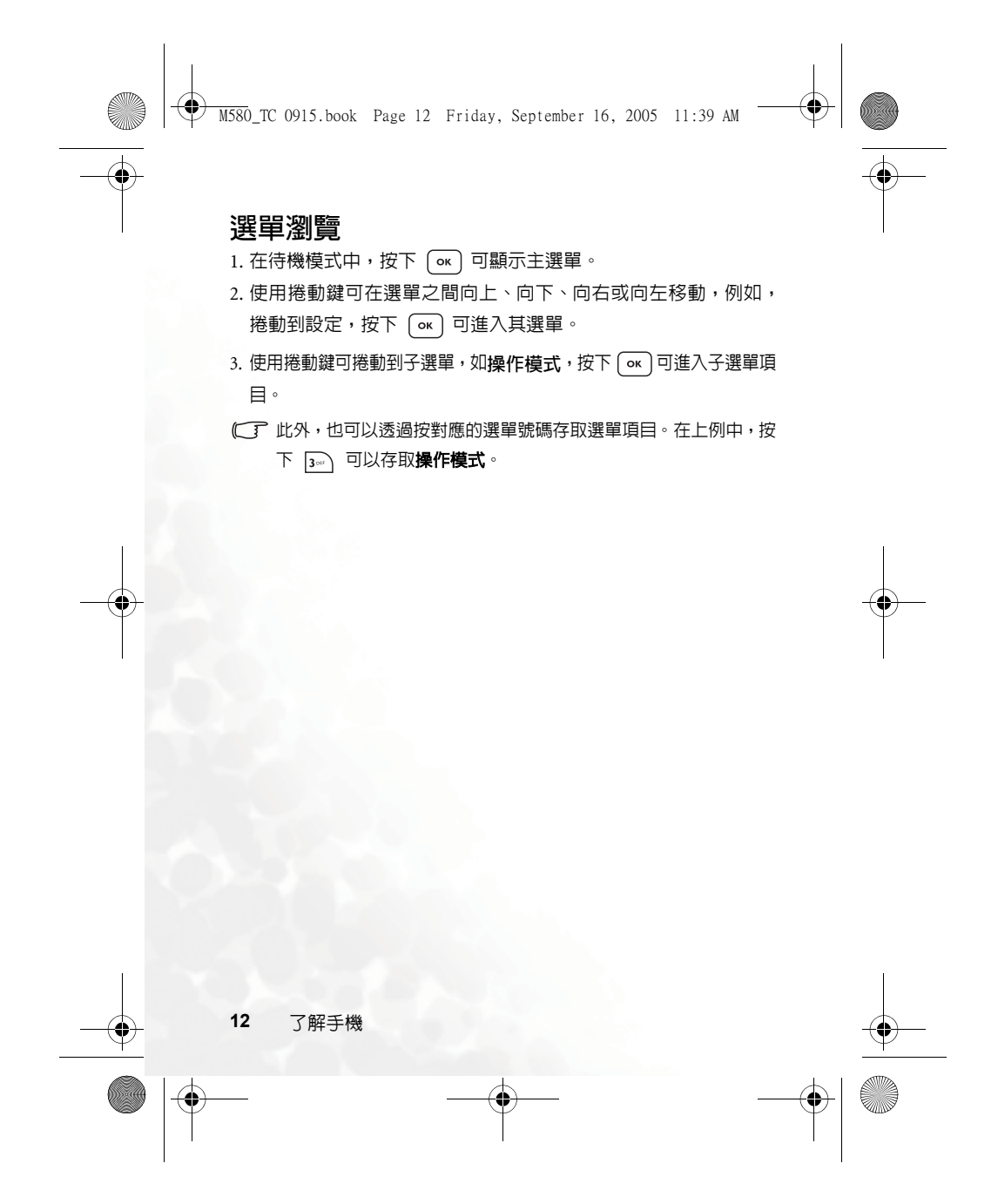

**WHEEPERRY MESO\_TC 0915.book** Page 13 Friday, September 16, 2005 11:39 AM

# 使用手機

# 通話功能

# 撥打電話

在待機模式下,輸入電話號碼。按下 <>> 可撥打電話。

# 結束通話

要結束通話,請按下  $\overline{\gamma_{\mathcal{O}}}$  或蓋上摺疊蓋。螢幕會顯示通話總時間, 然後返回待機模式。

# 接聽來電

要接聽來電,請按下 ~~ 或開啓摺疊蓋。

 $\widehat{C}$ 了如果您想要變更接聽來電的方式,請進入**設定 > 通話設定 > 接聽** 模式。

# 拒接來電

要拒接來電,您可以按下  $\neg$ 

的 。

# 關閉來電鈴聲

如果想要讓來電鈴聲成為靜音,按下位於手機側邊的  $\vert \mathbf{\hat{s}} \vert$ 。

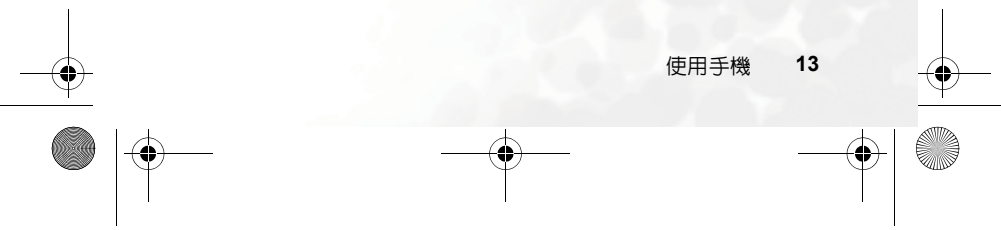

M580\_TC 0915.book Page 14 Friday, September 16, 2005 11:39 AM

# 調整音量

如果想要在通話期間調整通話音量,您可以按下 → 或 2。

請注意:調整通話音量在通話和外撥電話時有效。

#### 撥打國際電話

 $1.$ 輸入要撥打的國際電話號碼,或長按 $\overline{y}$ ( $\overline{x}$ a<sub>+</sub>) 直到螢幕上出現「+」。

2. 輸入對方國碼、地區碼及電話號碼。按下 $\bigcirc$ 一 撥打電話。

# 撥打緊急電話

要撥打緊急呼叫,請輸入 112 (國際緊急呼叫號碼),然後按下 2 撥打電話。只要在手機支援類型的網路範圍以內,即使手機鎖定、無 法存取網路或未插入 SIM 卡,您也可以撥打緊急電話。

## 撥打分機號碼

輸入完電話號碼之後,請長按 2) 直到螢幕上出現「P」為止。然 後可以輸入所需的分機號碼,然後按下 <>> 可撥打電話。

# 聆聽語音訊息

長按 □ 回撥打語音留言電話號碼及聆聽您的語音留言。

請注意:

- 如果電信業者支援,語音留言圖示將會在您收到新語音留言時顯 示在螢幕上。
- 如果語音留言號碼沒有儲存在記憶體中,則無法透過長按 │ ◎ 存取語音留言。在這種情況下,您需要手動設定號碼。請進入選 單:訊息 > 語音留言 > 語音信箱號碼。

**14** 使用手機

```
使用手機 15
 通話過程中的操作
 下列標記有星號 (*) 的選項視網路支援而定,而且可能需要申請。
    靜音
   \mathcal{B}(\mathbf{r})(靜音)可關閉麥克風。通話另一方不會聽到您的聲
    音。要恢復麥克風功能,請按下\left[\begin{matrix} \cdot\end{matrix}\right](不靜音)。
    保留通話 *
    • 僅與一方保持通話時:
      a. 按下\int\int (保留) 可保留此通話。
      b. 按下 \neg <sup>5</sup> 可結束通話。
    • 僅保留與一方的通話時:
       a. 按下\int\int (恢復) 可恢復通話。
      b. 按下 \sqrt{c}可結束通話。
    • 如果與一方保持通話的同時,保留與另一方的通話。
      a. 按下\int\int(切換)可恢復保留的通話,而將正在通話的一
        方保留。
      b. 按下 \widehat{\neg\mathscr{O}} 可以顯示可結束的通話清單。
M580_TC 0915.book Page 15 Friday, September 16, 2005 11:39 AM
```
M580\_TC 0915.book Page 16 Friday, September 16, 2005 11:39 AM

## 撥打第二個電話 **\***

輸入電話號碼,或從電話簿或通話記錄中選擇號碼,然後按下 可撥打電話。目前正在進行的通話會自動切換為保留通 話。

#### 來電等待 **\***

如果在您通話時收到來電,手機將會使用來電等待鈴聲通知您。 如果您想要

- 接聽等候中的來電:按下 \\_\r。目前通話將會自動切換為保 留通話狀態。但是,如果已有另一個保留通話,將會出現一個 清單,以讓您選擇要結束的通話,然後可接聽來電插撥。
- 拒接等候中的來電: 按下  $\lceil \sqrt{a} \rceil$  或  $\lceil \sqrt{b} \rceil$  (結束) 。按下  $\lceil \sqrt{b} \rceil$  (結

束)會立即拒接來電插撥;按下  $\neg$  將會顯示可選擇結束通 話的清單。

# 通話選單

 $\mu$ 如果您在通話期間按下  $\overline{(\alpha)}$ ,將會顯示在通話期間提供功能號 碼的通話選單。

標記有星號 (\*) 的選項視網路支援而定,可能需要申請。

### 使用擴音器 **/** 話筒模式 可讓您開啓 / 關閉擴音器。

使用耳機 可讓您搜尋藍芽耳機裝置。

#### 電話簿

可以讓您在電話簿中搜尋號碼。

**16** 使用手機

❤ M580\_TC 0915.book Page 17 Friday, September 16, 2005 11:39 AM

#### 通話紀錄

可讓您檢視未接、已接及已撥電話。

#### 多方通話 **\***

多方通話可讓您同時與一位以上的來電者通話。

保留 **/** 恢復 **/** 切換通話 **\*** 切換通話狀態。

加入通話 **/** 個人通話

將保留通話的一方新增至目前的多方通話,或將多方通 …………………<br>話中的單獨一方隔離,並保留其他通話。

#### 轉接

結束自己與另一方的通話(其中一方將要與第三方進行 通話,而第三方處於保留或即將撥打狀態),以讓另一 方與第三方進行通話。

#### 傳送 **DTMF**

將手機連接至其他裝置或服務後,可以傳送 DTMF (Dual Tone Multi- Frequency,雙音調多頻率)。 DTMF 是指撥打 其他號碼時透過麥克風傳送的按鍵音。手機會發出按鍵音以 與答錄機、呼叫器、電腦化電信服務等進行通訊。

輸入電話號碼,然後按下 $\lceil$  ok) 傳送  $\Box$  DTMF。

#### 結束通話

結束所有通話 結束所有正在進行的通話或保留通話。

#### 結束通話

僅結束正在進行的通話。

使用手機 **17**

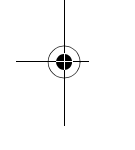

M580\_TC 0915.book Page 18 Friday, September 16, 2005 11:39 AM

#### 結束保留通話 僅結束保留的通話。

結束單方通話 僅透過號碼或聯絡人結束單方通話。

### 保留 **/** 恢復 **/** 切換通話 切換通話狀態。

靜音 **/** 取消靜音

啟動 / 取消靜音模式。

簡訊 可以讓您在通話期間讀寫簡訊。如需詳細資料,請參閱第 28 頁的 「簡訊」。

# 電話簿

# 在電話簿中新增聯絡人

- 您可以在電話記憶體儲存高達 500 個項目。 SIM 卡電話簿容量取 決於您的電信業者提供的 SIM 卡類型。
- $1.$  在待機模式下輸入您想要儲存的電話號碼,然後按下 $\begin{bmatrix} 0 \end{bmatrix}$ (儲存)。
- 2. 選擇要儲存聯絡人的記憶體:加至 **SIM** 或加至手機。

 $3.$  捲動到您想要編輯的資料欄位,然後按下 $\overline{(\alpha\alpha)}$  輸入資料。

關於輸入法的資訊,請參閱第 36 頁的 「輸入法」。

- $4.$ 填寫項目後,按下 $\overline{(\alpha)}$ 返回電話簿資料欄位。
- 5. 按下 ((選項) 可
	- 儲存:儲存輸入的項目。
- **18** 使用手機

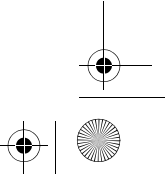

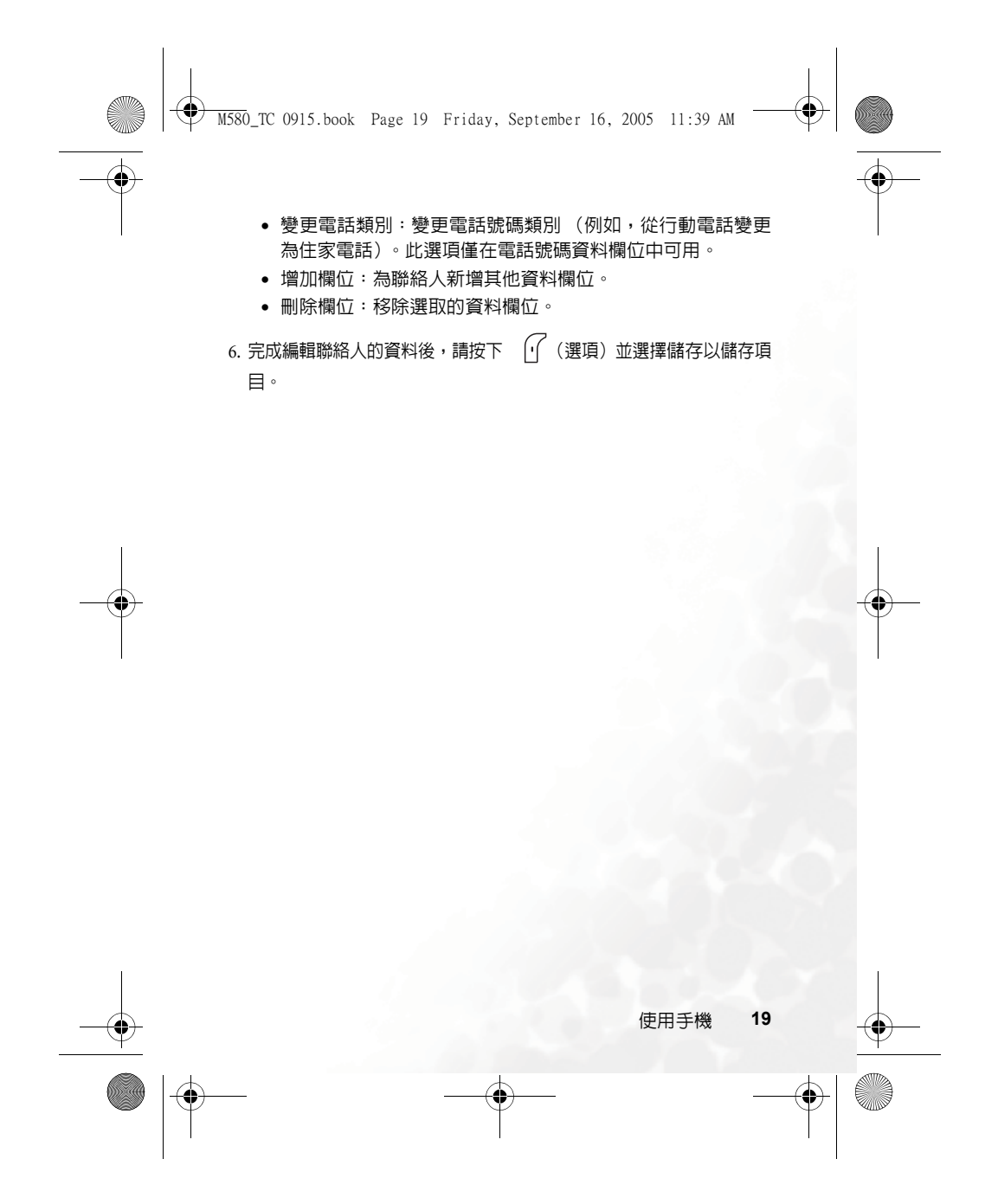

M580\_TC 0915.book Page 20 Friday, September 16, 2005 11:39 AM

### **SIM** 卡記憶體上的聯絡人資料欄位:

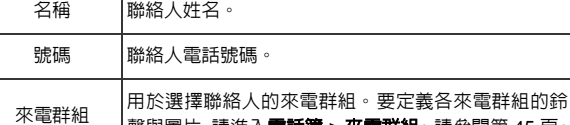

### 手機記憶體上的聯絡人資料欄位:

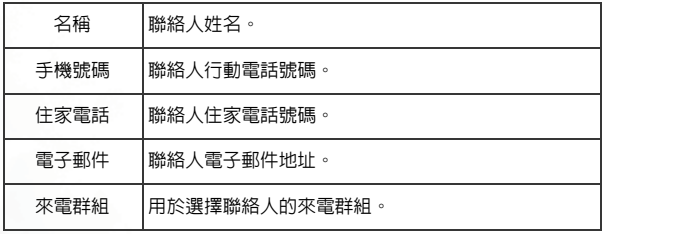

聲與圖片,請進入電話簿 > 來電群組。請參閱第 45 頁。

 $\overline{\blacklozenge}$ 

# 手機記憶體上的其他聯絡人資料欄位:

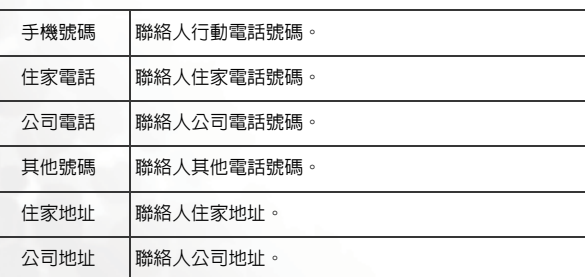

**20** 使用手機

M580\_TC 0915.book Page 21 Friday, September 16, 2005 11:39 AM $\bigcirc\hspace{-2.4mm}$ 

♦

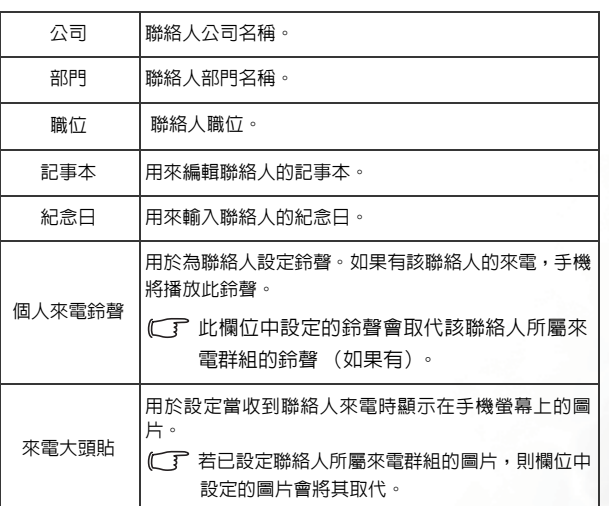

# 在電話簿中尋找聯絡人

- 1. 在待機模式下,按下 $\left[\int\right]$  (電話簿) 可顯示儲存在電話簿中的聯絡 人。
- 按下與您要尋找姓名第一個字母相對應的英數字鍵適當次數。
- 如有必要,請捲動到所需的聯絡人。
- 顯示於狀態列的圖示會依據儲存聯絡人的記憶體、SIM 或手機而有 所不同。

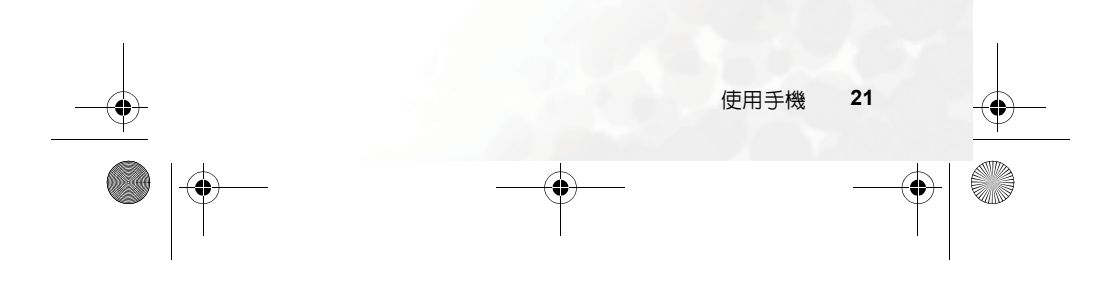

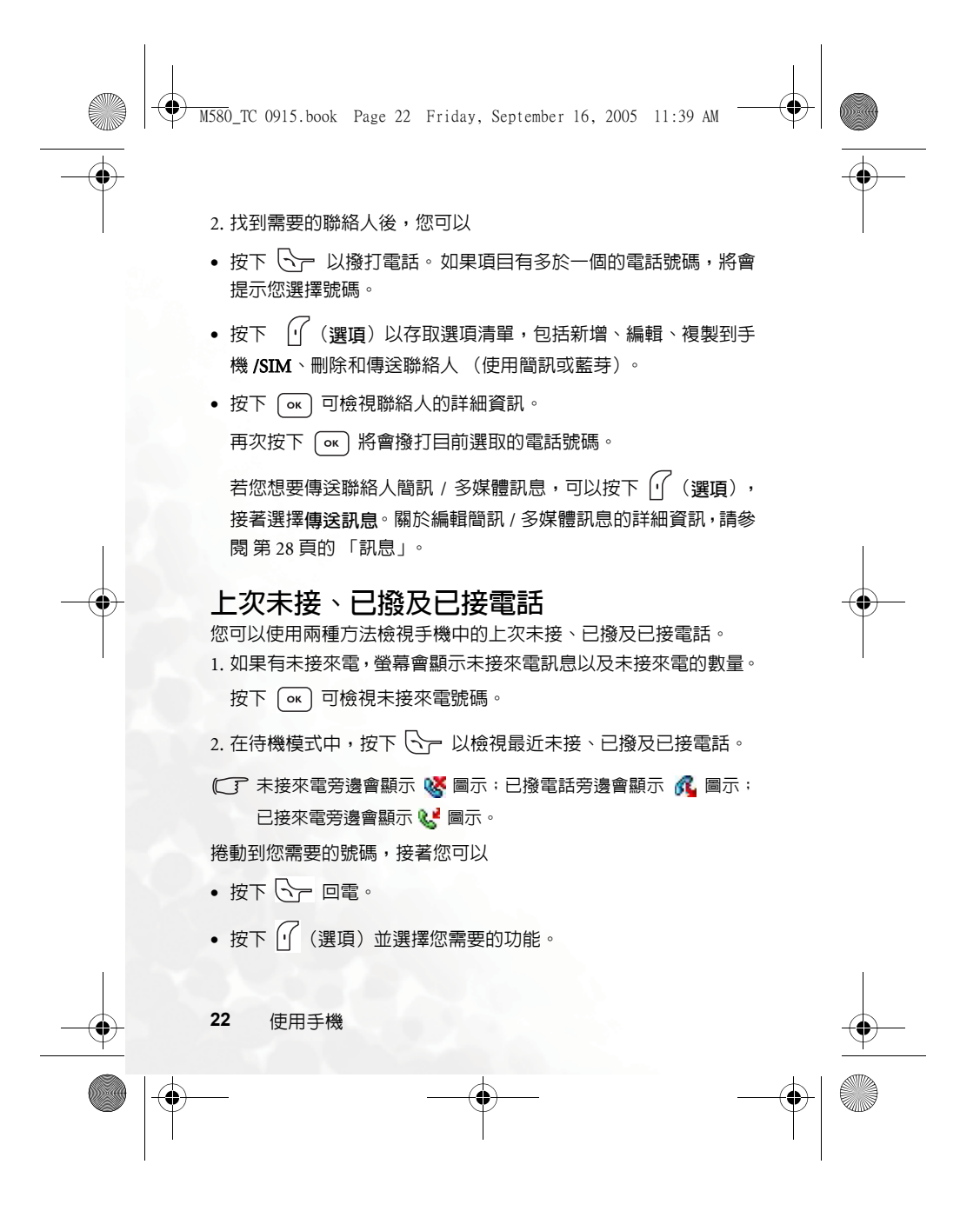

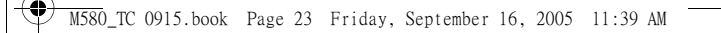

# 使用靜音操作模式

 $\widehat{A}$ 在待機模式中,可長按 $\widehat{A}$  啓動靜音操作模式。一旦啓動此操作模 式,手機將在來電時以震動方式提示您,而不會響鈴。

 $1.$  當您長按 $\left[\bigcap\right]$  啓動靜音操作模式時,手機將會震動約一秒。狀態 列上將會顯示圖示》。

- 2. 要關閉靜音操作模式,請長按
- 要刪除或定義操作模式,請進入設定 > 操作模式。請參閱第 61 頁 的 「操作模式」。

# 照相機

您的手機具有照相機功能,可讓您拍照並以來電大頭貼或桌面形式 傳送。您也可以用多媒體訊息傳送相片,或利用藍芽將相片傳送到 其他裝置。

#### 拍照

- $1.$  按下  $\fbox{0}$  咨動相機模式。
- 2. 然後會顯示取景窗。
- 3. 要調整各種相機設定,請按下 $\left[\frac{1}{2}\right]$  (選項) 開啓設定選單。如需詳 細資料,請參閱 第 24 頁的 「相機設定」。

LCD 螢幕的圖示將會依據您所做的設定而變更。關於每個圖示的 詳細資訊,請參閱 第 25 頁的「相機取景窗上的 LCD 螢幕圖示」。

4. 顯示取景窗時,向左或向右捲動可調整曝光值

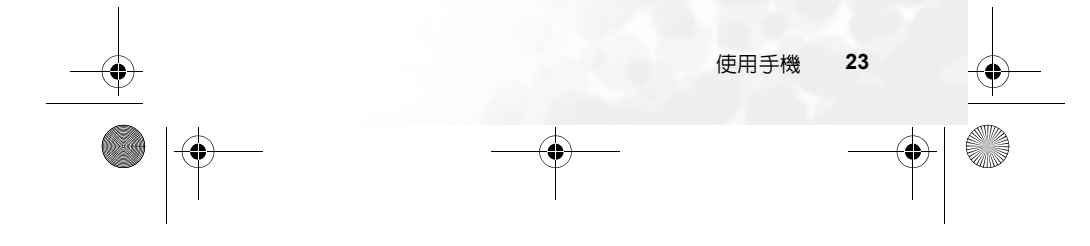

M580\_TC 0915.book Page 24 Friday, September 16, 2005 11:39 AM

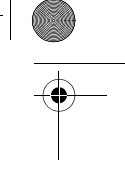

 $\bigoplus$ 

5. 按下 $\left( \overline{\text{ok}} \right)$  可拍照。相片將會自動儲存。

(<) 要刪除剛儲存的相片,請按下 ~)(刪除)。要拍攝新相片而不刪 除剛剛拍攝且儲存的相片,請按下 。

# 相機設定

按下 $\int\int$  (選項) 以開啓以下設定選單:

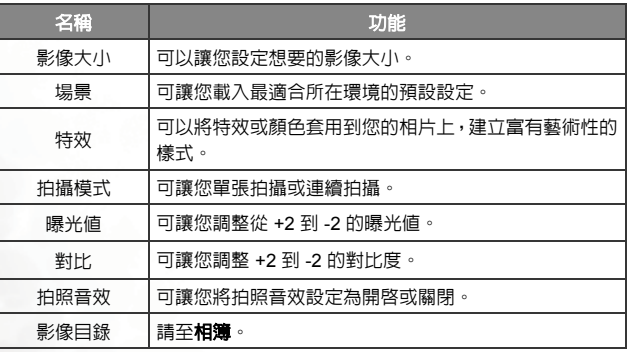

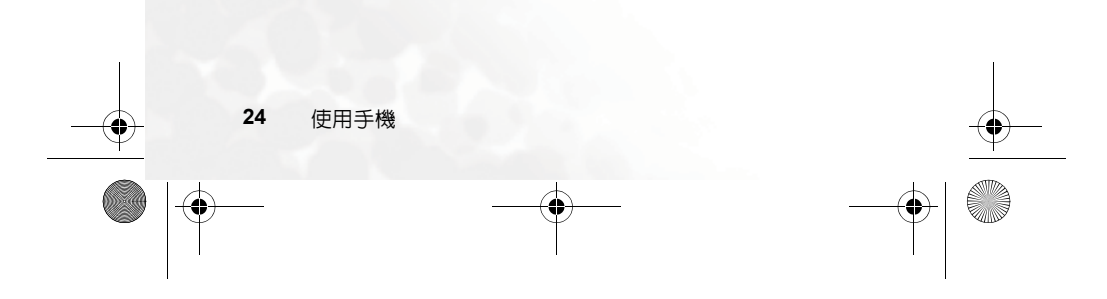
$\bigcirc$ M580\_TC 0915.book Page 25 Friday, September 16, 2005 11:39 AM

# 相機取景窗上的 **LCD** 螢幕圖示

影像大小

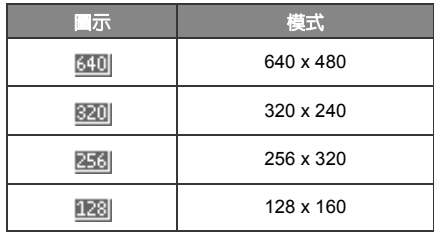

影像大小 320 x 240、256 x 320 和 128 x 160 可支援多連拍。如果 想要連續拍攝,設定適當的影像大小,然後到選項 > 拍攝模式 > **9** 連拍。

場景

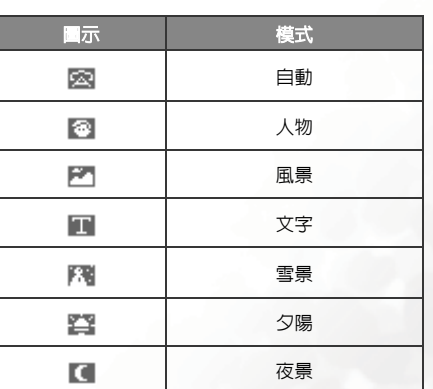

使用手機 **25**

 $\bigoplus$ 

 $\bigoplus$  M580\_TC 0915.book Page 26 Friday, September 16, 2005 11:39 AM

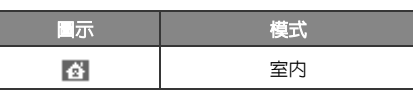

拍攝模式

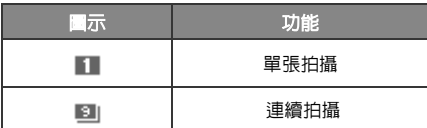

# 管理相片

拍照後,請按下 $\sqrt{\int}$ (選項)選擇以下其中一個項目:

- 傳送:可讓您利用多媒體訊息或藍芽傳送相片。請參閱 第 31 頁的 「建立新訊息」和 第 43 頁的 「使用藍芽傳送項目」。
- 設定成:可讓您將相片設定為桌面或來電大頭貼。
- 幻燈片播放 (已拍攝連拍相片後): 以幻燈片形式播放所拍攝的 九連拍相片。
- 內容:顯示此相片的名稱、解析度和大小等詳細資料。

# 捷徑

可以讓您將 8 個英數鍵指定為常用功能或常撥號碼的快捷鍵。

(了) (= 被指定為語音留言撥號並且無法變更。

在待機模式中,按下→ 進入捷徑。數字 2 到 9 表示手機上相應的 8 個數字鍵。

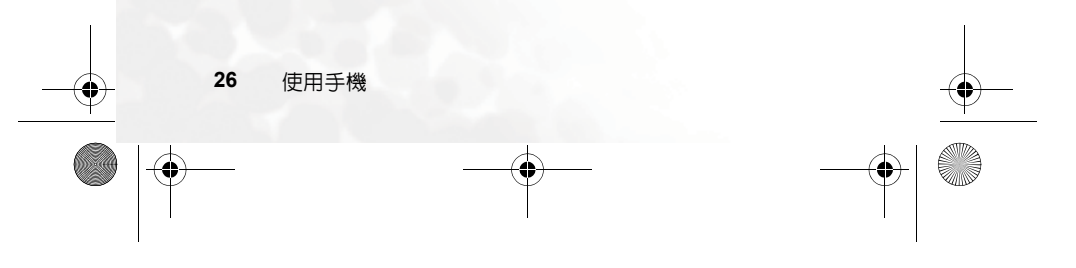

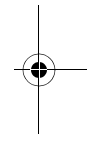

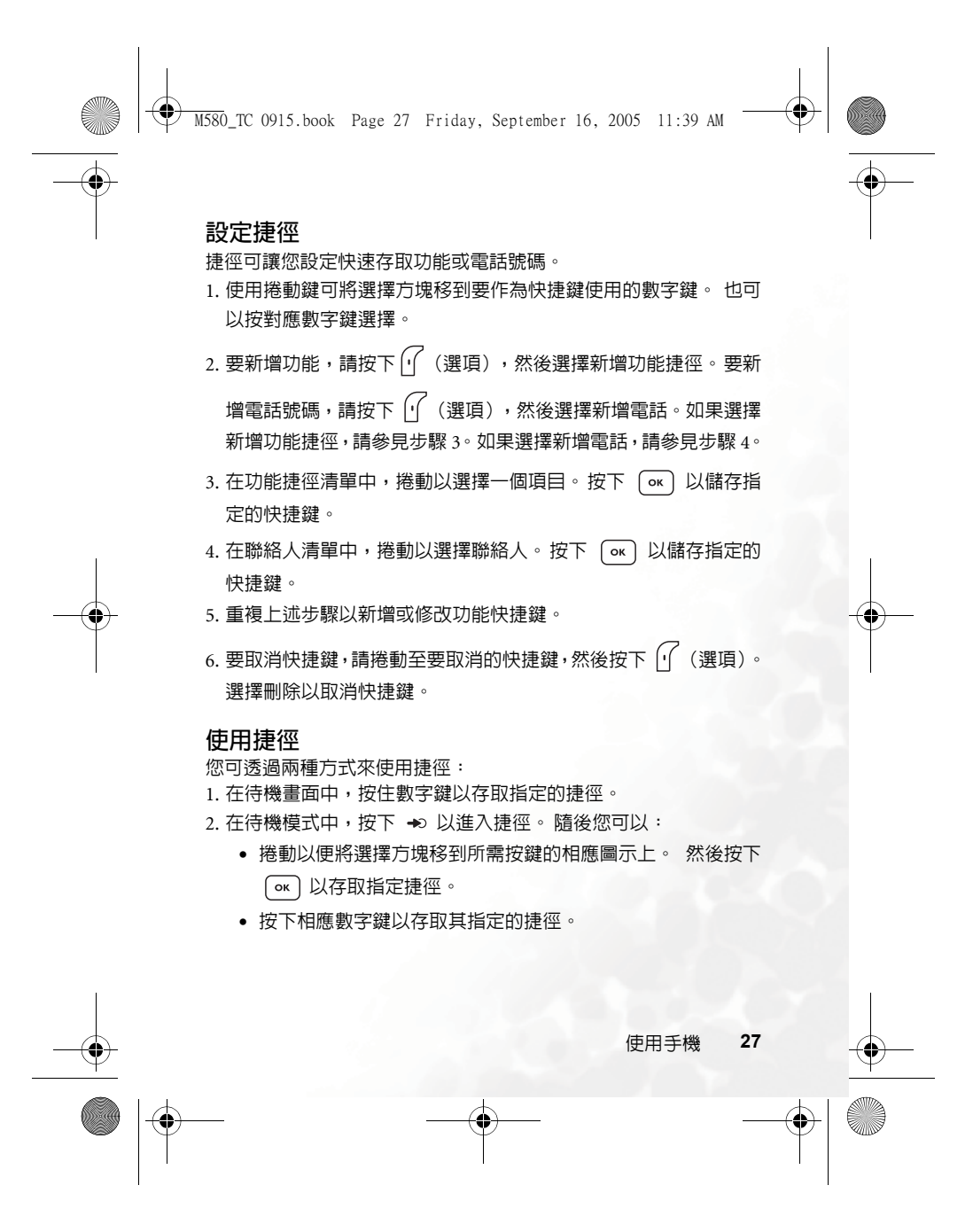

M580\_TC 0915.book Page 28 Friday, September 16, 2005 11:39 AM

# 訊息

您的手機支援各種訊息服務,包括 SMS (簡訊服務)與 MMS (多 媒體訊息)。簡訊可用以傳送文字訊息,多媒體簡訊則可用以透過手 機傳送相片、彩色圖片和音樂。您必須申請支援多媒體訊息的服務。 請與您的電信業者聯絡以取得詳細資料。

#### 簡訊

#### 接收新訊息

- $1.$  收到新訊息時,「 $\overline{\boxtimes}$  1 則新訊息」將會顯示在新訊息螢幕上, 並依您的選擇發出鈴聲或震動。
- $\mathcal{L}$ . 要讀取訊息,請按下  $\overline{(\alpha)} \circ \overline{B}$ 管理訊息,請按下  $\overline{(\alpha)}$  (選 項)。關於管理接收到的訊息之詳細資訊,請參閱 第 29 頁的 「管理收件匣」。

# 建立新訊息

1. 要顯示訊息編輯畫面,在待機模式中按下 & 或前往訊息 > 簡 訊 **>** 新增。使用英數按鍵輸入文字。

關於輸入法的資訊,請參閱第 36 頁的 「輸入法」。

#### 按下「 (選項)便可執行以下工作:

- 插入:可插入文字、影像、音樂、聯絡人或行事曆。
- 文字對齊:可對齊文字。
- 拼寫: 可開啓 [拼寫 ] 核取方塊以建立自訂文字至字典中。 ( 輸入法為 T9 時才會顯示 )
- 符號:可開啟符號表。
- 輸入法:切換為其他輸入法。

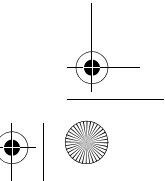

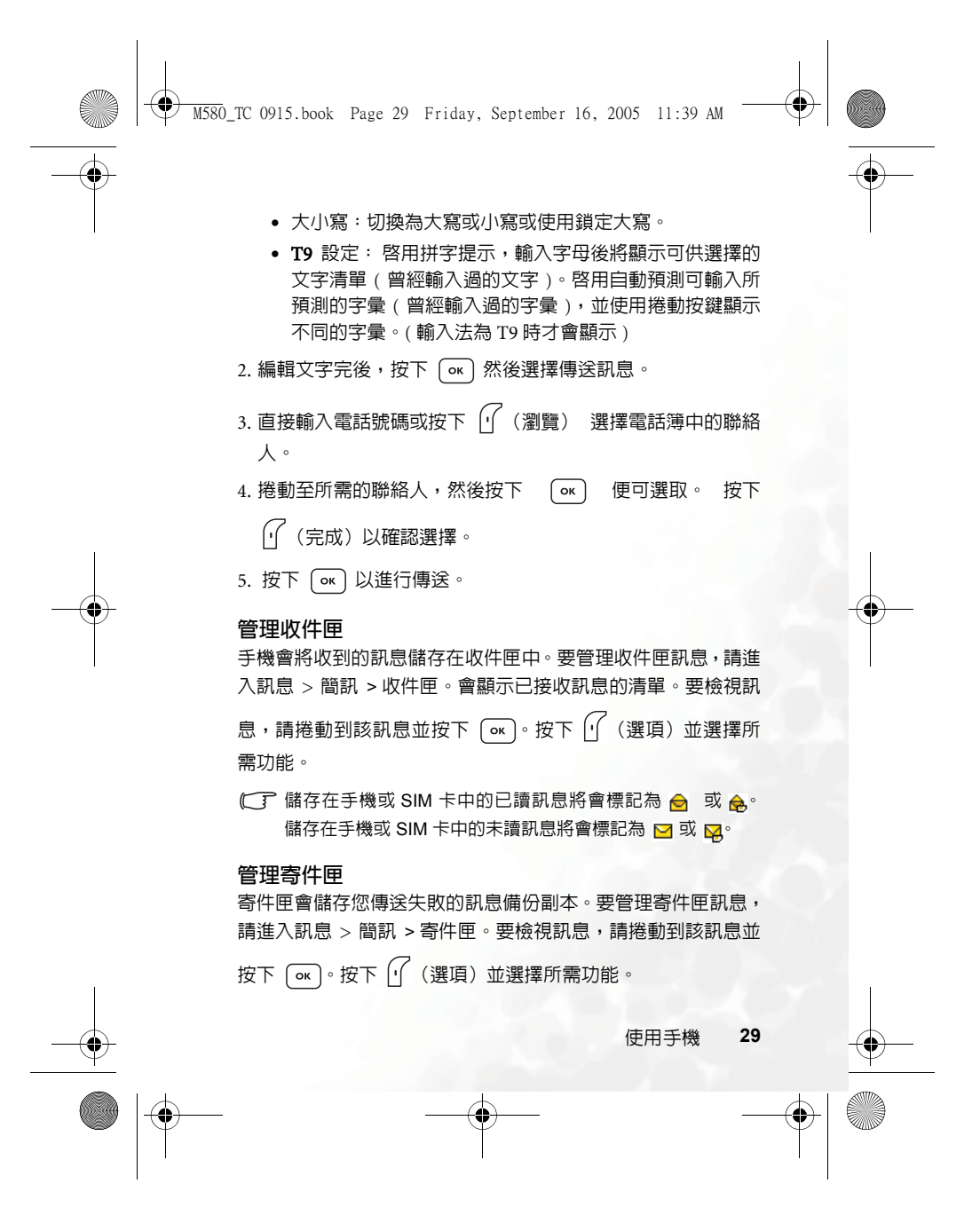

 $\bigoplus$  M580\_TC 0915.book Page 30 Friday, September 16, 2005 11:39 AM

#### 管理寄件備份項目

寄件備份資料夾會保留成功送達的訊息。要管理寄件備份訊息, 請進入訊息 > 簡訊 > 寄件備份。要檢視訊息,請捲動到該訊息  $\bigcirc$ 

並按下 $\left[\begin{matrix} \mathsf{G}\mathsf{K} \end{matrix}\right]$ 。按下 $\left[\begin{matrix} \mathsf{G}' \end{matrix}\right]$ (選項)並選擇所需功能。

#### 管理草稿匣

草稿資料夾中含有您選擇要儲存的訊息。 要管理草稿匣,請進入 訊息 > 簡訊 > 草稿匣。要編輯訊息,請捲動到該訊息並按下

 $\boxed{\mathsf{ox}}\cdot\mathsf{f}$ 安下 $\boxed{\mathsf{f}'}$  (選項) 並選擇所需功能。

#### 管理個人資料夾

進入訊息 > 簡訊 > 個人資料夾。要進入個人資料夾需要輸入手 機密碼。

#### 定義快速訊息

快速訊息資料夾包含預設文字清單。要建立您自己的文字,請進

入訊息 > 簡訊 > 快速訊息, 按下 (イ) (選項) 並選擇新增進行編 輯。

#### 清除訊息

要清除訊息,請進入訊息 > 簡訊 > 清除。您可以依類型選擇刪 除的訊息。

#### 設定

您的手機已經設定完成並可傳送或接收訊息。請與您的電信業 者聯絡以取得詳細內容。

M580\_TC 0915.book Page 31 Friday, September 16, 2005 11:39 AM

### 多媒體訊息

您必須申請由電信業者提供的 GPRS 和多媒體訊息服務才可使用多 媒體訊息。請與您的電信業者聯絡,以取得有關多媒體訊息設定的 詳細内容。

#### 下載新訊息

如果您將 多媒體訊息 > 設定 > 延遲下載 設定為開啟,電信業者 會將新訊息通知傳送給您並且將不下載訊息。如果您想要下載 訊息,請按下 ( ок ) 。

#### 讀取訊息

成功下載多媒體訊息後,螢幕將自動切換到收件匣,按下  $\overline{(\alpha)}$ ,

便可開始逐頁播放訊息。再按一次 1(停止) 可以停止訊息播

放。按下 (イ) (選項) 並選擇需要的功能。

### 建立新訊息

1. 要編寫及傳送新的多媒體訊息,請進入多媒體訊息 > 新增。要

編輯訊息内容,請捲動到内容,然後按下  $\boxed{\alpha}$ 。按下 $\boxed{\gamma}$ (選項)便可執行以下工作:

- 插入:可以讓您插入相片、影像、音樂、文字、聯絡人、 行事曆或新頁面。
- 預覽:按照順序播放訊息中的所有頁面。
- 移除圖片:移除在頁面中插入的影像或相片。
- 移除聲音:移除在頁面中插入的音樂。
- 刪除所有文字:移除頁面中的文字。
- 刪除聯絡人:移除頁面中的聯絡人資料。

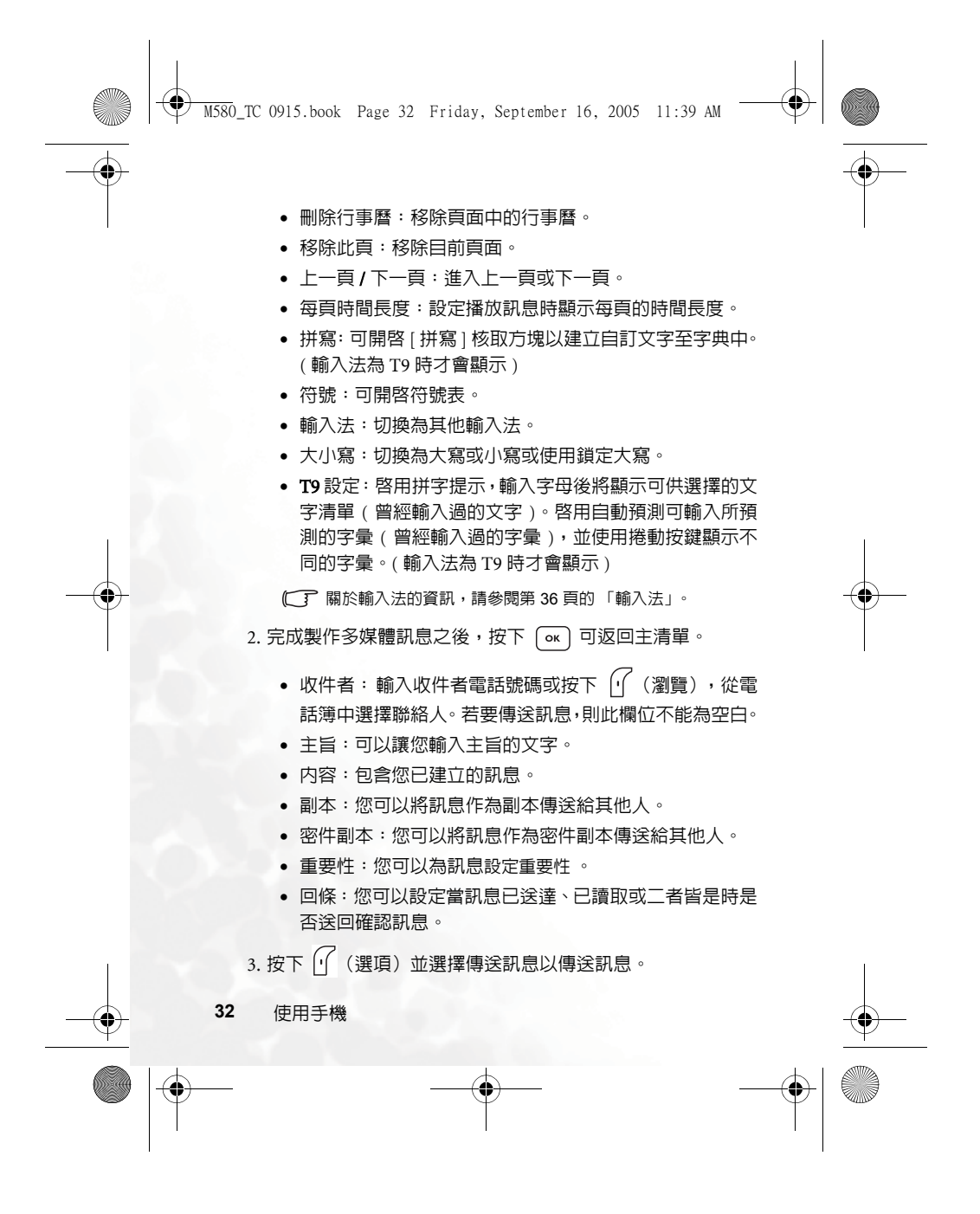

 $\bigoplus$  M580\_TC 0915.book Page 33 Friday, September 16, 2005 11:39 AM

#### 管理收件匣

手機會將收到的訊息儲存在收件匣中。要管理收件匣訊息,請進 入多媒體訊息 > 收件匣。會顯示已收到訊息的清單。要檢視訊

息,請捲動到該訊息並按下 $\left[\overline{\text{ok}}\right]$ 。按下 $\left[\overline{\text{f}}\right]$ (選項)並選擇所 需功能。

#### 管理寄件匣

寄件匣會保留您傳送失敗的訊息備份副本。要管理寄件匣訊息, 請進入多媒體訊息 > 寄件匣。要檢視訊息,請捲動到該訊息並按

下  $\overline{0}$ ( 按下  $\overline{0'}$  (選項) 並選擇所需功能。

#### 管理寄件備份項目

寄件備份資料夾會保留成功送達的訊息。要管理寄件備份訊息, 請進入多媒體訊息 > 寄件備份。要檢視訊息,請捲動到該訊息並

按下  $\boxed{\text{or}}}$ 。按下  $\boxed{\text{f}}$  (選項) 並選擇所需功能。

#### 管理草稿匣

草稿匣中保留您選擇要儲存的訊息。要管理草稿匣,請進入多媒 體訊息 > 草稿匣。要編輯訊息,請捲動到該訊息並按下 $(\alpha)$ 。

按下 $\int\int$  (選項)並選擇所需功能。

#### 管理個人資料夾

進入多媒體訊息 > 個人資料夾。要進入個人資料夾需要輸入手 機密碼。

#### 快速訊息

要使用預設多媒體快速訊息,請進入多媒體訊息 > 快速訊息。

使用手機 **33**

 $\bigcirc$ 

 $\bigoplus$  M580\_TC 0915.book Page 34 Friday, September 16, 2005 11:39 AM

#### 清除訊息

要清除訊息,請進入多媒體訊息 > 清除。您可以依類型選擇刪除 的訊息。

#### 設定

要針對多媒體訊息設定進階設定,請進入多媒體訊息 > 設定。

#### 拒絕清單

您的手機將拒絕下載此處列出的寄件者所發送的多媒體訊 息。

#### 有效期限

設定您所發送的多媒體訊息在成功送達收件者之前保留在 主機中的時間期限。

#### 回覆類別

您可在此確定是否要使用文字訊息或多媒體訊息來回覆收 到的多媒體訊息。

#### 訊息大小限制

設定手機可以接收的最大訊息大小。如果收到的訊息超過此 大小,手機將無法下載該訊息。

#### 主機資訊

啟動用於傳送和接收多媒體訊息的 MMS 主機。

#### 延遲下載

當設定為開啟時,手機將只下載寄件者的詳細內容。然後您 可以決定是否下載全部訊息。

#### 訊息傳送回報

要求收件者在收到您的多媒體訊息後回報給您。

**34** 使用手機

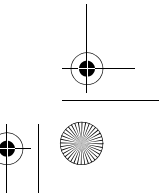

 $\bigcirc$ 

M580\_TC 0915.book Page 35 Friday, September 16, 2005 11:39 AM

#### 訊息讀取回報

要求收件者在讀取您的訊息後回報給您。

# 語音留言

#### 接收語音訊息

撥打電信業者提供的語音留言號碼可存取您的語音留言信箱。

在待機模式下,按住 可進入語音留言信箱。

#### 語音信箱號碼

您可以儲存您的語音留言電話號碼。

# 訊息廣播

訊息廣播訊息是您的電信業者向特定地區內的所有手機發送的訊 息。這些訊息透過編號頻道發送。例如,頻道 030 可能用於當地的 天氣預報,060 用於交通報告,080 用於有關當地醫院、計程車、藥 局等的資訊。您可以接收電信業者廣播的所有訊息,並可選擇您的 慣用標題與語言。

(<
了 如需有關可用的頻道與提供的資訊清單的詳細資訊,請與您的電信 業者聯絡。

#### 接收廣播

要啟動訊息廣播功能,請將此選項設定為開啟。

#### 標題

標題清單中所列的標題表示您選擇要自電信業者接收的廣 播資訊。

#### 語言

您可以限定只接收廣播中特定語言的訊息資訊。

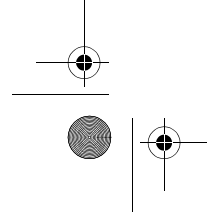

 $\bigoplus$  M580\_TC 0915.book Page 36 Friday, September 16, 2005 11:39 AM

 $\bigcirc \hspace{-1.25mm} \bigcirc$ 

# 記憶體狀態

顯示可用於儲存訊息的已用和可用記憶體容量。

# 輸入法

。<br>如果螢幕上顯示編輯螢幕,螢幕右上角會指示目前的文字輸入法。此 手機提供下列輸入法。

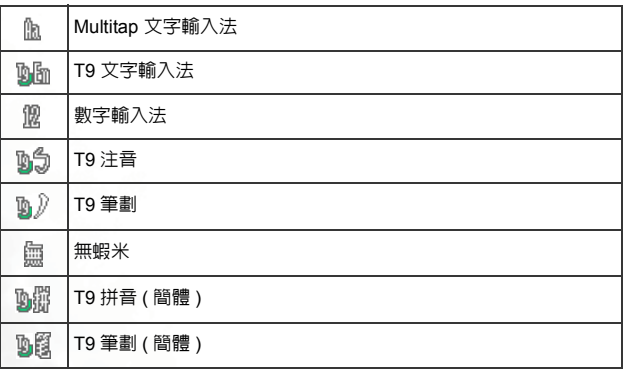

# 變更輸入法

顯示編輯螢幕後,重覆按 | \* \* ), 直到顯示選擇要使用的輸入法為止。

# 切換字母大小寫

編輯螢幕顯示後,按住 $\boxed{^{\#}\prime}$ ,以便切換小寫和大寫字母。

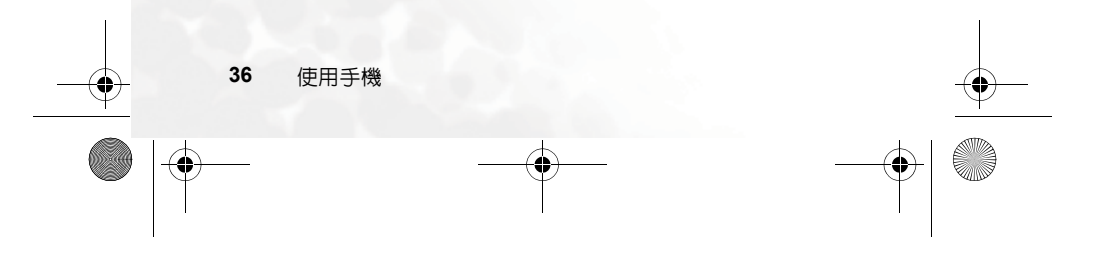

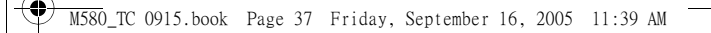

# **Multitap** 文字輸入法

#### 使用 **multitap** 文字輸入法輸入文字

- 您必須按下對應於所需字母的按鍵,且需要按下正確的次數才可 輸入您所要的字母。請按照每個按鍵上所顯示的字母順序輸入字 母。按一下按鍵將顯示按鍵上所列的第一個字母,按兩下將顯示 第二個字母,依次類推。
- 如果您已輸入一個字母並想輸入下一個字母,請等待兩秒鐘直到 游標移動到下一個文字輸入位置,或立即按下一個按鍵來輸入字 母。
- 迅速按下 0- 以在新字彙前輸入一個空格。按住 0- 可進入 下一行。
- 輸入文字時,可使用捲動按鍵移動游標。按一下 71 (清除)以

刪除一個字元;按住 (清除)以刪除所有輸入的文字。

# 使用 **multitap** 文字輸入法時的選項

使用 multitap 文字輸入法時,可以按 $\left|\left(\right)$ (選項)存取下列選項。

- 插入:可插入文字、圖片、鈴聲、vCard 和 vCalendars。
- 文字對齊:可對齊文字。
- 符號:可開啟符號表。
- 輸入法:切換為其他輸入法。
- 大小寫:切換為大寫或小寫或使用鎖定大寫。

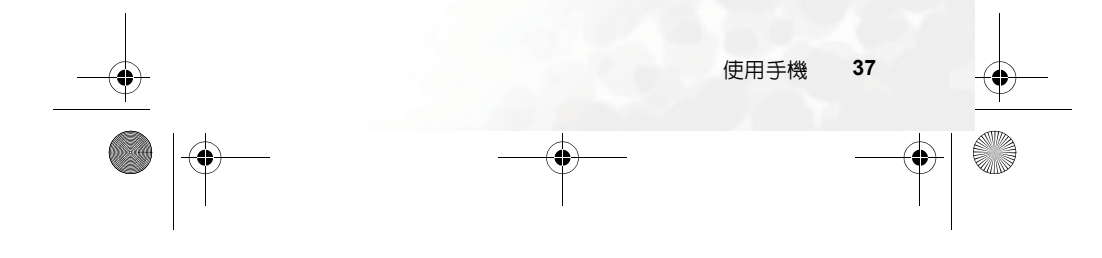

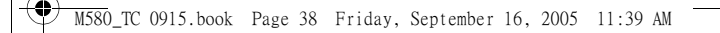

# **T9** 文字輸入法

#### 使用 **T9** 文字輸入法輸入文字

- 在與要輸入的字母關聯的每個鍵上按一下。您輸入的字母便會顯示 在螢幕上。每按一次按鍵,關聯字彙便會隨之變化。
- 若第一次顯示的字彙並非您所要的,請捲動並選擇所需的字彙。
- 若在關聯字彙的清單中找不到想要使用的字彙,便表示字典中未包 含您要輸入的文字。按下 $\left[\left( \int \tilde{H}(t) \, dt \right) \, dt\right]$  情容 [ 拼寫 ] 核取方塊,於
- 字典中建立自訂文字。下次輸入該文字時,便會顯示於關聯字彙 中。
- 找到正確的字彙後,按下  $\boxed{\alpha}$  以輸入該字彙。
- •迅速按下 [0-], 在新字彙前輸入一個空格。按住 [0-] 可進入下 一行。
- •輸入文字時,可使用捲動按鍵移動游標。按一下  $\left[\begin{matrix} \cdot & \cdot \end{matrix}\right]$ (清除)以

删除一個字元;按住 │ (清除)以刪除所有輸入的文字。

# 使用 **T9** 文字輸入法時的選項

使用 T9 文字輸入法時,可以按 $\int\int$  (選項)存取下列選項。

- 插入:可插入文字、圖片、鈴聲、vCard 和 vCalendars。
- 對齊:可對齊文字。
- 拼寫 : 可開啓 [ 拼寫 ] 核取方塊以建立自訂文字至字典中。
- 符號:可開啟符號表。
- 輸入法:切換為其他輸入法。
- 大小寫:切換為大寫或小寫或使用鎖定大寫。

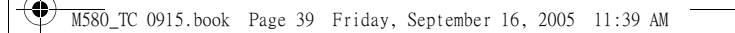

• T9 設定:啓用拼字提示,輸入字母後將顯示可供選擇的文字清單 ( 曾經輸入過的文字 )。啟用自動預測可輸入所預測的字彙 ( 曾經 輸入過的字彙 ),並使用捲動按鍵顯示不同的字彙。

# 數字輸入法

數字輸入法可讓您使用 (■ 到 | 0 ] 的英文數字按鍵輸入數字。

# 輸入符號

要開啓符號表,請按  $\overline{\begin{array}{c} \ast_{\mathbb{Q}_1} \\ \end{array}}$ 。再按一次  $\overline{\begin{array}{c} \ast_{\mathbb{Q}_1} \\ \end{array}}$ ,開啓下一頁。使用捲 動鍵選擇所需的符號。按下 〔◎ 〕可將符號放入文字中。

# **T9** 拼音輸入法

- 按對應英數鍵輸入某字的拼音符號組合,輸入每一拼音符號時僅 按相對英數鍵一次,不用考慮按鍵上的拼音符號順序。輸入時螢 幕會顯示出對應於按鍵的所有可能拼音符號組合。
- 按下 ⊠ 或 @ 移動游標選擇拼音符號組合;按下 → 或 @ 逐頁 選擇,螢幕的候選字列即列舉符合游標顯示的拼音符號組合之候 選字。
- 按下  $\boxed{\alpha}$  確認游標顯示的拼音符號組合,並切換游標至候選字列第一 個候選中文字上。按下 ⊠ 或 @ 移動游標逐字選擇候選字;按下 → 或 回 逐頁選擇候選字, 再按下 [ok] 輸入該字。
- 按 ? ( 清除 ) 可清除輸入的拼音符號。

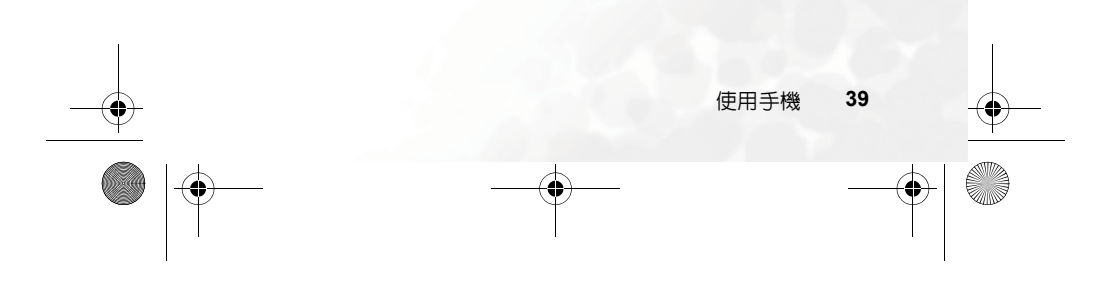

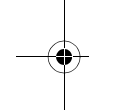

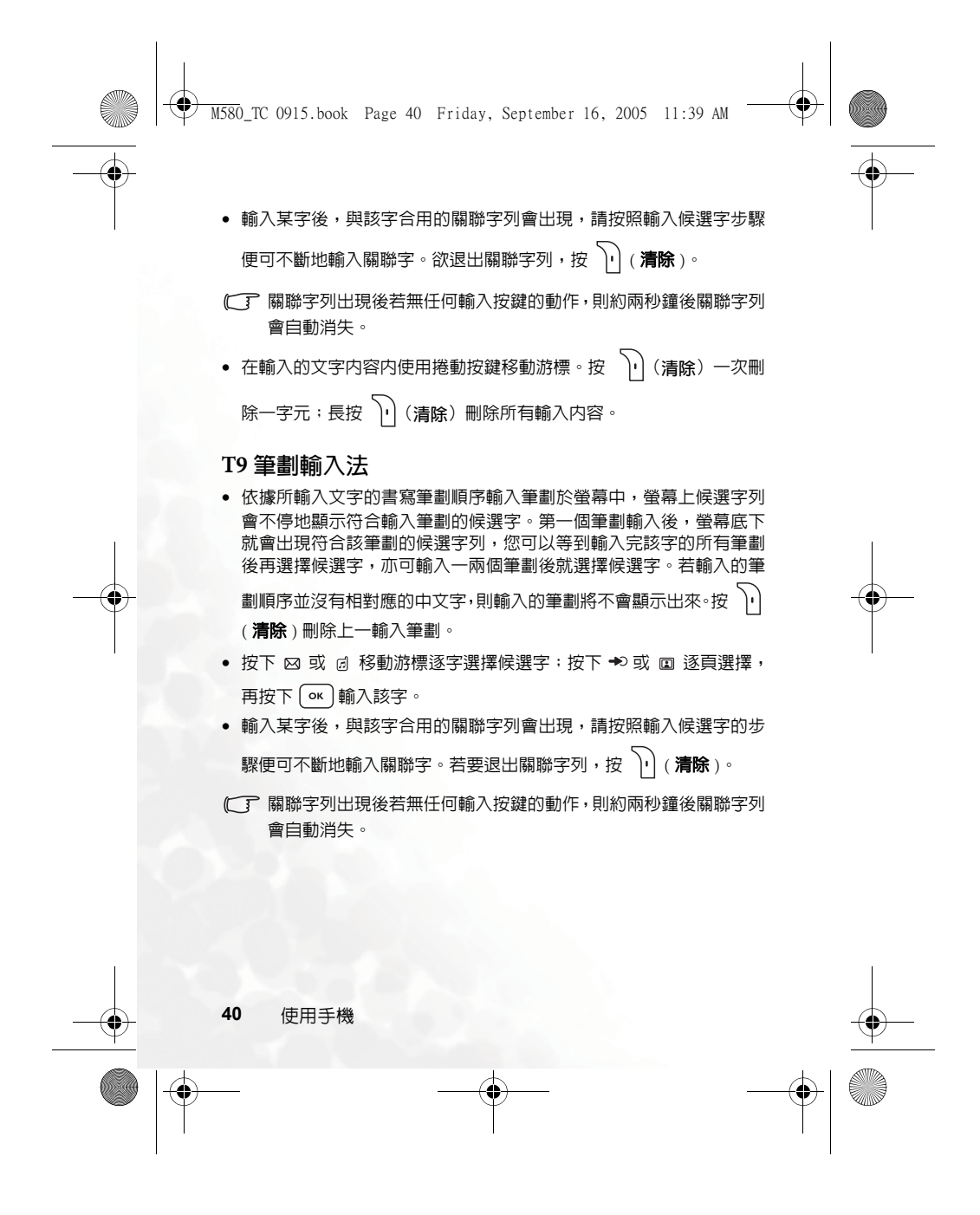

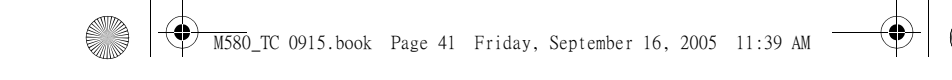

# **T9** 注音輸入法

- 按對應英數鍵輸入某字的注音符號組合,輸入每一注音符號時僅 按相對英數鍵一次,不用考慮按鍵上的注音符號順序。輸入時螢 幕會顯示出對應於按鍵的所有可能注音符號組合。
- 按下 ⊠ 或 @ 移動游標選擇注音符號組合;按下 → 或 @ 逐頁選 擇。螢幕的候選字列即列舉符合游標顯示的注音符號組合之候選字。 此時您有以下方式輸入候選字 :
	- a. 按下  $\overline{(\alpha)}$ 確認游標顯示的注音符號組合,並切換游標至 候選字列第一個候選中文字上。按下 & 或 @ 移動游標 逐字選擇候選字;按下 → 或 回 逐頁選擇候選字,再按下 輸入該字。
	- $\mathbf{b}$ . 按  $\overline{\mathbf{0}}$  可設定目前游標顯示的注音符號組合的四聲和輕 **聲,候選字列即顯示符合目前注音組合的候選字。然後再選** 擇中文字。
- 按 门(清除)可清除四聲設定或上一輸入之注音符號。
- 輸入某字後,與該字合用的關聯字列會出現,請按照輸入候選字步驟 便可不斷地輸入關聯字。欲退出關聯字列,按 70 (清除 )。
- (< 了 關聯字列出現後若無任何輸入按鍵的動作,則約兩秒鐘後關聯字列 會自動消失。
- 在輸入的文字内容内使用操控桿移動游標。按 10(清除)一次刪除

一字元;長按 7 (清除)刪除所有輸入内容。

M580\_TC 0915.book Page 42 Friday, September 16, 2005 11:39 AM

#### 使用藍芽

------------------<br>您的手機提供藍芽功能,可讓您在行動電話和藍芽耳機之間建立無 線連接。

#### 開啟藍芽

以下兩種方式皆可開啟藍芽。

- 進入工具箱 > 藍芽 > 開啓以開啓藍芽功能。
- 按下手機右側的藍芽快速鍵 <> | < | edg | < | edg | < | edg | < | edg | < | edg | < | edg | < | edg | < | edg | < | edg | edg | edg | edg | edg | edg | edg | edg | edg | edg | edg | edg | edg | edg | edg | edg | edg | edg | edg | edg

置清單。選擇要連接的裝置,然後按「「(選項)。選擇「「(連 線)並按下  $\overline{(\alpha)}$ 。如果所選擇的為當時可用的藍芽裝置,則會顯 示連線成功。若清單中未含任何內容,請參閱以下說明,以便在 手機中新增藍芽裝置。

#### 在手機中新增藍芽裝置

1. 若進入工具箱 > 藍芽 > 開啓,開啓藍芽,此時需要搜尋並新增藍 芽裝置,此時請按 (<a>開始搜尋。

- 2. 或者您也可以到工具箱 > 藍芽 > 裝置清單,按 $\sqrt{\phantom{a}}$ (選項)並選 擇新增。手機便會開始搜尋。
- 3. 當螢幕上顯示可用裝置清單時,選擇一個要連接的裝置,然後按  $\mathcal{F}(\mathsf{ok})$
- 4. 若顯示訊息要求允許連接此裝置,請按 $\sqrt{\phantom{a}}$  (是)開始連接。
- 5. 請在手機以及您要配對的裝置中輸入裝置的識別碼。
- 6. 識別碼核准後,裝置便會與手機連線。

M580\_TC 0915.book Page 43 Friday, September 16, 2005 11:39 AM

# 與藍芽耳機建立連接

- 1. 進入選單:工具箱 > 藍芽 > 開啓,開啓藍芽功能。
- 2. 此時會要求您搜尋和新增藍芽裝置,按下 $\int\int\int$  (是) 以開始搜尋。 確保您的藍芽耳機已開啓電源並且處於 「配對模式」。
- 3. 當螢幕上顯示裝置清單時,選擇一個要連接的裝置,然後按下  $\boxed{\circ \kappa}$
- 4. 當出現一條訊息時,按下 $\boxed{0}$  (是) 以進行連接。
- $5.$  輸入藍芽 耳機識別碼,然後按下 $\overline{(\alpha)}$ 。

(<
了 請參閱藍芽耳機的使用者手冊以取得此識別碼。

6. 識別碼核准後,藍芽耳機即配對成功。藍芽會自動與手機連線。

### 使用藍芽傳送項目

您可以將手機內的項目,如圖像、鈴聲、聯絡人或行事曆傳送到其 他藍芽裝置。選擇使用藍芽作為傳送方式時,會出現曾經配對成功 且具資料傳輸功能的藍芽裝置清單。選擇可連線的裝置,然後按  $\boxed{\circ \kappa}$ 

#### 整理您的 藍芽裝置

進入工具箱 > 藍芽 > 藍芽裝置。從清單中選擇一個裝置,然後按下

使用手機 **43**

(選項)以存取選項清單。

 $\bigoplus$  M580\_TC 0915.book Page 44 Friday, September 16, 2005 11:39 AM

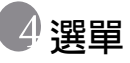

手機可提供各種功能,這些功能都以選單及子選單的方式呈現。主 選單包含了 9 個類別。每個類別都擁有相關的子選單。

如需有關導覽選單的資訊,請參閱 第 12 頁的 「選單瀏覽」。

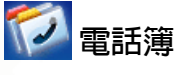

# 尋找

用於查找電話簿中的聯絡人。輸入第一個字母可檢視以該字母開頭 的聯絡人清單。捲動到您想要尋找的聯絡人。關於找到聯絡人之後 的詳細操作資訊,請參閱 第 21 頁的 「在電話簿中尋找聯絡人」。

# 新增

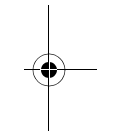

 $\bigcirc \hspace{-1.25mm} \bigcirc$ 

在電話簿中新增聯絡人。有關的詳細資料,請參閱 第 18 頁的 「在 電話簿中新增聯絡人」。

# 編輯

用來編輯選取的聯絡人。

#### 複製

用來將儲存在手機中的聯絡人複製到 SIM 卡,或將儲存在 SIM 卡中 的聯絡人複製到手機。您也可以選擇複製一位聯絡人。

#### 刪除

從電話簿中刪除聯絡人。您可以每次刪除一個聯絡人,或者一次刪 除所有聯絡人。

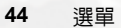

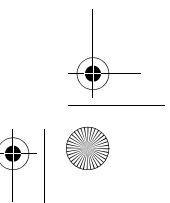

M580\_TC 0915.book Page 45 Friday, September 16, 2005 11:39 AM

# 來電群組

來電群組是用於識別特定聯絡人群組的手機設定組合。按下「了(選 項)可選擇屬於特定來電群組的鈴聲或圖片,或者重新命名來電群 組。

#### 來電管理

此選項可以讓您建立您想要接受的電話清單 (接受清單)或您想要 拒接的電話清單(拒接清單)。如有必要,請將此功能設定為關閉。

- 1. 捲動以選取接受清單或拒接清單,按下 $\boxed{0}$  (編輯)。
- $2.$  如果清單是空的,按下 $\boxed{0}$  (選項)並選擇新增,將聯絡人新增到 清單中。

#### 名片

您可以使用此選項以輸入您自己的名片資訊。

- 1. 捲動到您想要編輯的資料欄位,然後按下操縱桿來輸入文字。 按 下操縱桿可在您結束編輯時返回上一畫面。
- 2. 按下「【(選項)並選擇儲存,儲存所有輸入資料。選擇使用簡訊 > 傳送聯絡人,用簡短訊息傳送聯絡人。選擇使用藍芽 >傳送聯 絡人,可使用藍芽裝置傳送聯絡人。請參閱 第 43 頁的 「使用藍 芽傳送項目」。

選單 **45**

 $\bigoplus$  M580\_TC 0915.book Page 46 Friday, September 16, 2005 11:39 AM

 $\bigcirc$ 

### 本機號碼

……………<br>此選項可以讓您儲存電話號碼與姓名。

#### 記憶體狀態

顯示 SIM 卡與手機電話簿上已儲存的筆數及可以儲存的最大儲存筆 數。

# 訊息

如需有關訊息選單中可用的功能說明,請參閱第 28 頁的 「訊息」。

# 通話記錄

\_\_\_\_\_<br>此選單包括未接來電、已撥電話及已接電話的清單。此外,還記錄 了通話費用與時間。

#### 未接電話

顯示最近的未接來電。 相關的詳細資料,請參閱第 22 頁的「上次未接、已撥及已接電話」。

## 已接電話

顯示最近的已接電話。 相關的詳細資料,請參閱第 22 頁的「上次未接、已撥及已接電話」。

# 已撥電話

顯示最近的已撥電話。 相關的詳細資料,請參閱第 22 頁的「上次未接、已撥及已接電話」。

#### 全部刪除

刪除所有通話紀錄。

**46** 選單

M580\_TC 0915.book Page 47 Friday, September 16, 2005 11:39 AM

 $\bigoplus$ 

通話時間 此功能僅在電信業者支援時才能存取。

最後通話時間 顯示最後一次通話的時間。

所有通話時間 顯示所有通話的總時間。

已接通話時間 顯示所有已接通話的總時間。

已撥通話時間 顯示所有已撥通話的總時間。

重新設定 重設所有通話時間記錄。

通話費用

通話費用計算需要電信業者的支援。

最後通話費用 顯示最後一次通話的費用。

所有通話費用 顯示所有通話的總費用。

重新設定 重設所有通話費用記錄。  $C$ 了需要輸入 PIN2 碼。

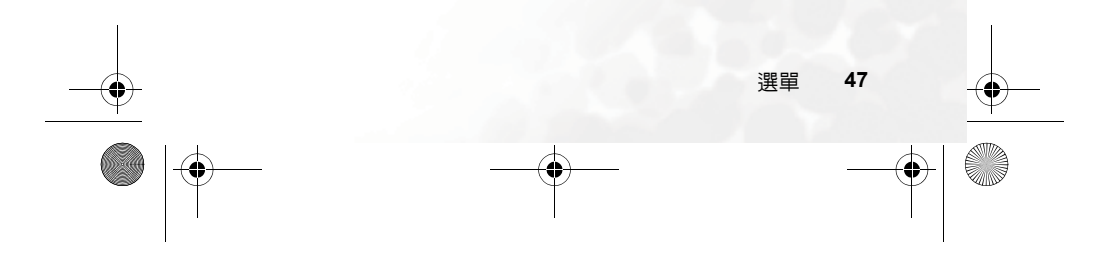

 $\bigoplus$  M580\_TC 0915.book Page 48 Friday, September 16, 2005 11:39 AM

#### 通話費用限制

顯示目前的總通話費用的限額設定。

#### 設定

可讓您設定計算通話費用的單位價格與貨幣。

 $C$ 了需要輸入 PIN2 碼。

# 遊戲

您的手機提供一些娛樂應用程式與遊戲。您可以玩手機中的內建遊 戲,或直接將 Java 應用程式下載到手機。

# 遊戲清單

設定

內建遊戲與下載的 Java 遊戲均儲存在此選單中。 要瞭解如何玩這些遊戲,請閱讀螢幕上的說明。

#### 網路設定

可以因應 Java 應用程式需要,將手機連上網路。詳細 Java 連線 的資料,請參閱第 59 頁的 「接入點設定」。

# **Java** 版本資訊

顯示手機的 Java 虛擬機器版本資訊,也可顯示 Java 應用程式的 可用記憶體數量。

# 相機功能

關於使用相機的資訊,請參閱第 23 頁的 「照相機」。

**48** 選單

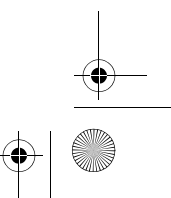

 $\bigoplus$ 

❤ M580\_TC 0915.book Page 49 Friday, September 16, 2005 11:39 AM

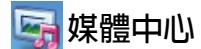

#### 影像

圖片可儲存內建圖片、利用手機相機拍攝的相片或下載至手機的圖 片。圖片包含三個預設的資料夾。

#### 相簿

- 利用手機的相機功能所拍攝的相片儲存於相機相片。
- 1. 捲動至所需相片。
- 2. 按下  $\overline{)}$  ow ] 可顯示選取的相片。向上或向下捲動以顯示下一個 或上一個相片。
- 3. 按下「「(選項)以執行下列工作:
	- 傳送:選擇以多媒體訊息傳送,可在多媒體訊息中傳送相 片。選擇以藍芽傳送,可將此相片傳送到其他藍芽裝置。 請參閱 第 43 頁的 「使用藍芽傳送項目」。
	- 刪除:可讓您刪除相片。
	- 設定成:可讓您將此相片設定成桌面、特定聯絡人的圖片 來電大頭貼或新項目。
	- 搬移:可讓您將此相片移到影像。
	- 複製:可讓您將此相片複製到影像。
	- 瀏覽模式:可以列表或縮圖方式預覽相片。
	- 重新命名:可讓您重新命名相片。
	- 全部刪除 : 可讓您刪除相簿裡所有相片。
	- 內容:顯示相片的詳細資料。

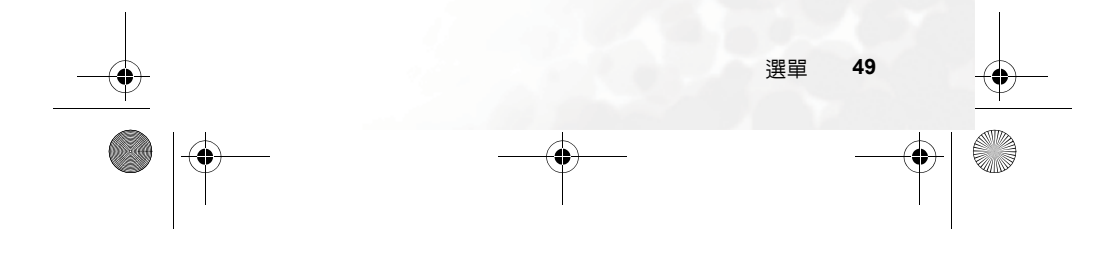

 $\bigoplus$  M580\_TC 0915.book Page 50 Friday, September 16, 2005 11:39 AM  $^-$ 

#### 內建資料夾

#### 手機的內建圖片儲存於內建資料夾。

- 1. 捲動至所需圖片。
- $2.$  按下 $\left(\overline{\phantom{a}}\right)$ 可顯示選取的相片。向上或向下捲動以顯示下一個 或上一個相片。
- 3. 按下1(《選項)以執行下列工作:
	- 傳送:可讓您在多媒體訊息 / 簡訊內傳送圖片。
	- 設定成:可讓您將此相片設定成桌面、特定聯絡人的圖片 來電大頭貼或新項目。
	- 內容:顯示相片的詳細資料。

#### 禁止轉寄

如果您下載了擁有著作權保護的檔案,檔案將會被儲存在禁止 轉寄資料夾中。著作權保護可以防止檔案遭到傳輸或轉寄。

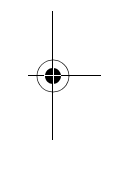

#### 音樂

音樂可儲存手機的內建鈴聲或下載至手機的鈴聲。

#### 內建資料夾

手機的內建鈴聲儲存於內建資料夾。

1. 捲動至所需鈴聲。

2. 按下 (イ) (選項) 以執行下列工作:

- 傳送:可讓您在多媒體訊息 / 簡訊內傳送鈴聲。
- 設定成:您可將此鈴聲設定成來電鈴聲、特定聯絡人的個 人來電鈴聲或新項目。
- 內容:顯示鈴聲的詳細資料。

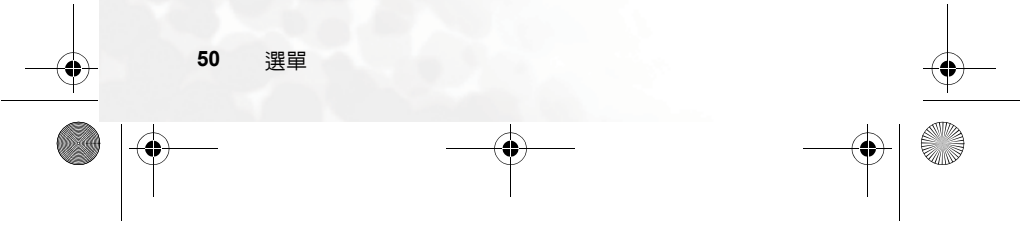

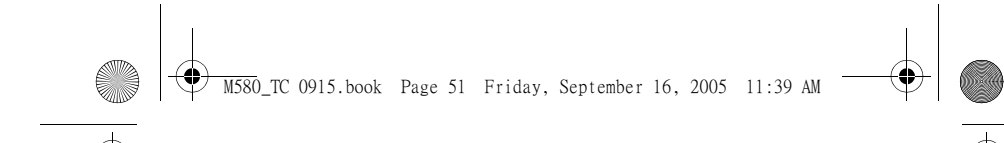

#### 禁止轉寄

# 如果您下載了擁有著作權保護的檔案,檔案將會被儲存在禁止 轉寄資料夾中。著作權保護可以防止檔案遭到傳輸或轉寄。

# 其他

行動電話不支援的檔案儲存於此。

# 清除所有檔案

此選項將刪除所有儲存於媒體中心的檔案 (內建檔案除外)。

# 記憶體狀態

顯示手機的已用和可用記憶體容量。

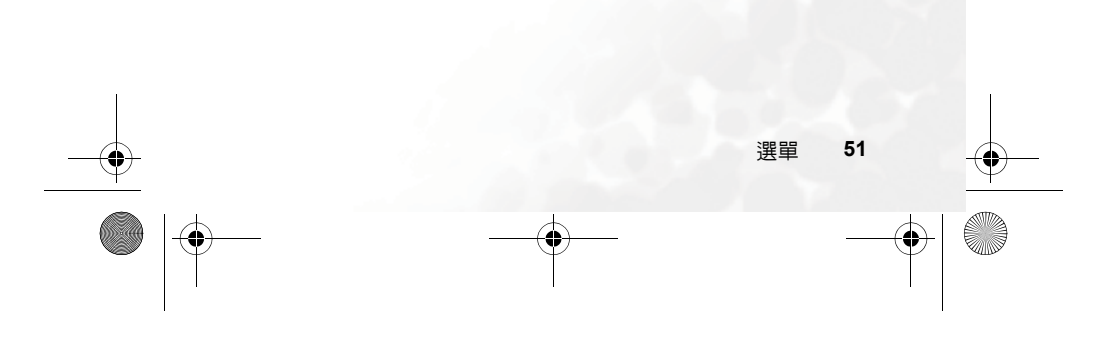

 $\bigoplus$  M580\_TC 0915.book Page 52 Friday, September 16, 2005 11:39 AM

 $\bigcirc$ 

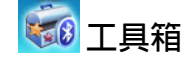

#### 鬧鐘

要設定鬧鐘,請依以下步驟執行:

 $1.$  選擇鬧鐘並按下 $\left[\alpha\right]$ 。

2. 捲動到右方以開啟狀態。

3. 捲動到選項並將設定變更為所需值。

週期

可以讓您 選擇您想要鬧鈴提示的天數。

#### 時間

可以讓您輸入鬧鈴提示的時間。

# 時間週期

可讓您設定鬧鈴的時間長度。

# 鬧鈴鈴聲

可讓您設定鬧鈴的鈴聲。

# $4.$  要儲存您所有的鬧鈴設定,請按下 $\int\int$  (儲存)。

5. 當儲存了設定之後,**过**將會顯示在螢幕狀態列中。

 $\begin{CD} \begin{pmatrix} \mathbf{r} & \mathbf{r} \\ \mathbf{r} & \mathbf{r} \end{pmatrix} \begin{pmatrix} \mathbf{r} & \mathbf{r} \\ \mathbf{r} & \mathbf{r} \end{pmatrix} \begin{pmatrix} \mathbf{r} & \mathbf{r} \\ \mathbf{r} & \mathbf{r} \end{pmatrix} \begin{pmatrix} \mathbf{r} & \mathbf{r} \\ \mathbf{r} & \mathbf{r} \end{pmatrix} \begin{pmatrix} \mathbf{r} & \mathbf{r} \\ \mathbf{r} & \mathbf{r} \end{pmatrix} \begin{pmatrix} \mathbf{r} & \mathbf{r}$ 

或者在摺疊蓋闔上時按  $\vert 8 \vert$ 。鬧鈴將會在五分鐘後再次響鈴。按下

# $\widehat{\mathcal{C}}$ ) 可關閉鬧鐘。直到下一個設定好的時間時,鬧鈴才會響鈴。

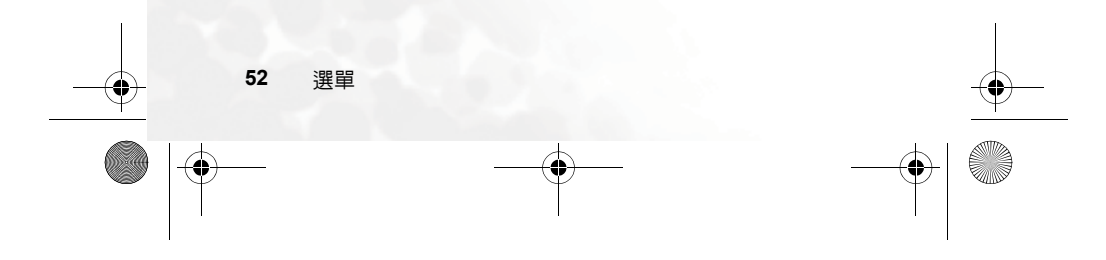

 $\bigoplus$  M580\_TC 0915.book Page 53 Friday, September 16, 2005 11:39 AM

# 藍芽

```
如需使用藍芽的詳細資訊,請參閱第 42 頁的 「使用藍芽」。
```
# 世界時鐘

此功能可顯示世界各地主要城市的當地時間和日期。

(<
了 要使用世界時鐘功能,您必須正確設定手機的時間和日期。要執行 此操作,請進入設定 > 日期與時間 .

決定顯示時間和日期的城市:

 $1.$  按下 $\int\int$  (編輯), 開啓城市清單。

 $2.$  按下  $\left[\overline{\phantom{a}}\right]$  勾選城市。 要取消選擇城市,請捲動至該城市並按下  $\boxed{\circ\kappa}$  о

 $3.$  選擇所需城市後, 請按下 $\int\int$  (完成)。

#### 行事曆

行事曆可以讓您追蹤即將到來的事件。您可以將提示設定為當時間 到時響鈴。

#### 建立新事件

1. 開啓「行事曆」後,手機會顯示目前日期的行事曆。捲動到您想要撰 寫事件的日期。您也可以按下「← (選項)並選擇到指定日期。

 $2.$  選取需要的日期後,按下 $\boxed{0}$  (選項)並選擇新增可開啓事件編輯 器。

3. 視需要編輯在事件編輯器中的資料欄位。按下 $\left[\widetilde{\cdot}\right]$  (儲存) 可儲存 事件。

選單 **53**

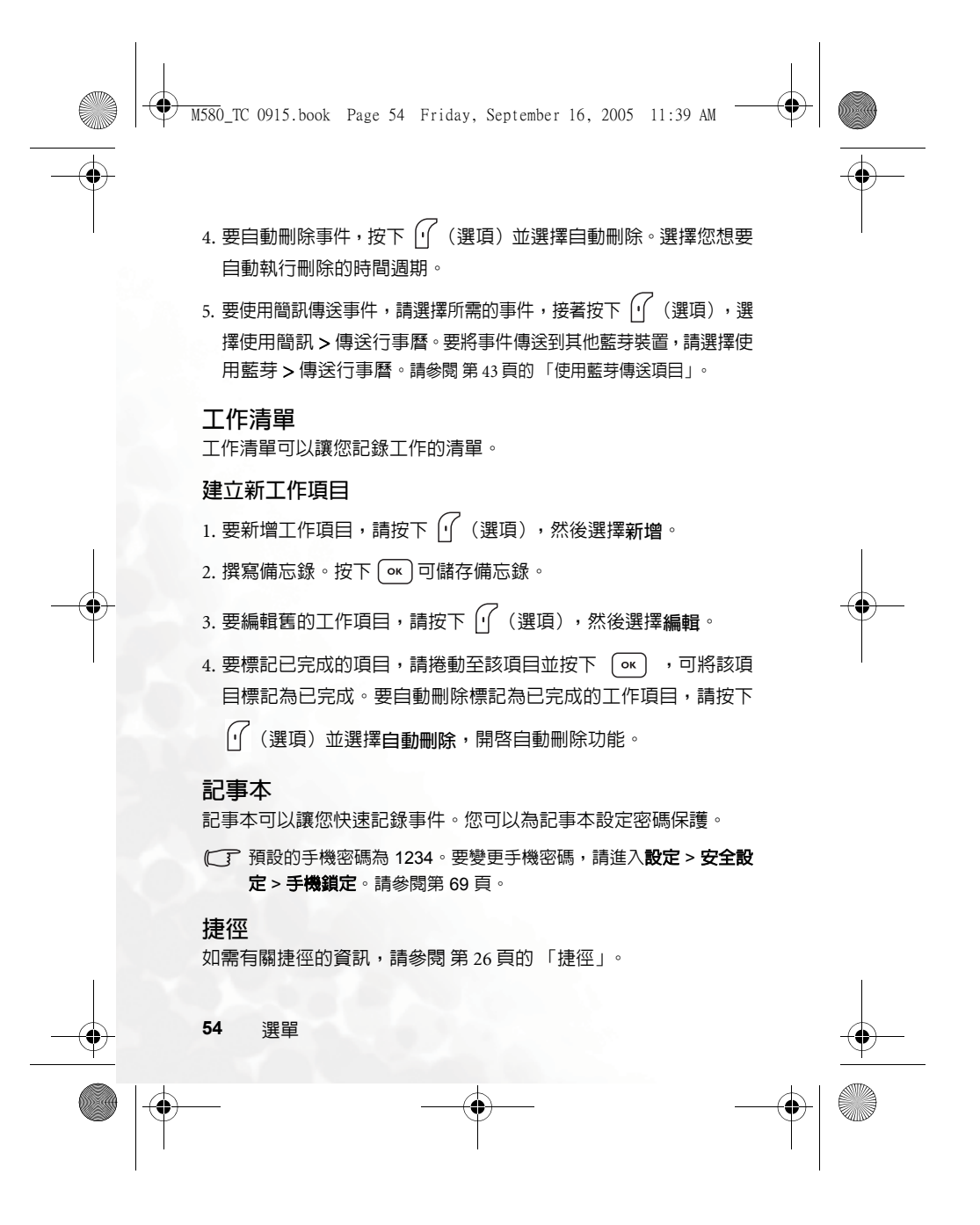

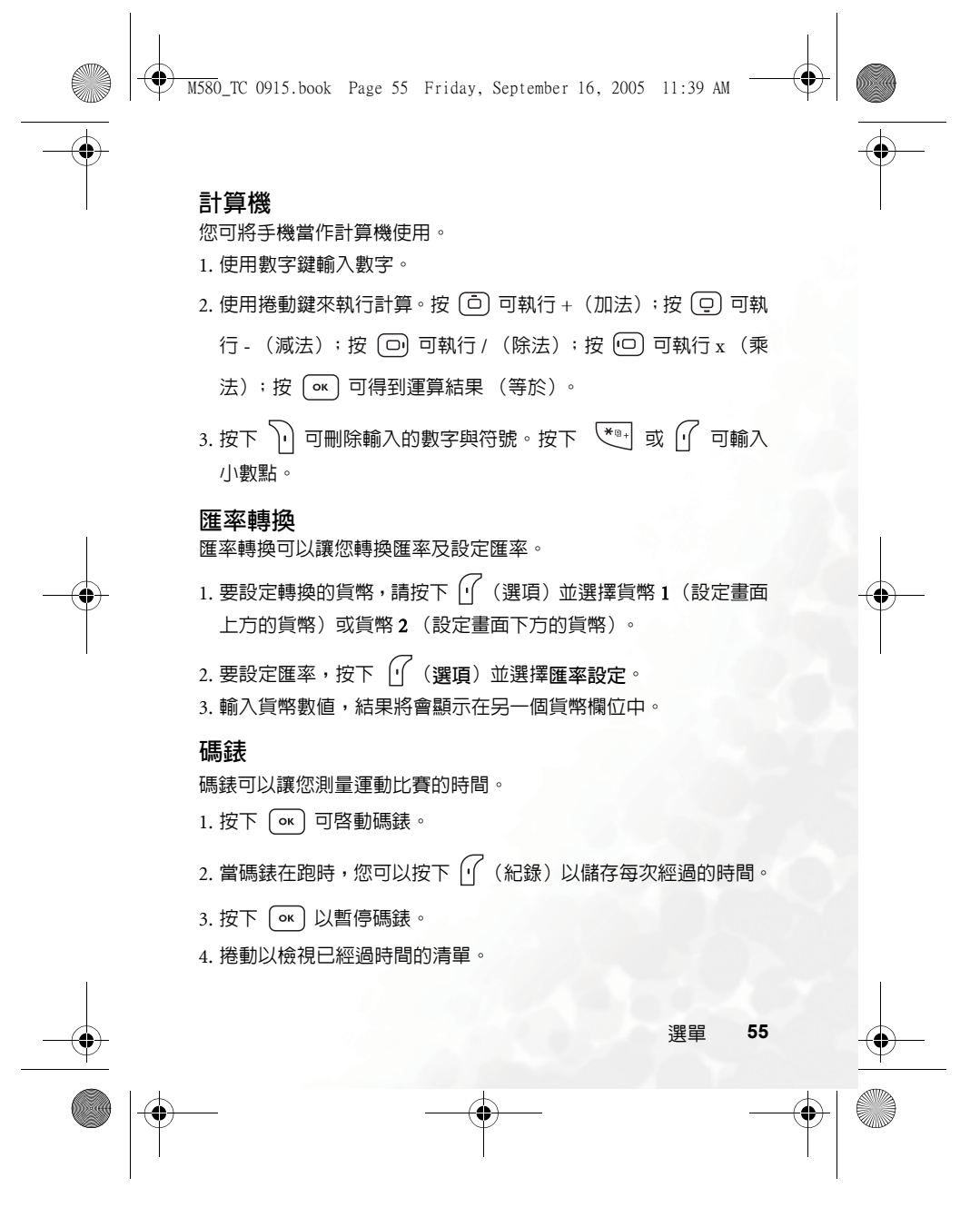

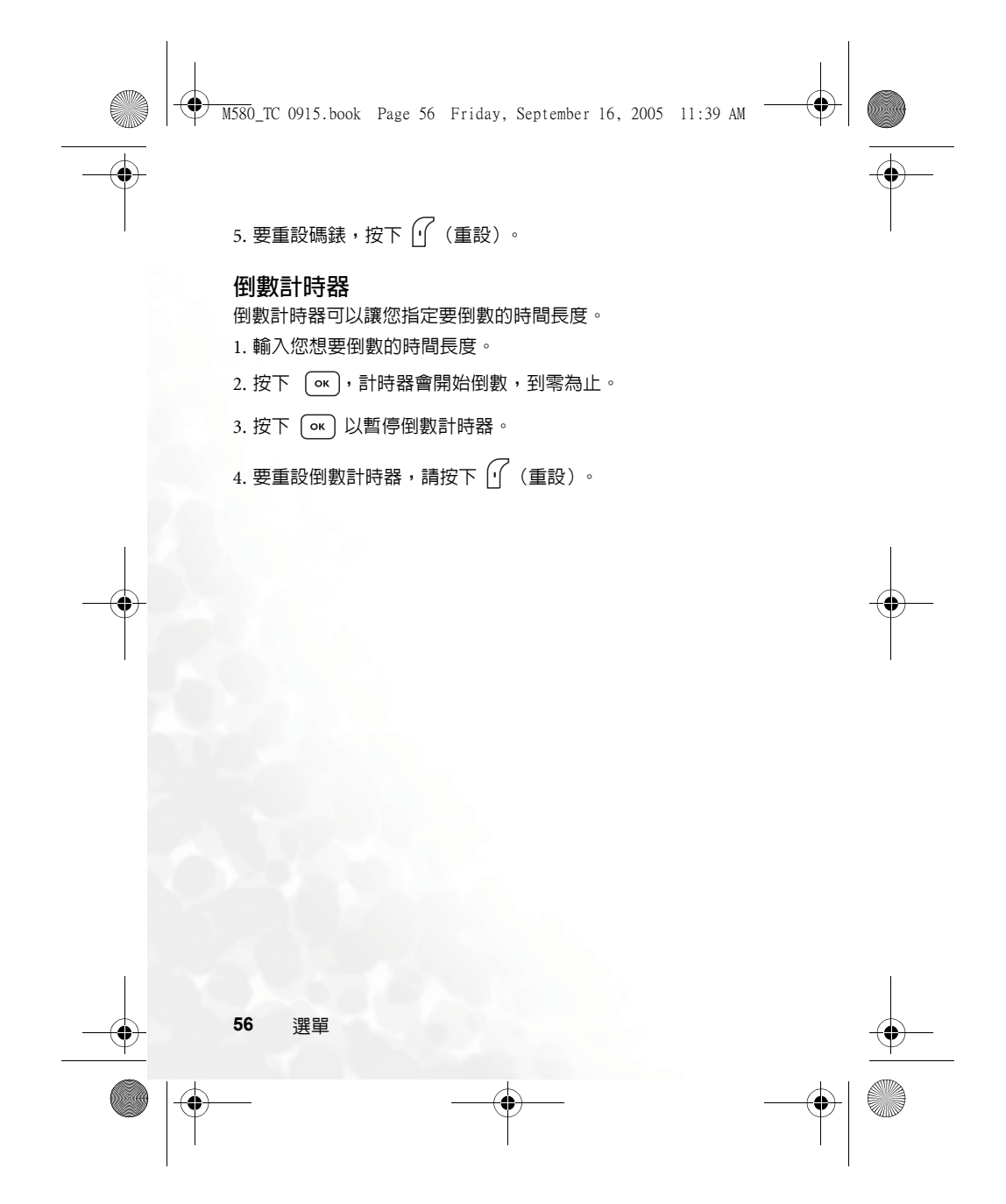

M580\_TC 0915.book Page 57 Friday, September 16, 2005 11:39 AM

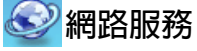

您的手機提供 WAP 瀏覽器功能,可讓您使用手機連接行動網際網 路。您可以瀏覽電信業者或 ISP 提供的線上服務,如財經新聞、體 育、旅遊及娛樂等相關資訊。要使用手機上網,您必須執行必要的 WAP 與 GPRS 設定。

要啟動行動網際網路連接,請洽詢您的電信業者以取得 WAP 及 GPRS 網路服務。一般來說,電信業者會將所需的設定自動傳輸到 您的手機中。如果沒有,您將需要手動設定必要的設定。關於更多 詳細資訊,請聯絡您的電信業者。

# **WapURL**

開啟 WAP 瀏覽器並連接至首頁。

# **BenQ** 部落

可用來開啟 WAP 瀏覽器並連接至 BenQ 部落網站。

# **WAP** 瀏覽器

開啟瀏覽器 開啟瀏覽器並連接至首頁。

#### 瀏覽網頁

参考畫面上的軟鍵指令,按下 $\boxed{0}$ 與  $\boxed{)}$ 以在瀏覽網頁時 執行所需的工作。向上或向下捲動直到選取所需項目,接著 按下  $\overline{(\alpha)}$  可進行選擇。

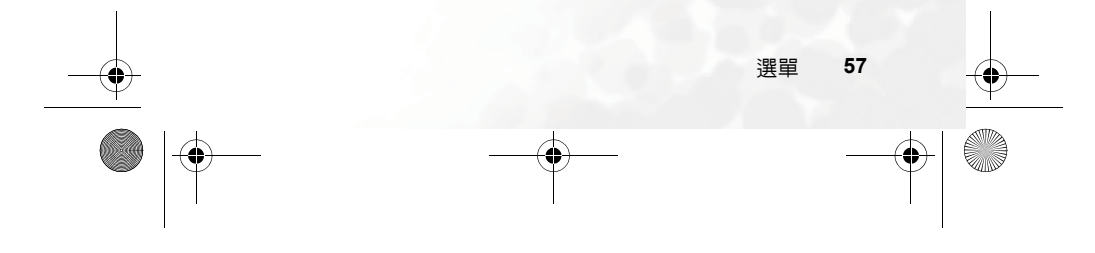

 $\bigoplus$  M580\_TC 0915.book Page 58 Friday, September 16, 2005 11:39 AM

### 結束連線

連線時,長按  $\neg$ 。 可關閉瀏覽器並返回到待機模式下。

#### **WAP** 訊息匣

您收到新 WAP 訊息時,螢幕上將會顯示 7 。此選項將會啓動 瀏覽器,使您可以讀取 WAP 訊息。

#### 開啟 **URL**

您可以連接到輸入的 URL。

#### 瀏覽器 設定

您可以針對不同電信業者的 WAP 伺服器進行設定,然後選擇需 要的伺服器上網。

- $1.$  捲動到需要的伺服器並按下 $\left[\sqrt{\phantom{a}}\right]$ (選項)。
- 2. 選擇新增個人設定,以下列方式手動設定伺服器的設定:
	- 個人設定名稱
	- 為 WAP 伺服器提供名稱。
	- 首頁
	- 設定瀏覽器啟動時所連結的首頁。
	- IP 位址
	- 輸入用於存取行動網路的 IP 位址。
	- 連接埠
	- 輸入由電信業者指定的連接埠。
	- 接入點

如果您使用的是 GPRS 網路,請選擇設定 **GPRS** 接入點 或 **CSD** 接入點,並選擇其中一個設定來上網。 如果您使用的是撥接網路,您將只能設定 **CSD** 接入點設 定來連接到網際網路。

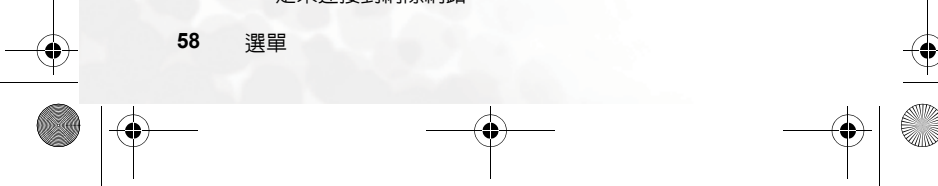

 $\overline{\textcircled{\downarrow}}$  M580\_TC 0915.book Page 59 Friday, September 16, 2005 11:39 AM

- 關於如何正確設定 GPRS 與 CSD 的詳細資訊,請聯絡 您的電信業者。
- $3.$  按下  $\sigma$   $\sigma$  並按下  $\sigma$  (儲存)以儲存設定。

4. 捲動到您想要使用的伺服器,並按下 $\overline{)}$  ok) 以確認您的選擇。

#### 刪除暫存資料

清除瀏覽器暫時儲存在記憶體中的網頁內容。

# 接入點設定

用於根據手機使用的網路類型,設定 GPRS 或 CSD 設定。

### 系統服務號碼

如果您的電信業者支援該服務,則由其提供。有關詳細内容,請與 您的電信業者聯絡。

#### 附加服務選單

只有在您的電信業者提供此服務時才顯示。關於詳細内容,請與您 的電信業者聯絡。

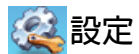

# 日期與時間

可讓您設定時間與日期,以及顯示在螢幕上的格式。

日期 您可以設定今天的日期。

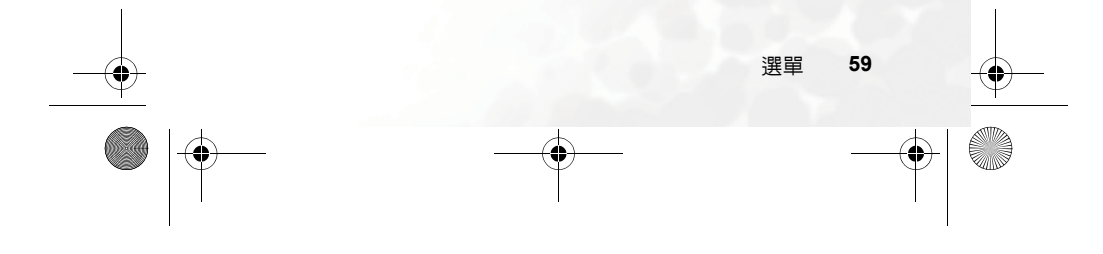

 $\bigoplus$  M580\_TC 0915.book Page 60 Friday, September 16, 2005 11:39 AM  $\blacksquare$ 

 $\bigoplus$ 

#### 時間

您可以設定目前時間。

### 時間格式

您可以設定將會顯示的日期與時間的格式。

#### 時區

可讓您選擇目前所在的時區。

# 自動時區

啟動此功能時,手機上顯示的時間將會自動切換成您所在的當地 時間。

# 自動開關機

您可以指定手機自動開機或關機的時間。

#### 搭乘飛機時,請確定取消自動開機 **/** 關機功能。

#### 1. 選擇開機或關機。

- 2. 捲動以開啓或關閉狀態。
- 3. 如果狀態設定為開啟,請指定時間。

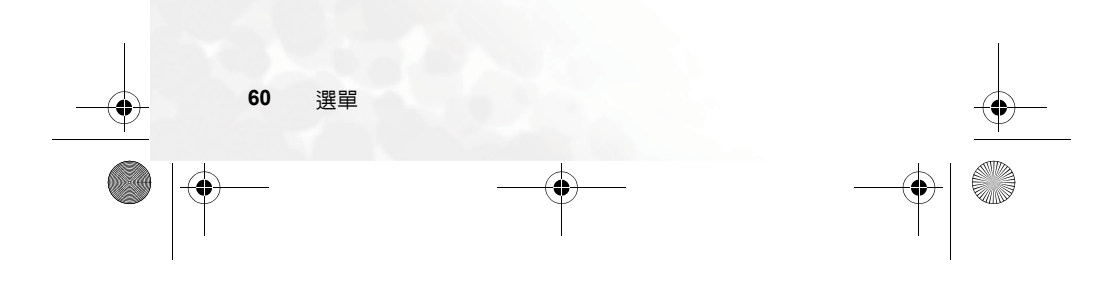
$\bigcirc$ M580\_TC 0915.book Page 61 Friday, September 16, 2005 11:39 AM

## 操作模式

操作模式是一組設定,可確定手機是否在有來電時透過鈴聲或震動 提示來提醒您,以及手機使用鈴聲的常見方式。這些設定可以將手 機設定為最適合您所處的環境。

1. 捲動到所需個人設定,然後按下操縱桿以啓動此個人設定。您可 以在下列個人設定中選擇:

#### 標準

此為預設操作模式。

#### 會議

此操作模式中的選項已重設為適合會議環境。

## 無聲

此操作模式中的選項已重設為適合需要無聲的環境。

## 戶外

此操作模式中的選項已重設為適合戶外活動。

#### 飛機

搭乘飛機時,啓動此操作模式將會自動關閉手機。

#### 個人

您可以針對自訂設定群組使用此操作模式。

 $2.$  要自訂設定,捲動到操作模式並按下 $\left[\widehat{\mathcal{C}}\right]$ (編輯)。

(了 您無法修改無聲模式與飛機模式中的設定。

#### 震動提示

決定當收到來電時手機是否震動提示。

#### 來電鈴聲

您可以設定當收到來電時響起的鈴聲。

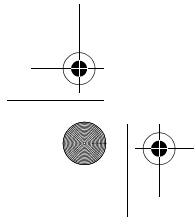

選單 **61**

♦

 $\bigoplus$  M580\_TC 0915.book Page 62 Friday, September 16, 2005 11:39 AM

#### 訊息鈴聲

## …………<br>您可以設定當收到新訊息時響起的鈴聲。

#### 行事曆鬧鈴

#### 您可以設定當行事曆事件接近時將會響起的鈴聲。

#### 按鍵聲

決定按下按鍵時按鍵聲是否響起。

#### 鈴聲音量 。<br>您可以調整鈴聲音量。

重新命名 可讓您重新命名操作模式。(僅可用於個人操作模式)

#### 回復原廠設定

您可以將操作模式重設為其預設組態。 □ 需要輸入手機密碼。

## 顯示設定

## 主題

您可以變更螢幕顯示的外觀。選擇不同主題可變更螢幕顯示的 顏色與背景。

## 桌面

指定用於待機畫面的桌面圖形。

## 歡迎詞

您可以建立當手機開機時顯示的歡迎詞。

## 個人標籤

您可以輸入在待機畫面上顯示的文字。

## **62** 選單

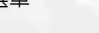

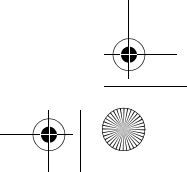

 $\bigoplus$ 

 $\bigoplus$  M580\_TC 0915.book Page 63 Friday, September 16, 2005 11:39 AM

#### 螢幕對比

您可以調整螢幕對比。向上或向下捲動可進行調整。

#### 螢幕亮度

您可以調整螢幕亮度,使其顯示變亮或變暗。向上或向下捲動可 進行調整。

 $\bigcirc$ 

## 背光週期

您可以指定在按下最後按鍵之後,鍵盤背光保留的時間長度。

## 聲音設定

## 來電鈴聲 您可以設定當收到來電時響起的鈴聲。

訊息鈴聲

您可以設定當收到新訊息時響起的鈴聲。

## 行事曆鬧鈴

您可以設定當行事曆事件接近時將會響起的鈴聲。

## 按鍵聲

決定按下按鍵時按鍵聲是否響起。

## 鈴聲音量

您可以調整鈴聲音量。向上或向下捲動可進行調整。

## 通話音量

您可以調整通話音量。向上或向下捲動可進行調整。

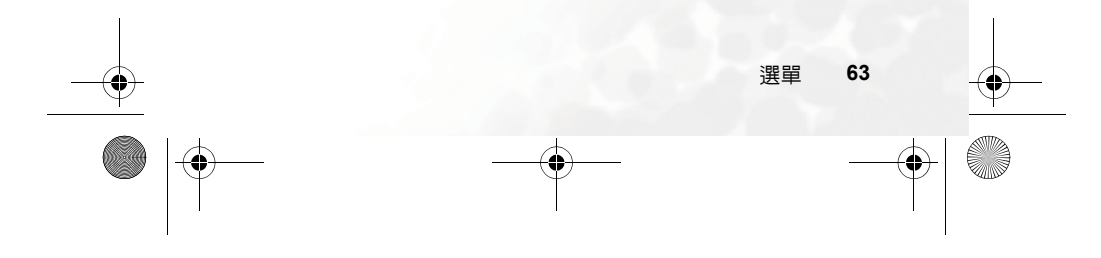

 $\bigcirc$ M580\_TC 0915.book Page 64 Friday, September 16, 2005 11:39 AM ♦

## 通話設定

## 接聽模式

#### 掀蓋接聽

可讓您使用掀蓋功能打開手機以接聽來電。

## 按撥號鍵接聽:

允許僅按下 時接聽來電。

## 按任何鍵接聽:

允許使用 一句以外的任意鍵接聽來電。

## 自動接聽

插入耳機即可自動接聽來電。

#### 接通提示

該功能允許手機在接聽來電時響鈴、震動提示或閃爍背光。

## 每分鐘通話提示

如果將狀態設定為「開啟」,手機將會在通話期間每分鐘響起嗶 聲。

#### 顯示電話號碼

決定 撥打電話時是否將您的電話號碼顯示在對方手機上。選擇 預設,可將電信業者的預設值為設定。

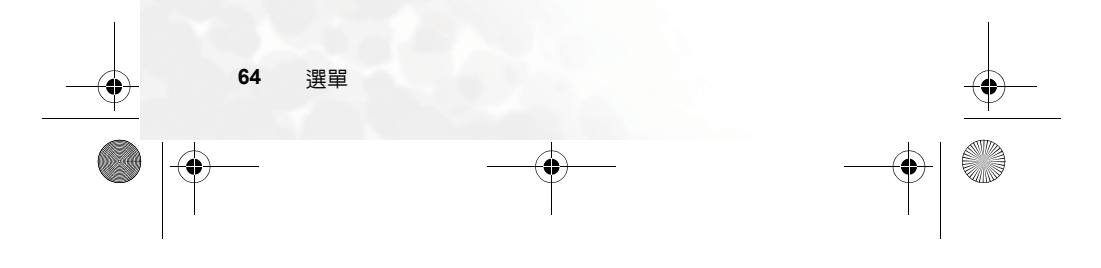

 $\bigcirc$ M580\_TC 0915.book Page 65 Friday, September 16, 2005 11:39 AM

#### 來電轉接

此功能可以讓您將來電轉接到指定的電話號碼或語音留言匣。

♦

需要電信業者的支援。

#### 轉接所有來電 轉接所有來電。

通話時轉接來電

當您在接聽其他電話時轉接來電。

## 無人接聽時轉接來電

當您沒有接聽時轉接來電。

無系統或關機時轉接來電 當手機電源關閉或不在網路的涵蓋範圍內時,轉接來電。

全部取消 取消所有來電轉接選項。

#### 通話限制

您可以要求電信業者封鎖撥打或接聽某些電話。要啟動或取消 下面的任何選項,您必須輸入電信業者提供的網路密碼。

□ 需要電信業者的支援。

## 限制撥出電話

限制從手機撥打任何號碼。

## 限制撥出國際長途

如果已啓用該選項,則無法使用您的手機撥打國際電話。

#### 除本國外限制撥出國際長途

如果啟用該選項,您的手機僅可撥打當地電話或從國外撥打 本國電話。不允許撥打其他國際電話。

選單 **65** €

**1** M580\_TC 0915.book Page 66 Friday, September 16, 2005 11:39 AM

#### 限制所有來電

拒絕所有來電。

#### 限制國際漫遊時來電

如果您在其他國家 (使用漫遊功能), 啓用該選項將導致手 機拒絕所有來電。

#### 全部取消

取消所有通話限制設定。您必須輸入網路密碼才能取消這些 設定。

#### 變更密碼

您可以變更從電信業者取得的網路密碼。

#### 來電等待

如果您在其他通話中時有來電,則螢幕上將顯示來電號碼與來電 等待訊息提示您。您可以從該選單啟用、取消或檢視該功能的狀 態。

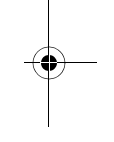

 $\color{red} \blacklozenge$ 

(了 需要電信業者的支援。

#### 自動重撥

如果您撥打的號碼無人接聽,手機將自動重撥。

#### 固定撥號。

啟用該功能後,手機將僅能撥打固定撥號清單中的號碼。如果號 碼不在清單中,則不能撥打該號碼。

要啟動或取消此功能,您必須輸入 PIN2 碼。

如果連續三次輸入錯誤,將會鎖定 PIN2 碼。您將需要 PUK2 碼 以解除 PIN2 碼的鎖定。請與您的電信業者聯絡,以取得 PUK2 碼。

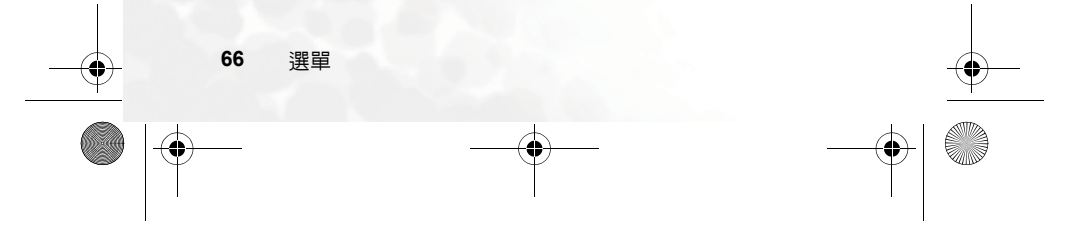

 $\bigcirc$ M580\_TC 0915.book Page 67 Friday, September 16, 2005 11:39 AM

## 要建立固定撥號 清單,

 $1.$  按下 $\int\int$  (檢視),然後按下 $\int\int$  (選項)並選擇新增。

2. 輸入 PIN2 碼,然後將新號碼加到固定撥號清單中。

## 撥號線路

該功能允許您在一部手機上使用兩個不同的號碼。接聽撥打至 兩個號碼的來電時,可以指定其中一個號碼為撥接號碼。

## 需要電信業者的支援。

## 通話群組

#### 通話群組

用於根據電信業者提供的服務建立封閉來電群組。通話群組 的成員可以互相通話,但無法與群組外的人員通話,除非另 外設定。

#### 群組外通話

………………<br>啓用使用者群組服務後,進行群組外通話將允許群組中的使 用者與群組外的號碼進行通話。但是,來電將仍限制為群組 內的來電。

選單 **67**

 $\bigoplus$ 

 $\bigoplus$  M580\_TC 0915.book Page 68 Friday, September 16, 2005 11:39 AM

 $\bigcirc$ 

## 網路設定

一般來說,手機使用的網路將自動設定。開啓電源後,手機將自動 連線到電信業者提供的網路,或自動連線到漫遊網路 (當您在常用 網路的涵蓋範圍之外時)。當您在常用網路的覆蓋範圍之外時,可以 手動選擇當地網路系統。

您的電信業者必須能夠支援網路選擇,以便您可以使用該功能。

#### 模式選擇

您可以將網路搜尋設定為自動或手動。

#### 自動:

如果選擇此選項,當您在網路的涵蓋範圍之外時,手機將自 動搜尋可使用的網路。

#### 手動:

如果選擇該選項,當您在網路的涵蓋範圍之外時,手機將列 出電信運營商的所有網路,並允許您選擇。

## 可用網路清單

允許您從清單中手動選擇網路。

#### 頻率設定

您可以在 GSM 網路系統中設定適當的頻率。

#### 連線模式

您可以設定手機是否在開啟時搜尋 GPRS 網路。

#### **GPRS** 與 **GSM**:

如果開啟此設定,手機將搜尋可用的 GPRS 與 GSM 網路。

## 僅 **GSM**:

如果開啟此設定,手機將僅搜尋 GSM 網路。

#### **68** 選單

M580\_TC 0915.book Page 69 Friday, September 16, 2005 11:39 AM

## 安全設定

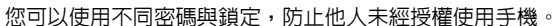

#### **PIN** 碼

PIN (個人識別碼)是由您的電信業者提供的 密碼。您需要此 密碼才能使用 SIM 卡。

如果您連續三次輸錯 PIN,將會鎖住 SIM 卡。 您現在必須輸入 SIM 卡的 PUK(個人解鎖碼)才能解除鎖定。請與您的電信業者 聯繫,以取得 PUK。

#### **PIN1** 密碼

用於啓動、取消或變更 PIN1 密碼。要變更 PIN1 密碼,選擇 設定狀態 並設定為開啟。輸入 PIN1 密碼。

## **PIN2** 密碼

用於變更 PIN2 密碼。此程序與 PIN1 密碼的程序相同。

#### 手機鎖定

啟動手機鎖定功能後,當手機開機時,您將需要輸入手機密碼。 您必須輸入正確的密碼才能解除鎖定 (預設的手機密碼是 1234)。如果手機鎖定,您將只能撥打緊急電話。

#### **SIM** 鎖定

啟動 SIM 鎖定功能時,您必須輸入事先設定的 SIM 鎖定密碼(預 設 SIM 鎖定密碼是 1234)。密碼長度必須介於 4 位數到 8 位數 之間。啓動 SIM 鎖定之後,將會要求您輸入 SIM 鎖定密碼以在 手機上使用其他 SIM 卡。

#### 省電模式

啟動此模式將會關閉鍵盤背光,並且將會降低螢幕背光的亮度以節 省電池電量。

選單 **69**

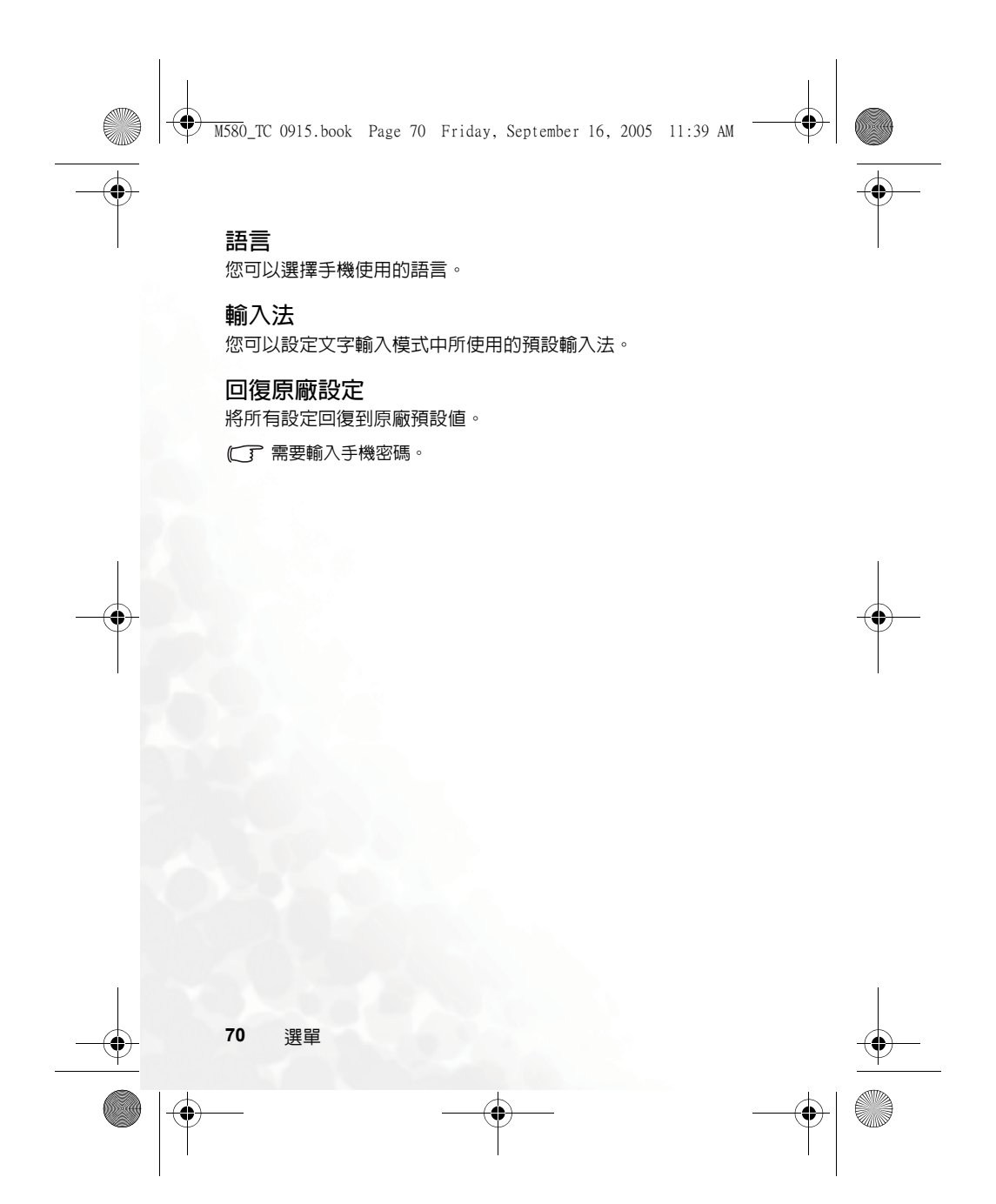

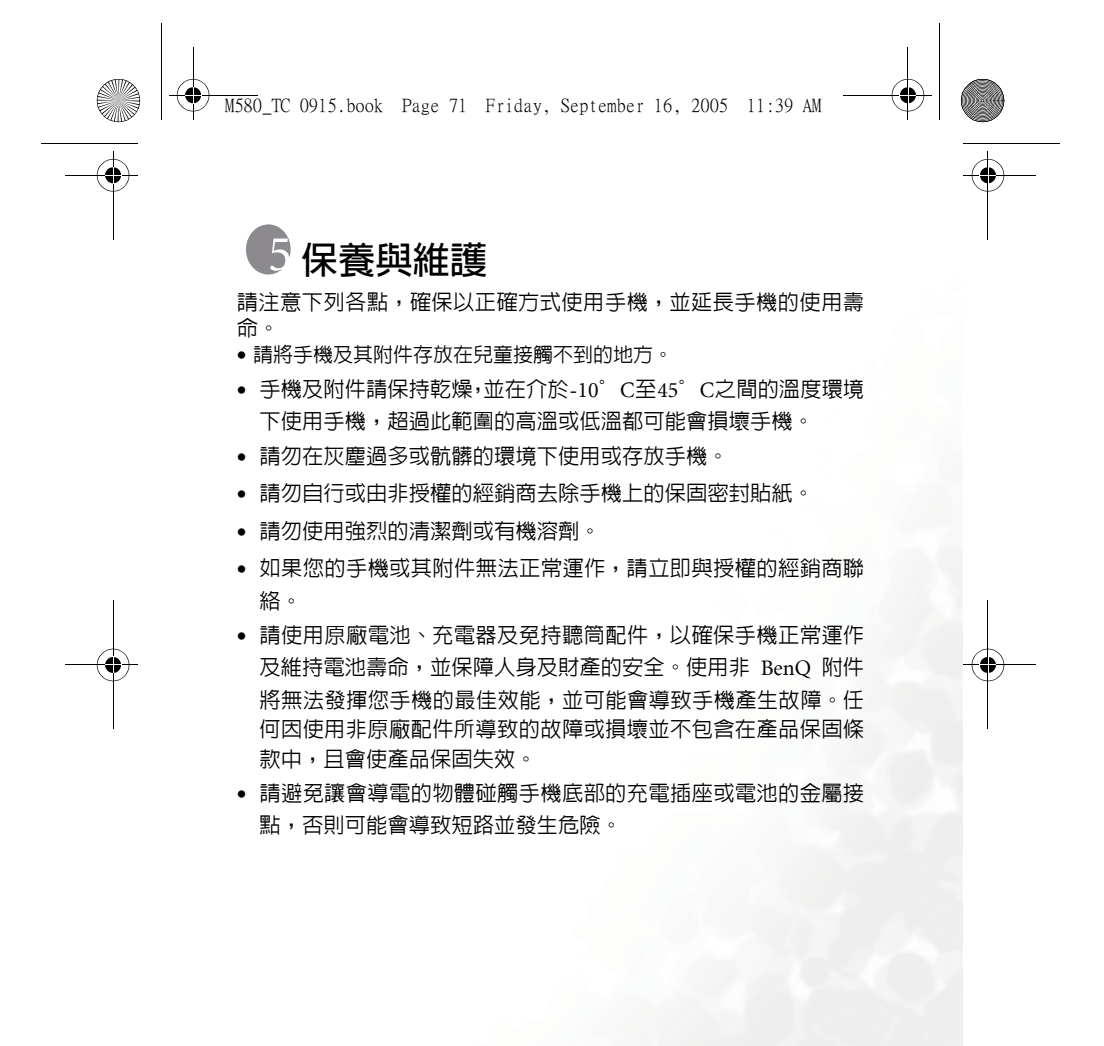

保養與維護 **71**

M580\_TC 0915.book Page 72 Friday, September 16, 2005 11:39 AM

## 保固說明

按照以下條款和條件,明基電通股份有限公司(以下稱 BenQ)保證 該 BenQ 行動電話產品在正常使用下不會造成產品損壞之缺陷:

- 行動電話產品保固期為自購買之日起一年。手機配件、電池、充 電器保固期為自購買之日起六個月。
- 保固僅適用在台灣購買行動電話產品,並在 BenQ 所授權的服務經 銷商送修。
- 在產品保固期間,BenQ 或其授權的服務經銷商將根據 BenQ 的選 擇,修理或更換任何有缺陷的行動電話產品或其一部分,並將可 正常運作的行動電話產品交給消費者。修理或更換行動電話產品 時所用的零件和人工都不向消費者收費。
- 外殼、裝飾性、結構性零件(包含框架)及任何非與手機運作功能相 關的零件,不包括在行動電話產品保固期的範圍內。
- 應 BenQ 的要求,消費者必須提供購買收據或其它可証明購買日期 和地點的資訊。
- 在將行動電話產品運往 BenQ 及其授權服務經銷商,以及從這些地 方送出過程中的運送、遞送和處理費用均由消費者承擔。
- 在以下任何一種情況下,消費者將不能受到行動電話產品保固範 圍的保障:
	- 1. 行動電話產品曾受到:非正常使用、不當儲存、暴露在潮溼環 境中、暴露在過高或過低溫度或類似環境情況下,未經授權的 修改、未經授權的連線、未經授權的修理、誤用、疏忽(LCD 破損、機板受潮)、事故意外、不正確的安裝或其它非 BenQ 的過失行為,包括運送過程所造成的損壞。
	- 2. 行動電話產品因外界的因素造成損壞,例如:與物體碰撞、火 災、水災、污物、地震、泡水、其他不可抗力情事、不正確地

**72** 保固說明

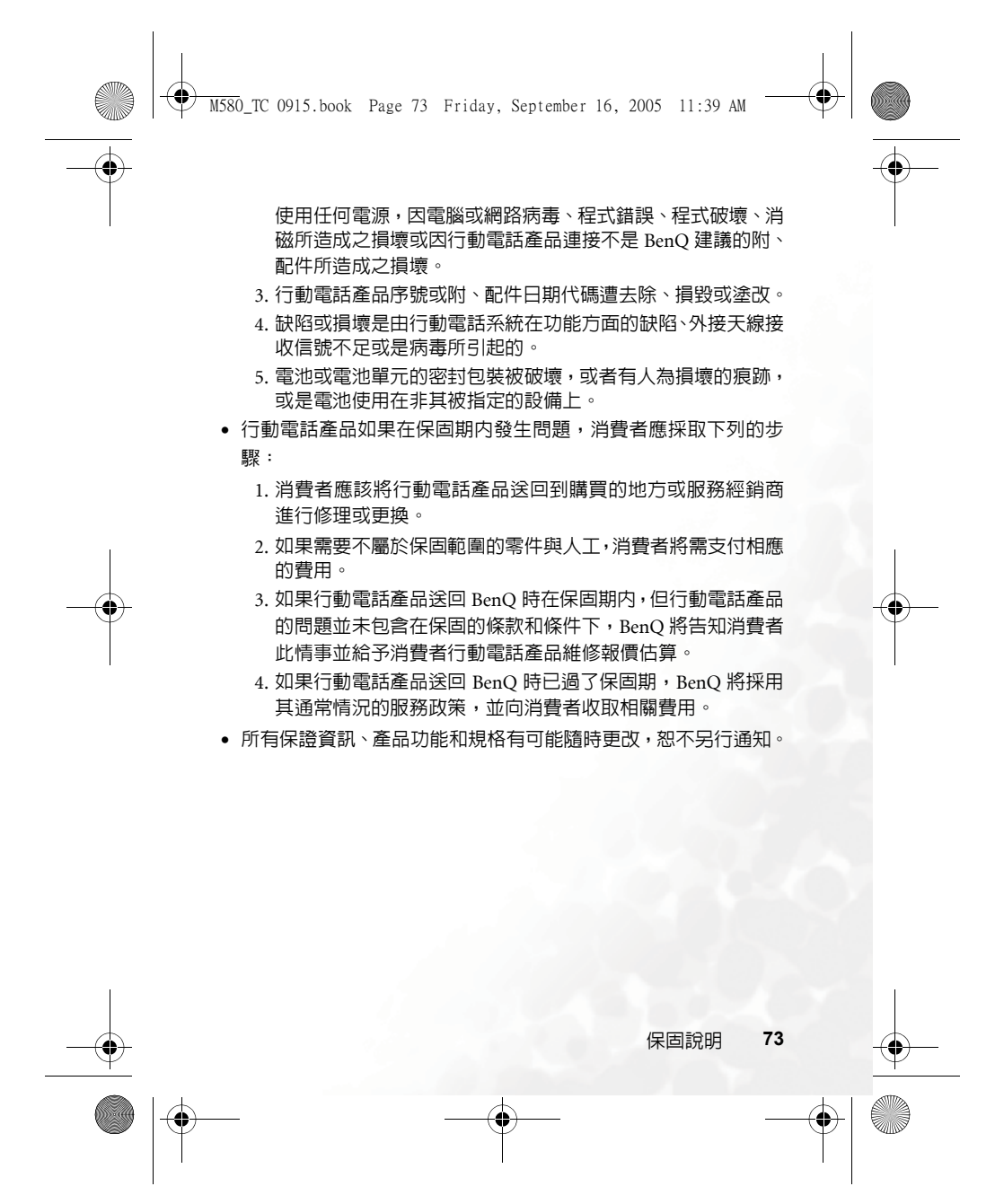

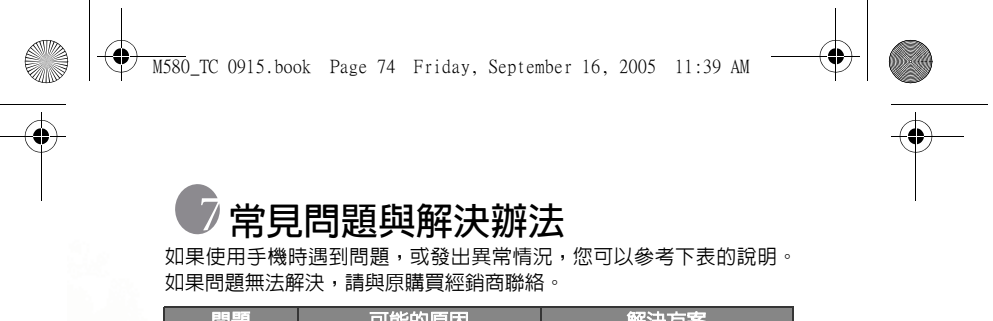

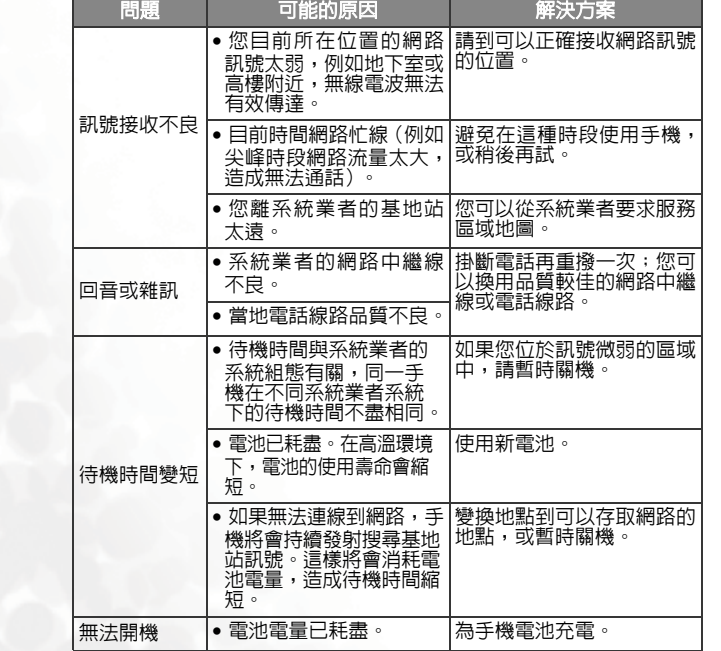

**74** 常見問題與解決辦法  $\hat{\mathbf{\Phi}}$   $\frac{1}{\sqrt{2}}$   $\frac{1}{\sqrt{2}}$  M580\_TC 0915.book Page 75 Friday, September 16, 2005 11:39 AM

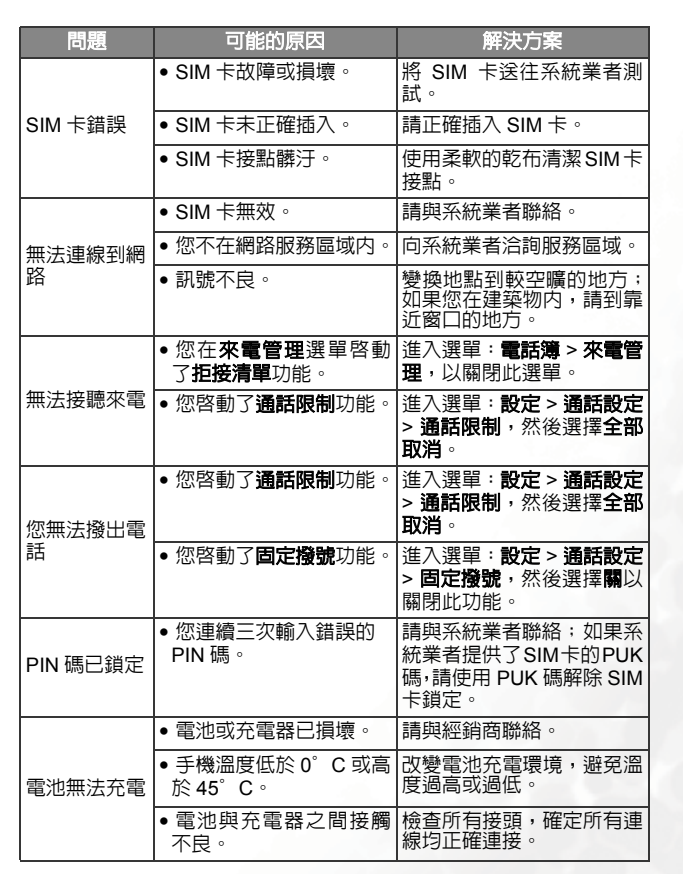

常見問題與解決辦法 **75** L.

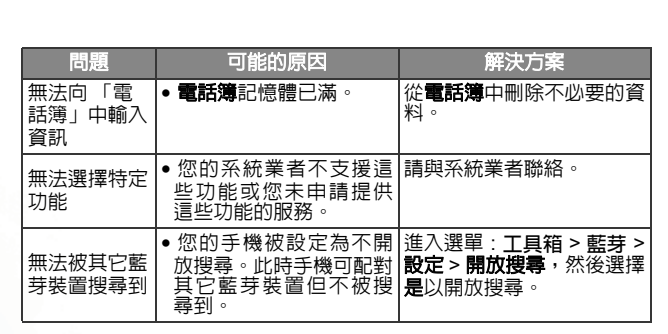

 $\left\{\begin{array}{c}\n\downarrow \\
\hline\n\downarrow\n\end{array}\right\}$  M580\_TC 0915.book Page 76 Friday, September 16, 2005 11:39 AM

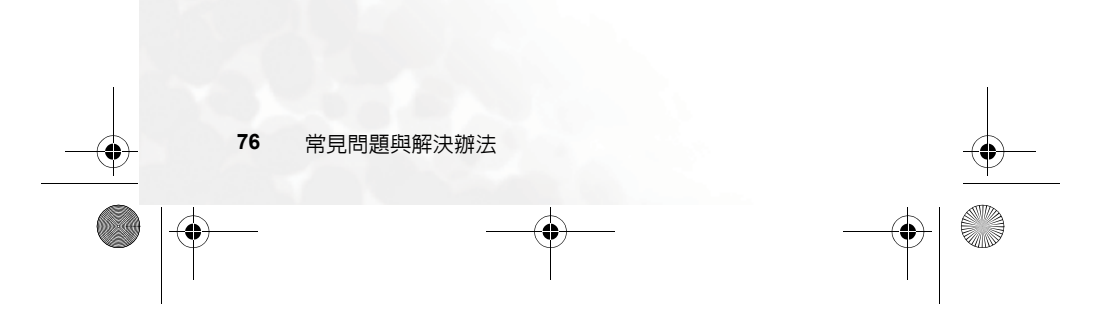

 $\bigoplus$  M580\_TC 0915.book Page 77 Friday, September 16, 2005 11:39 AM

 $\bigoplus$ 

# 附錄 **:** 配件

(I)

下表為與您的手機相容的配件。

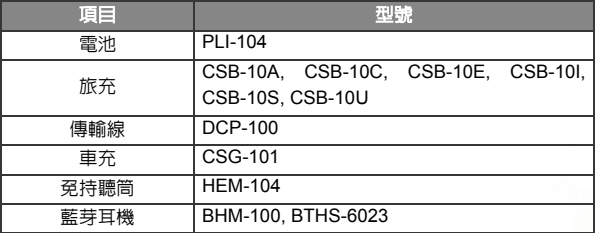

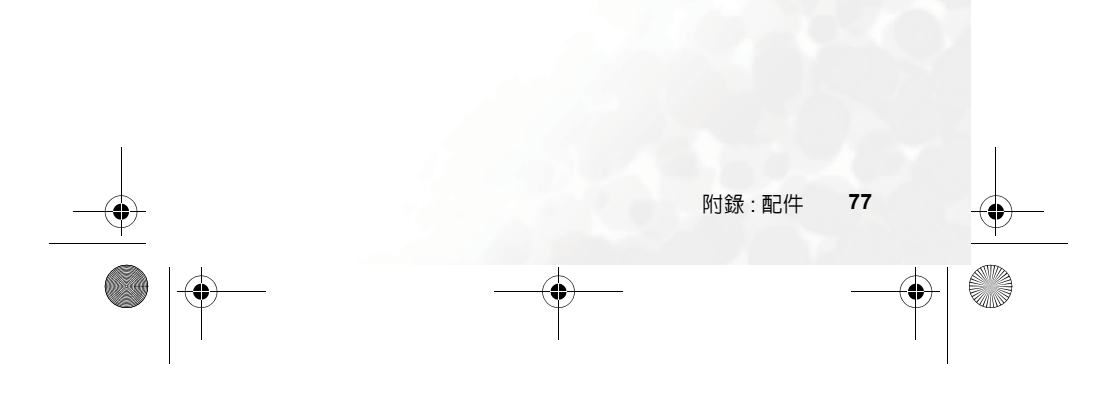

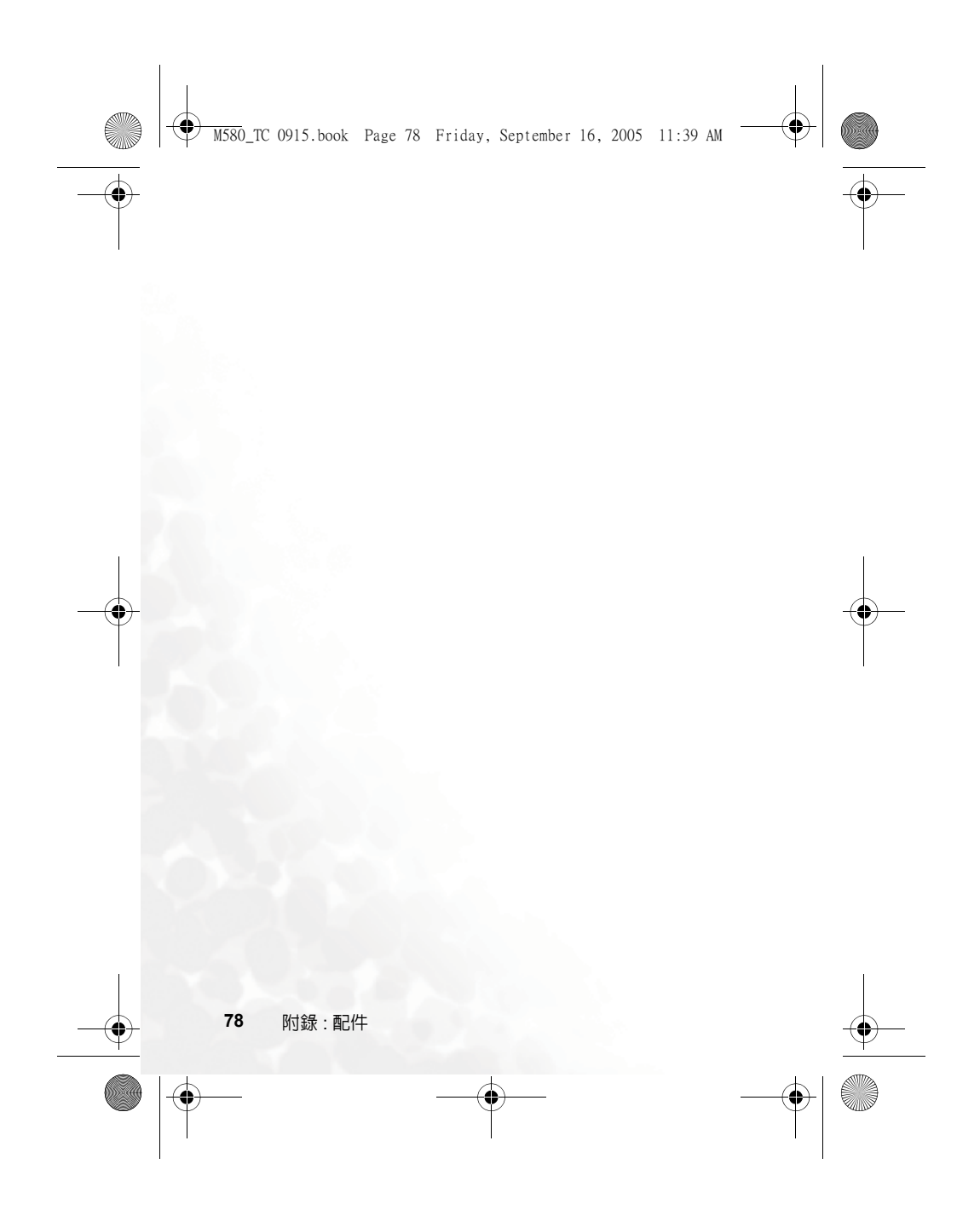